## **ETEC JUCELINO KUBITSCHEK DE OLIVEIRA**

ANTONNY EDUARDO CARLOS HENRIQUE KAIQUE DE SOUZA XAVIER KAIQUE MARCELO LEONARDO MENDES MATEUS MIRANDA PEDRO LESSA PEDRO HENRIQUE WESLEY SILVEIRA

## **TRABALHO DE CONCLUSÃO DE CURSO ETECONOMY – FINANCES**

Diadema 2012

ANTONNY EDUARDO CARLOS HENRIQUE KAIQUE DE SOUZA XAVIER KAIQUE MARCELO LEONARDO MENDES MATEUS MIRANDA PEDRO LESSA PEDRO HENRIQUE WESLEY SILVEIRA

## **TRABALHO DE CONCLUSÃO DE CURSO ETECONOMY – FINANCES**

Trabalho de conclusão decurso apresentado como exigência parcial, para obtenção do curso de técnico em informática. Instituição: ETEC Juscelino Kubitscheck de Oliveira

Professor Orientador: Paulo Sérgio Felix da Silva

Diadema

2012

## ETEC JUCELINO KUBITSCHEK DE OLIVEIRA

ETECONOMY – FINANCES

Orientador(a):\_\_\_\_\_\_\_\_\_\_\_\_\_\_\_\_\_\_\_\_\_\_\_\_\_\_\_\_\_\_\_\_\_\_\_\_\_\_\_\_\_\_\_\_\_\_\_\_

Nome:

Instituição:

Examinador(a): examinador = 0.000 minutes = 0.000 minutes = 0.000 minutes = 0.000 minutes = 0.000 minutes = 0.000 minutes = 0.000 minutes = 0.000 minutes = 0.000 minutes = 0.000 minutes = 0.000 minutes = 0.000 minutes = 0.

Nome:

Instituição:

 $Examinador(a):$ 

Nome:

Instituição:

Diadema 2012

#### **Resumo**

Esse trabalho tem por objetivo auxiliar famílias em suas despesas e controle de bens para que possam ter mais tempo para outros afazeres, evitando que precisem se preocupar com suas despesas, financiamentos e saldo finais de compras. Muitas famílias atualmente se encontram, em um momento ruim financeiramente, mas sim em um momento desorganizado e mal orientado de seu dinheiro, mas, com a chegada do nosso programa isso terminará, a partir do mesmo, famílias encontraram maior facilidade de controle de sua vida financeira e, por fim tendo menos preocupações dentro da área financeira familiar obtém-se mais tempo para outras responsabilidades. Nosso programa desenvolveu um sistema de auxilio completo, contendo ferramentas e opções direcionadas para seu controle financeira sendo essa ferramenta: gerenciadora de finanças pessoais, gerenciador de bens e seguros, gerenciador de impostos, sistema de Relatórios, sistema de Backup e um sistema de dicas e ajuda para que o usuário possa ter mais facilidade no manuseamento de nosso programa, e, por conseqüência, anular a ocorrência das falhas descritas anteriormente.

# **ÍNDICE DE FIGURAS**

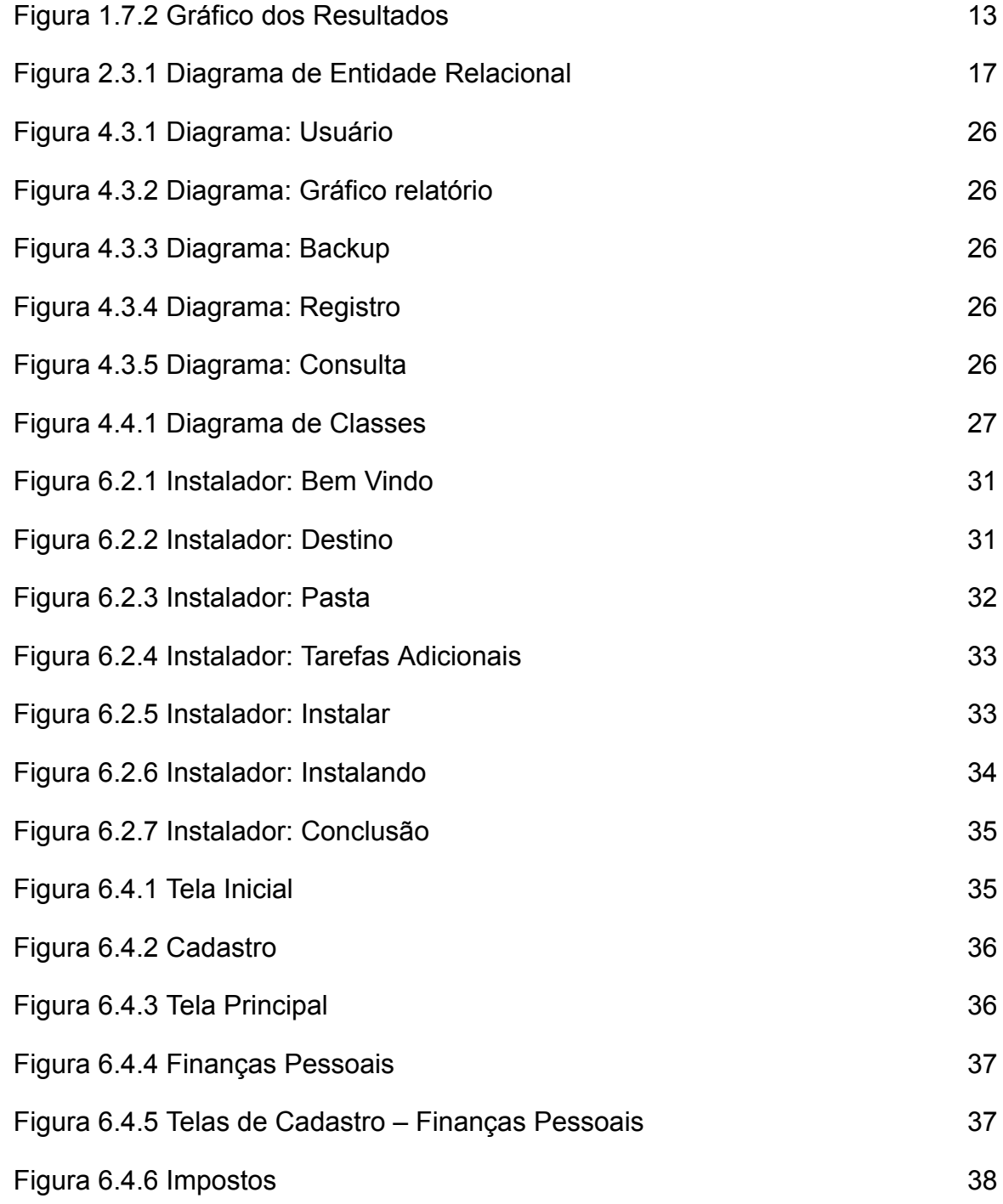

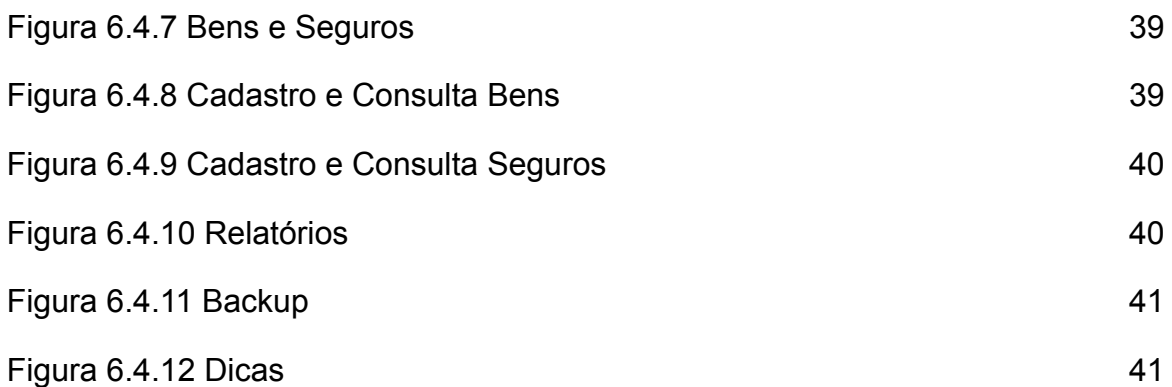

# **ÍNDICE DE TABELAS**

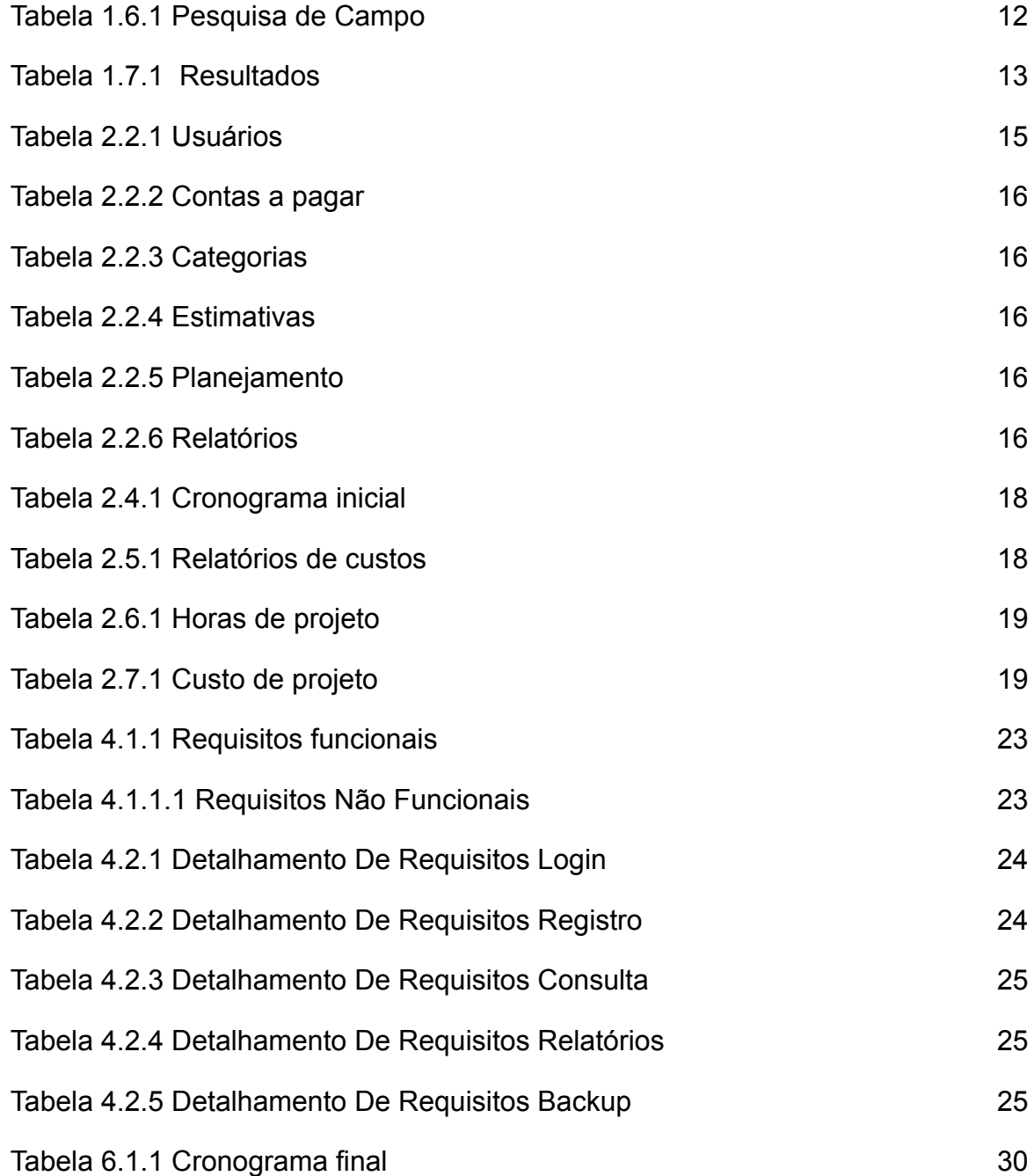

# **SUMÁRIO**

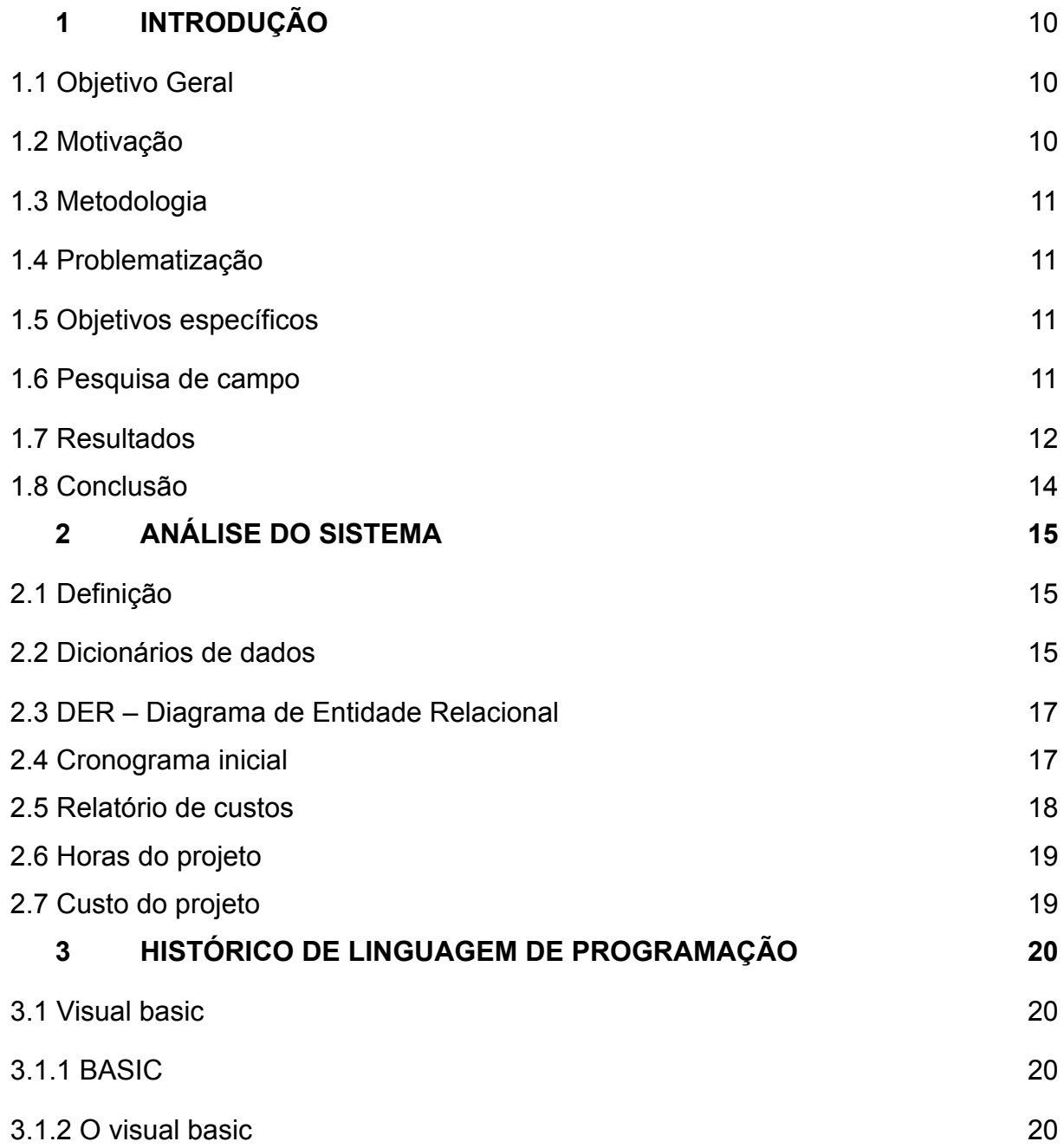

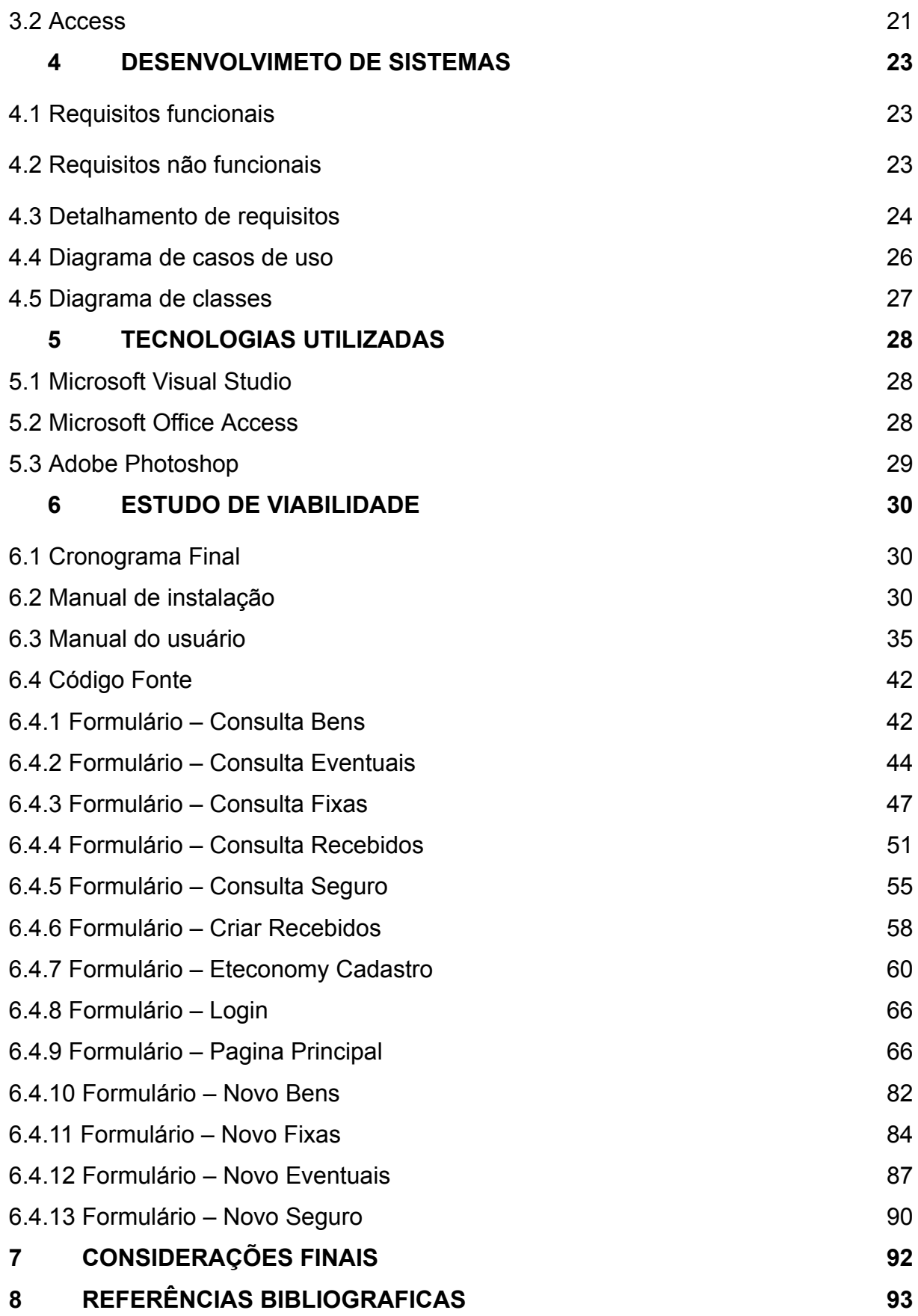

### **Introdução**

No nosso país, inúmeras pessoas estão com o nome negativado ou com dificuldades em suas próprias finanças, normalmente, a razão disto é a desorganização das próprias finanças, o que normalmente acarreta em um enorme problema onde as conseqüências são muitas divida.

O projeto visa desenvolver um software administrativo com interface atrativa e um manuseio extremamente simples, onde os próprios usuários possam si reeducar economicamente, podendo atingir um bom nível na sua própria economia, e com isso ter um melhor aproveitamento de seu próprio dinheiro, podendo investir em outros planos e negócios.

### 1.1 **Objetivo Geral**

Facilitar o controle das finanças domésticas.

#### **1.2 Motivação**

Partindo com a visão de um país onde a maioria é de classe media, onde inúmeras pessoas ainda possuem o nome negativado e confundem-se no momento de organizar suas próprias finanças, o auxílio é possível e a partir desta dificuldade e das duvidas, desenvolvemos nosso sistema.

### **1.3 Metodologia**

O desenvolvimento do trabalho ocorrera através de pesquisa de campo, e de pesquisa bibliográfica baseada em livros de economia e matérias sobre o tema do próprio projeto.

## **1.4 Problematização**

Como administrar e organizar com facilidade as finanças domestica?

### **1.5 Objetivos específicos**

Reeducar os hábitos econômicos ao administrar as finanças, através do software.

### **1.6 Pesquisa de Campo**

O desenvolvimento do trabalho ocorreu através de pesquisa de campo, e de pesquisa bibliográfica baseada em livros de economia e matérias sobre o tema do próprio projeto.

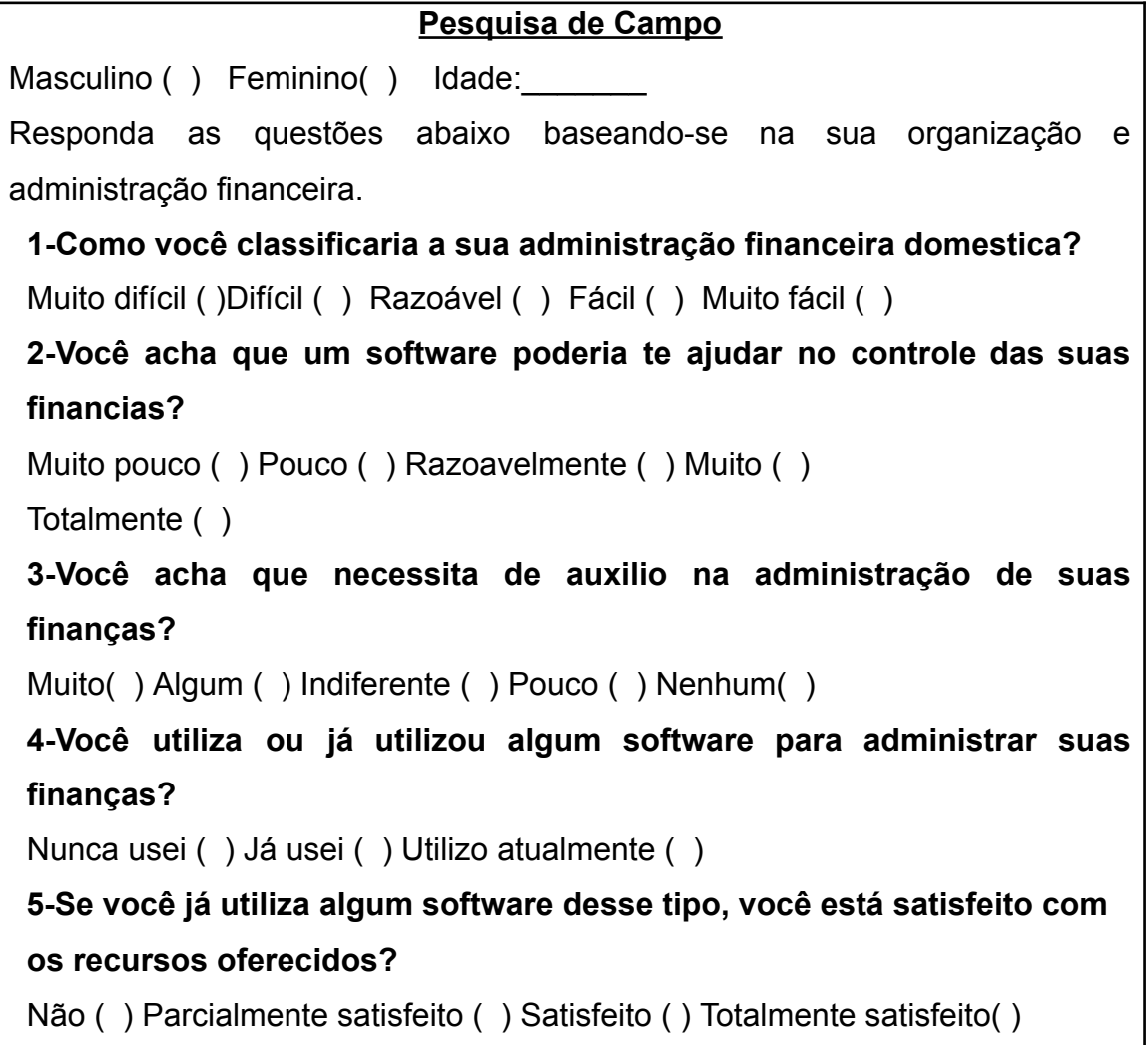

**Tabela 1.6.1 Pesquisa de Campo**

### **1.7 Resultados**

Ao final da pesquisa, obtivemos o total de 40 respostas sendo que foram entrevistadas 45 pessoas no total.

| Perguntas | $No$ de<br><b>Respostas</b>  | $No$ de<br>Resposta<br>s                         | $No$ de<br><b>Respost</b><br>as | $No$ de<br><b>Respos</b><br>tas                | $N^{\circ}$ de<br><b>Respos</b><br>tas |
|-----------|------------------------------|--------------------------------------------------|---------------------------------|------------------------------------------------|----------------------------------------|
| 1.        | <b>Muito difícil</b><br>(18) | Difícil (7)                                      | Razoável (9)                    | Fácil (2)                                      | <b>Muito fácil</b><br>(4)              |
| 2.        | <b>Muito Pouco</b><br>(11)   | <b>Pouco (16)</b>                                | <b>Razoavelme</b><br>nte $(7)$  | Muito (2)                                      | <b>Totalmente</b><br>(4)               |
| 3.        | <b>Muita Ajuda</b><br>(14)   | Alguma Ajuda<br>(10)                             | Indiferente<br>(10)             | Pouca<br>Ajuda<br>(3)                          | <b>Nenhuma</b><br>(3)                  |
| 4.        | <b>Nunca Usei</b><br>(24)    | Já Usei (12)                                     | Utilizo(4)                      |                                                |                                        |
| 5.        | <b>Não (8)</b>               | <b>Parcialmente</b><br><b>Satisfeito</b><br>(15) | Satisfeito (7)                  | <b>Totalmente</b><br><b>Satisfeit</b><br>o(10) |                                        |

**Tabela 1.7.1 Resultados**

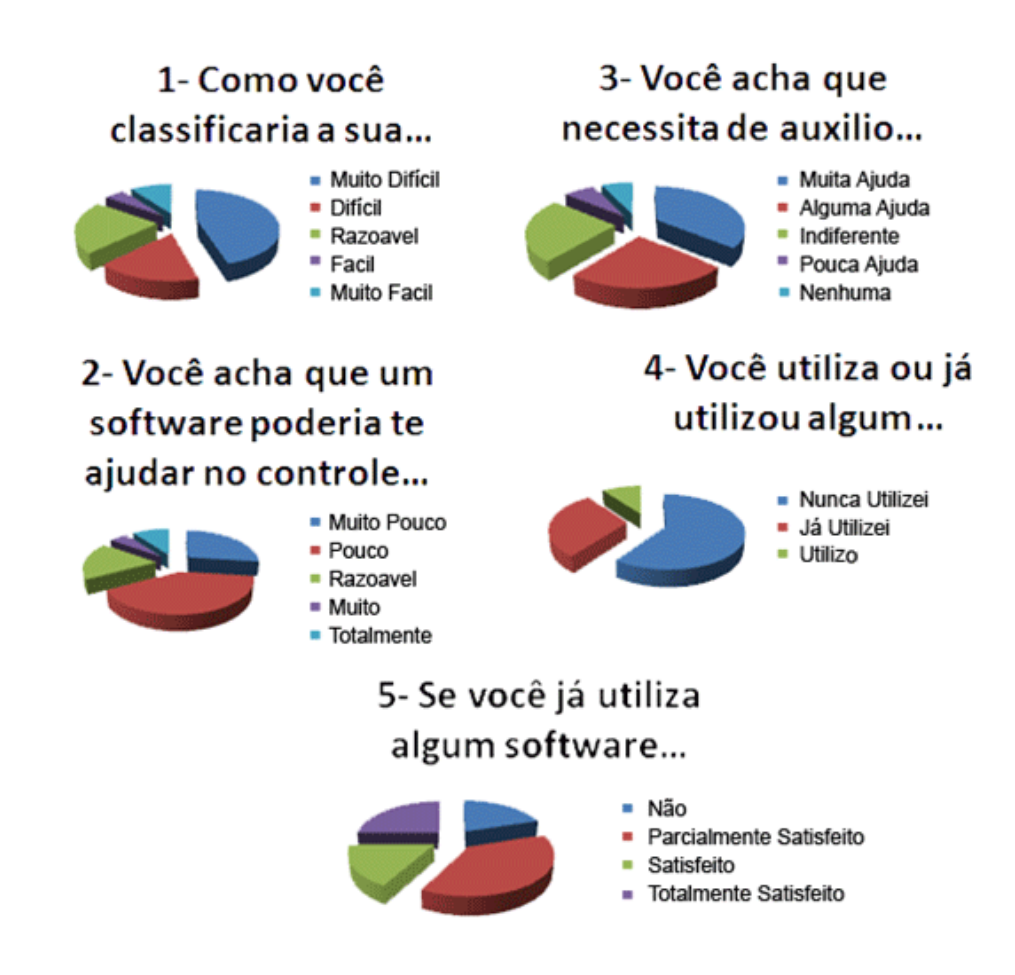

**Figura 1.7.2 Gráfico dos Resultados**

#### **1.8 Conclusão**

Percebe-se ao analisar os resultados que, apesar da maioria das pessoas considerarem muito difícil, a administração das próprias finanças e acreditam que seria útil um auxilio, porém, a maioria não acredita que um software poderia auxiliar, sendo que nunca utilizaram um programa, ou, não estão totalmente satisfeitos com eles.

## **2 ANÁLISE DO SISTEMA**

## **2.1 Definição**

O software permitirá o controle de finanças do usuário, em união ao banco de dados, pode-se gerenciar e verificar, contas, saldo, valores relacionados ao banco, gráficos com o atual saldo do usuário.O software visa em reeducar o usuário para que suas finanças sejam organizadas de forma correta, fazendo que, com esta organização, seu saldo aumente, também evitar a criação de dívidas ou a quitação das mesmas.

O objetivo principal do software e fazer que, através da organização de dados, possa organizar a economia do usuário, fazendo assim economias podendo ser utilizadas até mesmo em novos investimentos e projetos.

### **2.2 Dicionário de Dados**

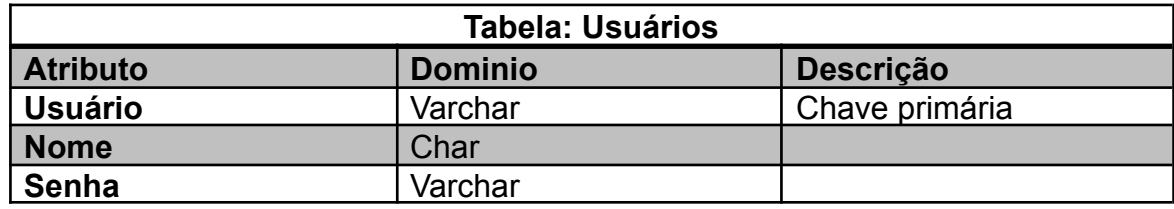

**2.2.1 Tabela Usuários**

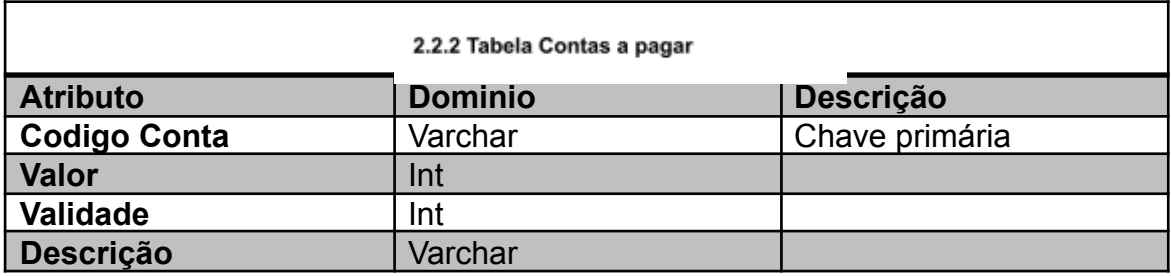

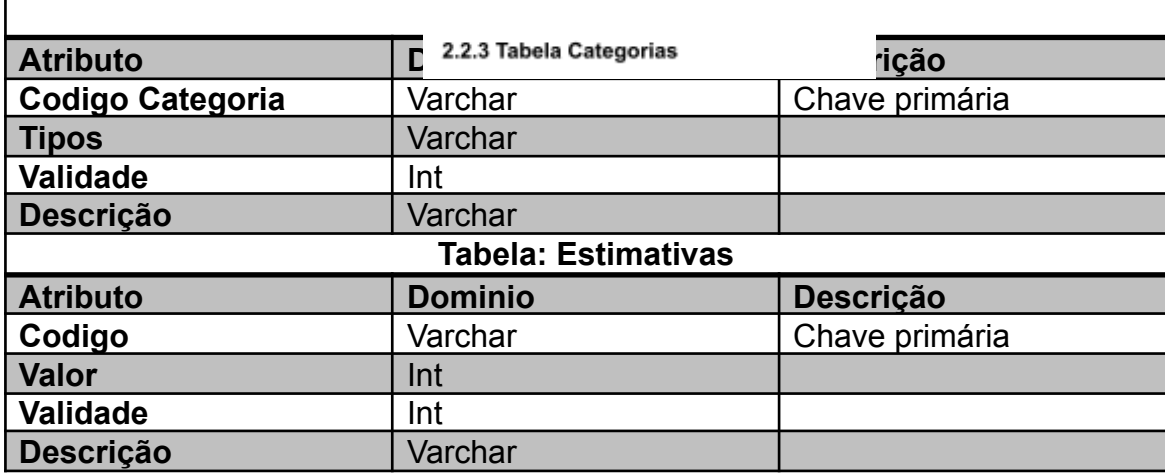

#### **2.2.4 Tabela Estimativas**

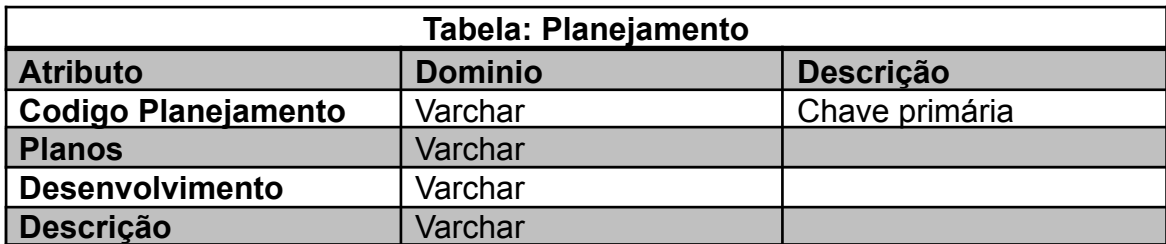

**2.2.5 Tabela Planejamento**

2.2.6 Tabela Relatórios

## **2.3 DER – Diagrama de Entidade Relacional**

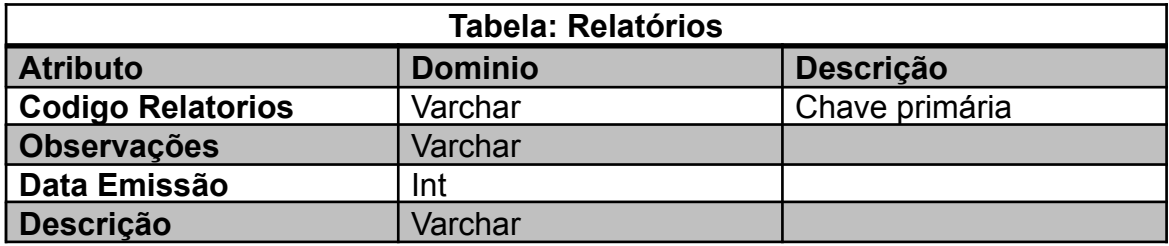

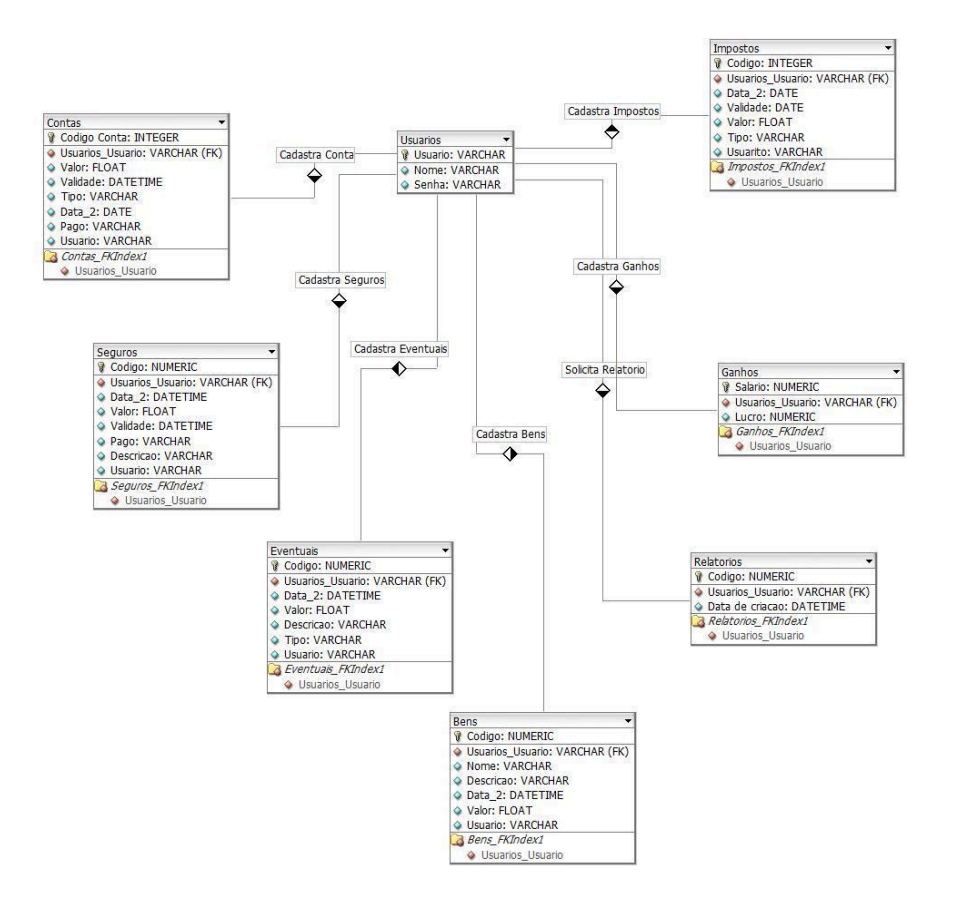

**Figura 2.3.1 Diagrama de Entidade Relacional**

### **2.4 Cronograma Inicial**

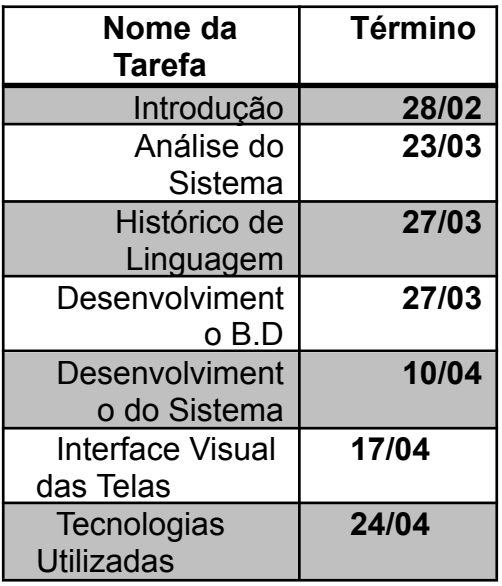

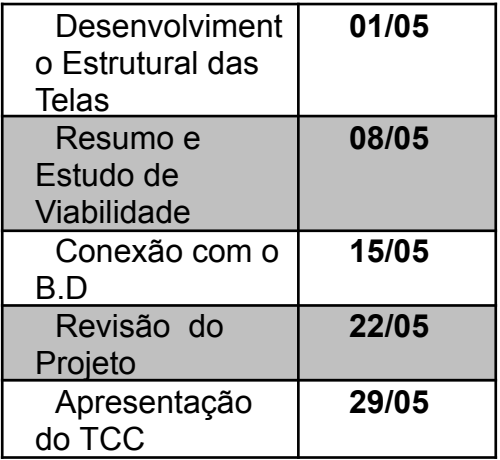

**2.4.1 Tabela Cronograma inicial**

### **2.5 Relatório de Custos**

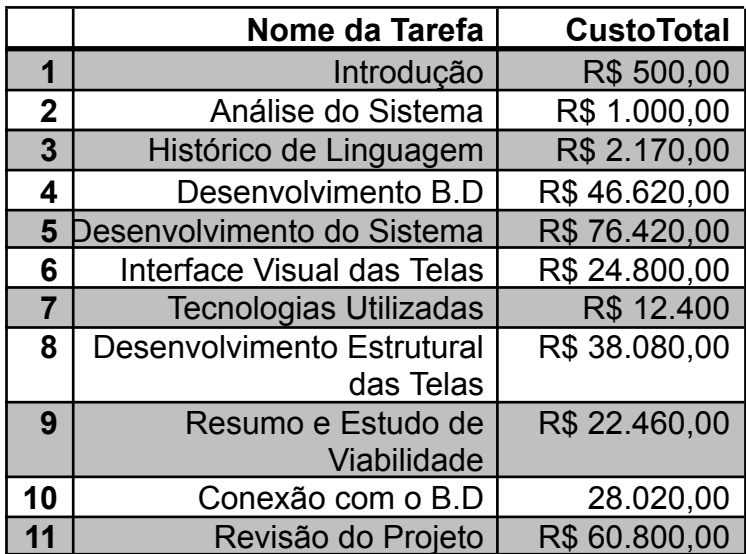

**2.5.1 Tabela Relatórios de custos**

## **2.6 Horas de Projeto**

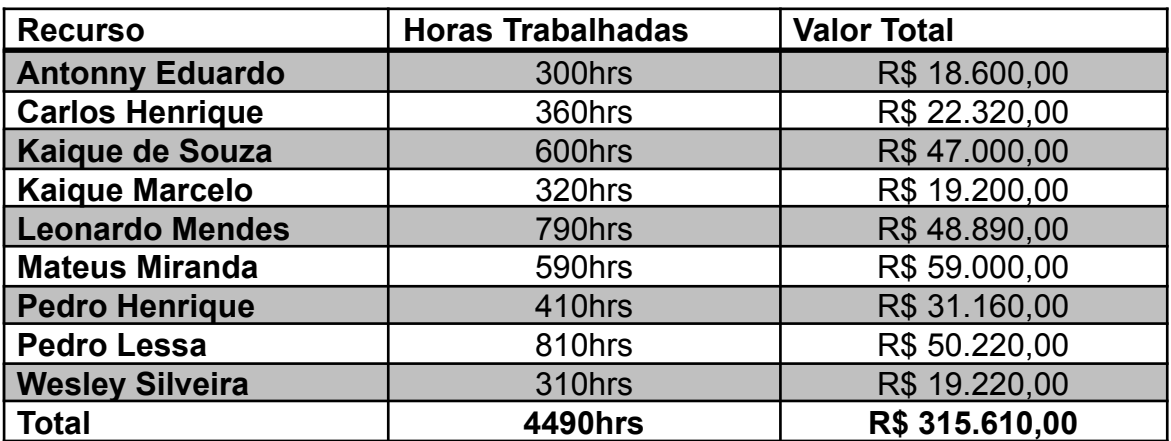

**2.6.1 Tabela Horas de projeto**

## **2.7 Custo do Projeto**

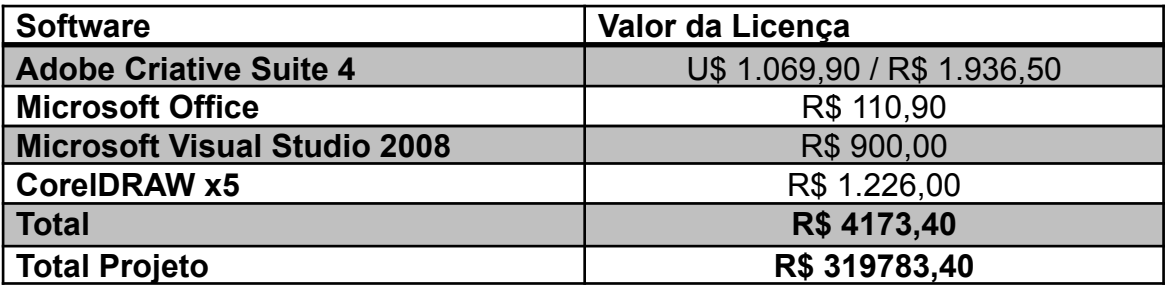

**2.7.1 Tabela Custo de projeto**

### **3 HISTÓRICO DE LINGUAGEM DE PROGRAMAÇÃO**

#### **3.1 Visual Basic**

### **3.1.1 BASIC**

A linguagem BASIC (ou *Beginner's All-purpose Symbolic Instruction Code*) criada em 1963 por dois professores, John George Kemeny e Thomas Eugene Kurts no Darmouth College, foi desenvolvida buscando clareza, diferenciando-se das outras linguagens como Assembly e FORTRAN.

A linguagem BASIC foi muito baseada em outra linguagem de programação, o FORTRAN II, por este motivo, é uma linguagem interpretada, e originalmente, não estruturada.

#### **3.1.2 O Visual Basic**

Com a utilização e comercialização tanto dos microcomputadores quanto com os no futuro, computadores pessoais, o BASIC como uma linguagem clara, passou a ser utilizada por programadores de todo o mundo, criando assim, diversas versões da linguagem.

Nos anos 70, a empresa de tecnologia e informática Microsoft, modificou o BASIC, transformando-o na versão GW-BASIC, encontrada no MS-DOS 4.0.1 ou anteriores.

Nos anos 80, através também da Microsoft, surgiu o Quick Basic, que revolucionou com novos recursos, podendo se executar dois modos, o interpretado e o interativo.

Com o ambiente Windows em constante crescimento e ascensão, aperfeiçoaram o BASIC para o que conhecemos hoje como, Visual Basic, possuindo um sistema de desenvolvimento integrado completamente gráfico, o IDE (Integrated Development Environment) um ambiente onde trabalha-se o todo o design do aplicativo, utilizando o (GUI — Graphical User Interface) para criar uma interface juntamente com o usuário.

O Visual Basic, em suas primeiras versões, não permitia a conexão com um banco de dados, tendo essa situação modificada apenas com o surgimento de outras versões. A Microsoft reconhecendo a evolução da linguagem e o poder de suas ferramentas, também suportando hoje o ActiveX e mais algumas extensões, podendo assim ser utilizadas até mesmo por empresas de grande porte.

#### **3.2 Access**

Com a constante popularização dos computadores pessoais e do sistema operacional Windows, após a popularização de editores de texto e planilhas para o mesmo, surgiu os Sistemas de Gerenciamento de Banco de Dados.

Surge então em 1992 o chamado, Microsoft Access, um Sistema de Gerenciamento de Banco de Dados da Microsoft, combinando JET Database Engine com Graphical User Interface (GUI), o software visa em tornar fácil a utilização dos recursos, permite criação de bancos de dados sem muito esforço.

Como de costume nos softwares desenvolvidos pela empresa Microsoft, o Microsoft Access ainda segue este conceito, o de programação orientada a evento, ou seja, o software é composto de interface, rotinas da aplicação e rotinas de apoio (bibliotecas). Onde os eventos seria a ação de clicar em determinado botão ou área, o que torna o software de certa forma, mais facilitado.

Com o Access é possível desenvolver desde aplicações simples como por exemplo, um cadastro de clientes, controle de pedidos até aplicações mais complexas, como por exemplo, todo o controle operacional, administrativo e financeiro de uma pequena ou até mesmo de uma média ou grande empresa, pois os aplicativos desenvolvidos podem rodar perfeitamente em uma rede de computadores.

Como na maioria dos softwares do pacote Microsoft Office, o Access utiliza a linguagem de programação, Visual Basic for Aplications (VBA)

Access é pouco escalável se o acesso aos dados for feito via uma rede, portanto qualquer aplicação que seja usado por mais de um punhado de pessoas tende a depender em soluções com base no Cliente-Servidor tais como: Oracle, DB2, Microsoft SQL Server, PostgreSQL, MySQL, MaxDB, ou Filemaker.

Microsoft Access é capaz de usar dados guardados em Access/Jet, Microsoft SQL Server, Oracle, ou qualquer recipiente de dados compatível com ODBC.

## **4. Desenvolvimento de Sistema**

## **4.1 Requisitos Funcionais**

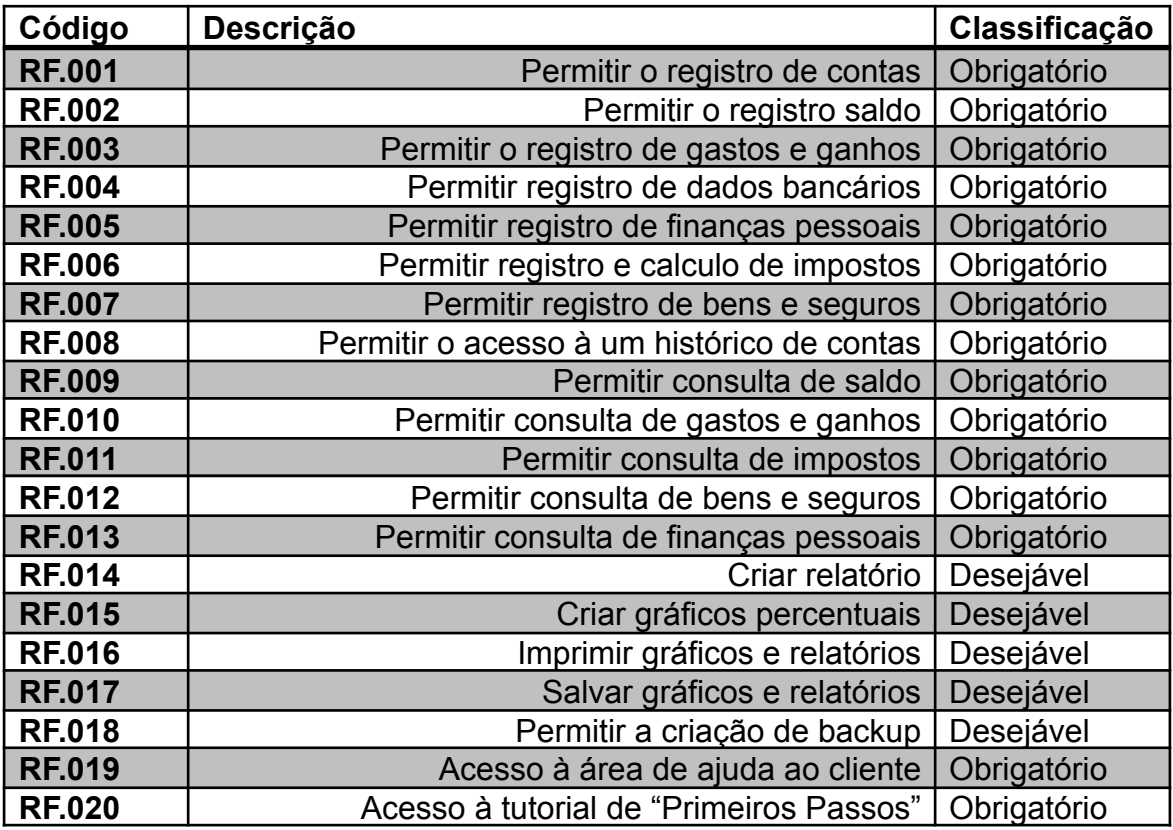

**4.1.1 Tabela Requisitos funcionais**

## **4.1.1 Requisitos Não Funcionais**

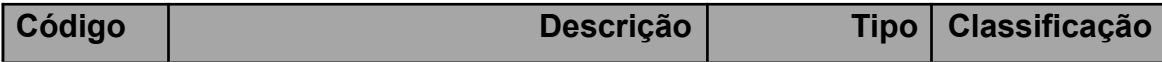

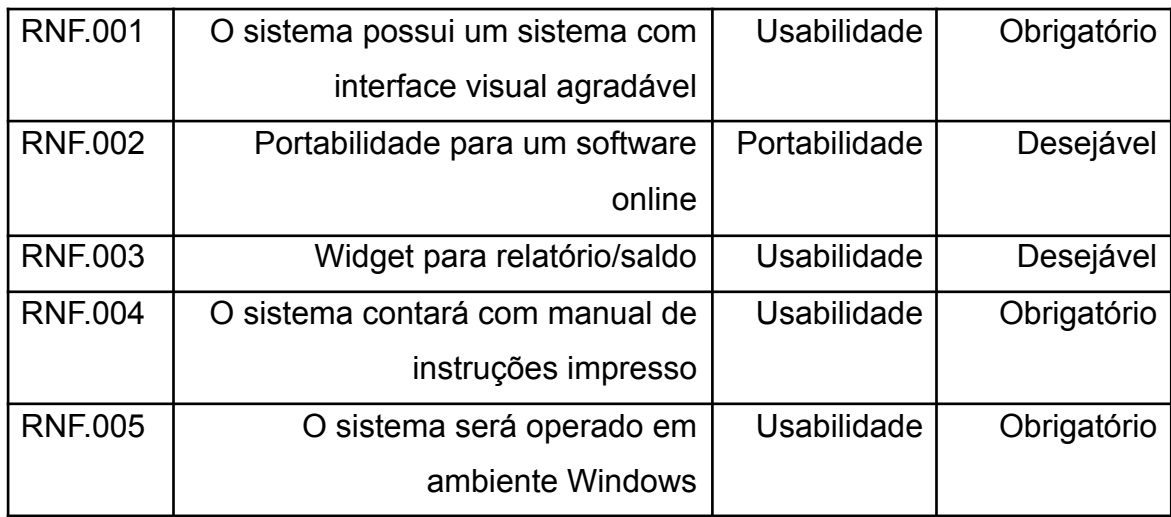

**4.1.1.1 Tabela requisitos não funcionais**

## **4.2 Detalhamento de Requisitos**

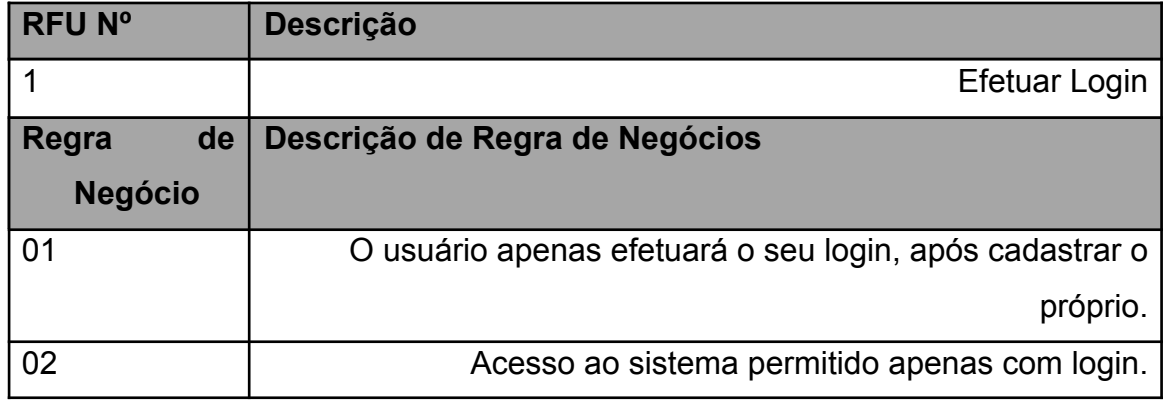

**4.2.1 Tabela detalhamento de requisitos login**

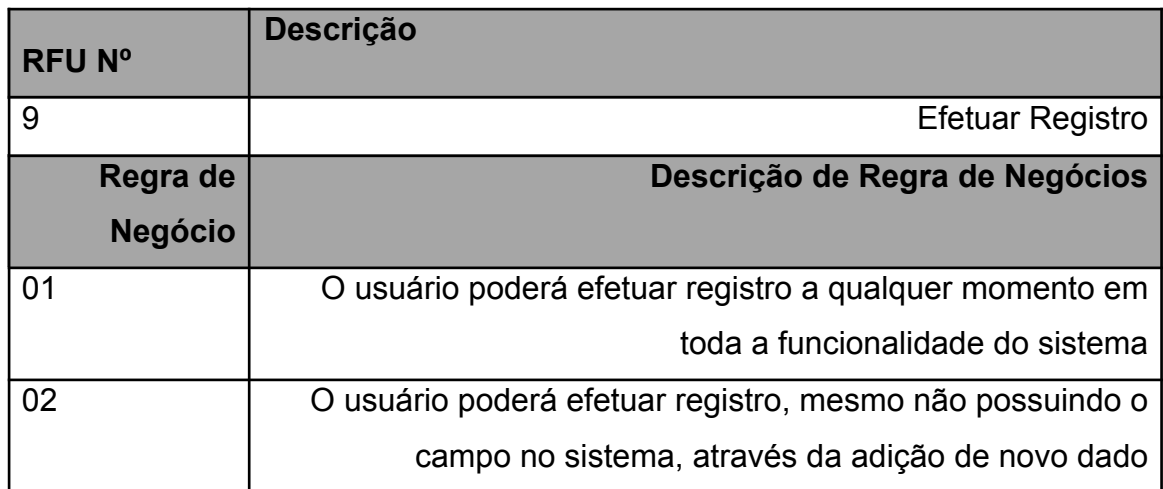

#### **4.2.2 Tabela detalhamento de requisitos registro**

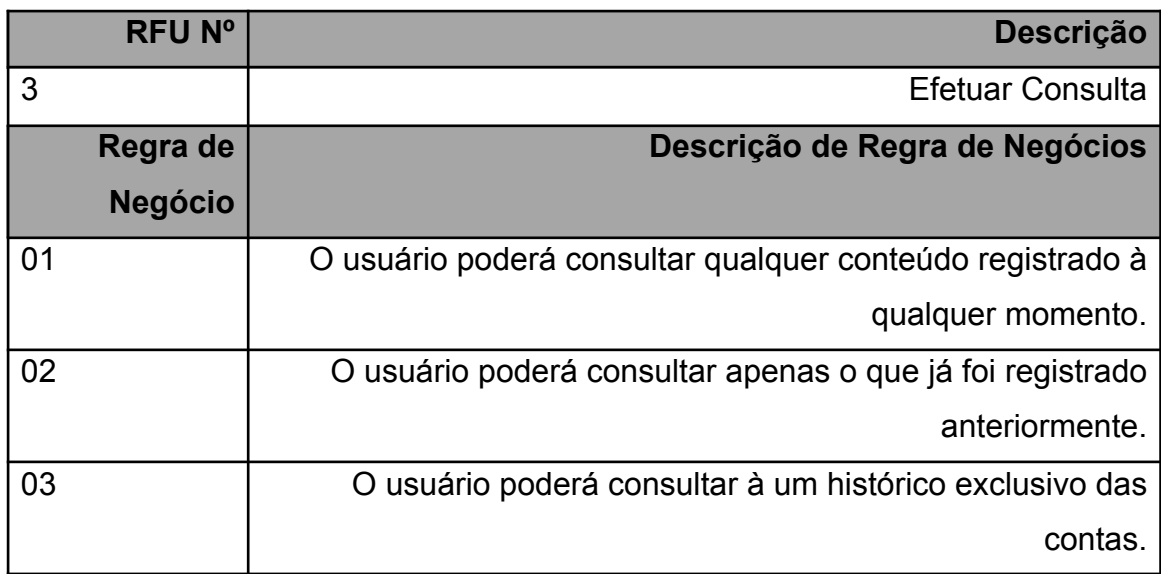

#### **4.2.3 Tabela detalhamento de requisitos consulta**

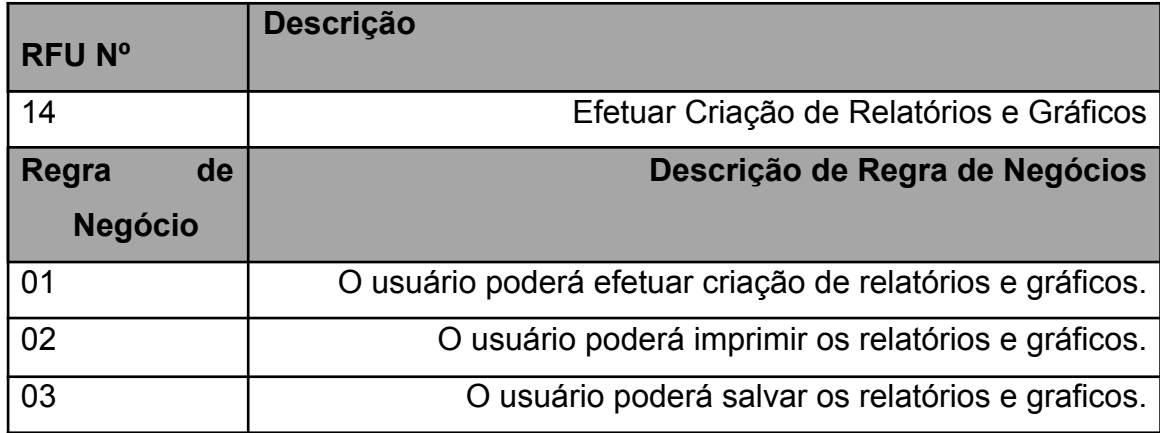

#### **4.2.4 Tabela detalhamento de requisitos Relatórios e Gráficos**

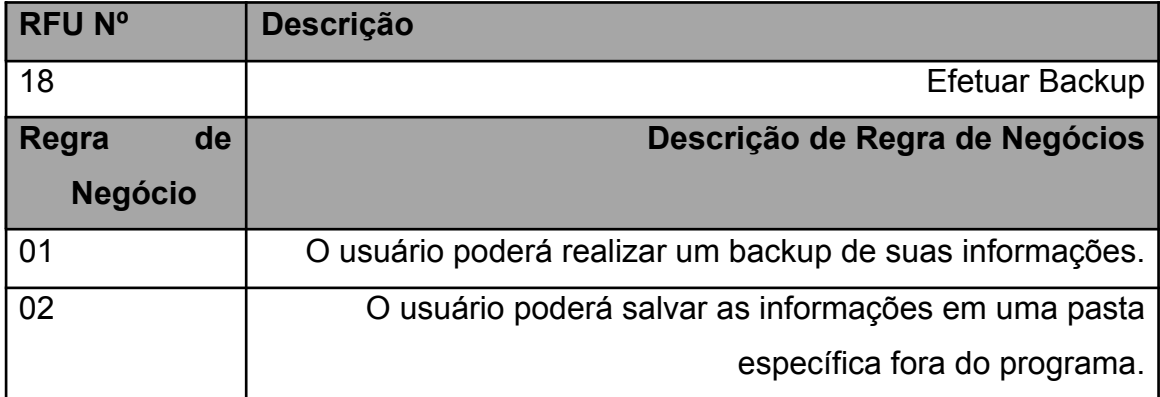

**4.2.5 Tabela detalhamento de requisitos Backup**

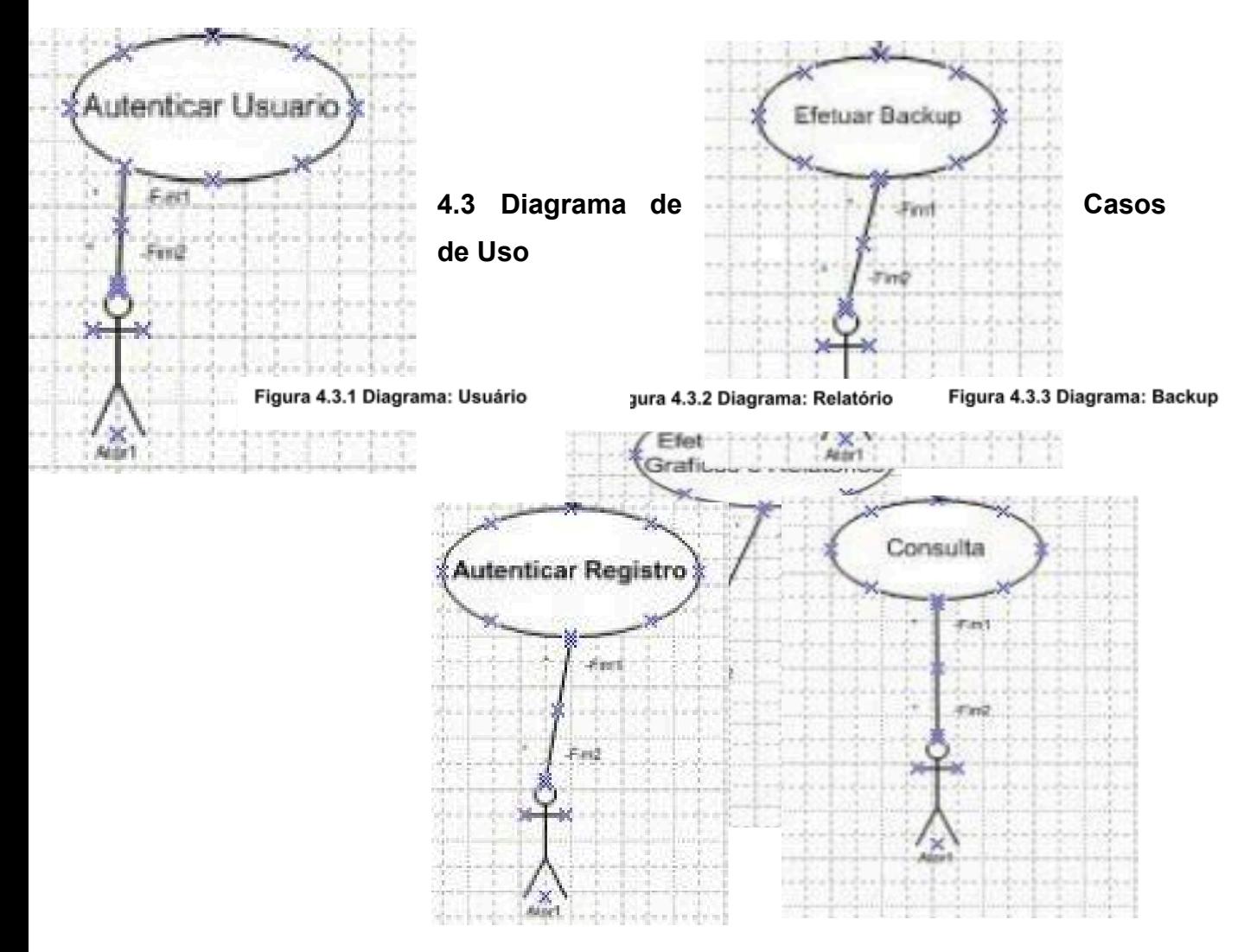

Figura 4.3.4 Diagrama: Registro

Figura 4.3.5 Diagrama: Consulta

## **4.4 Diagrama de Classes**

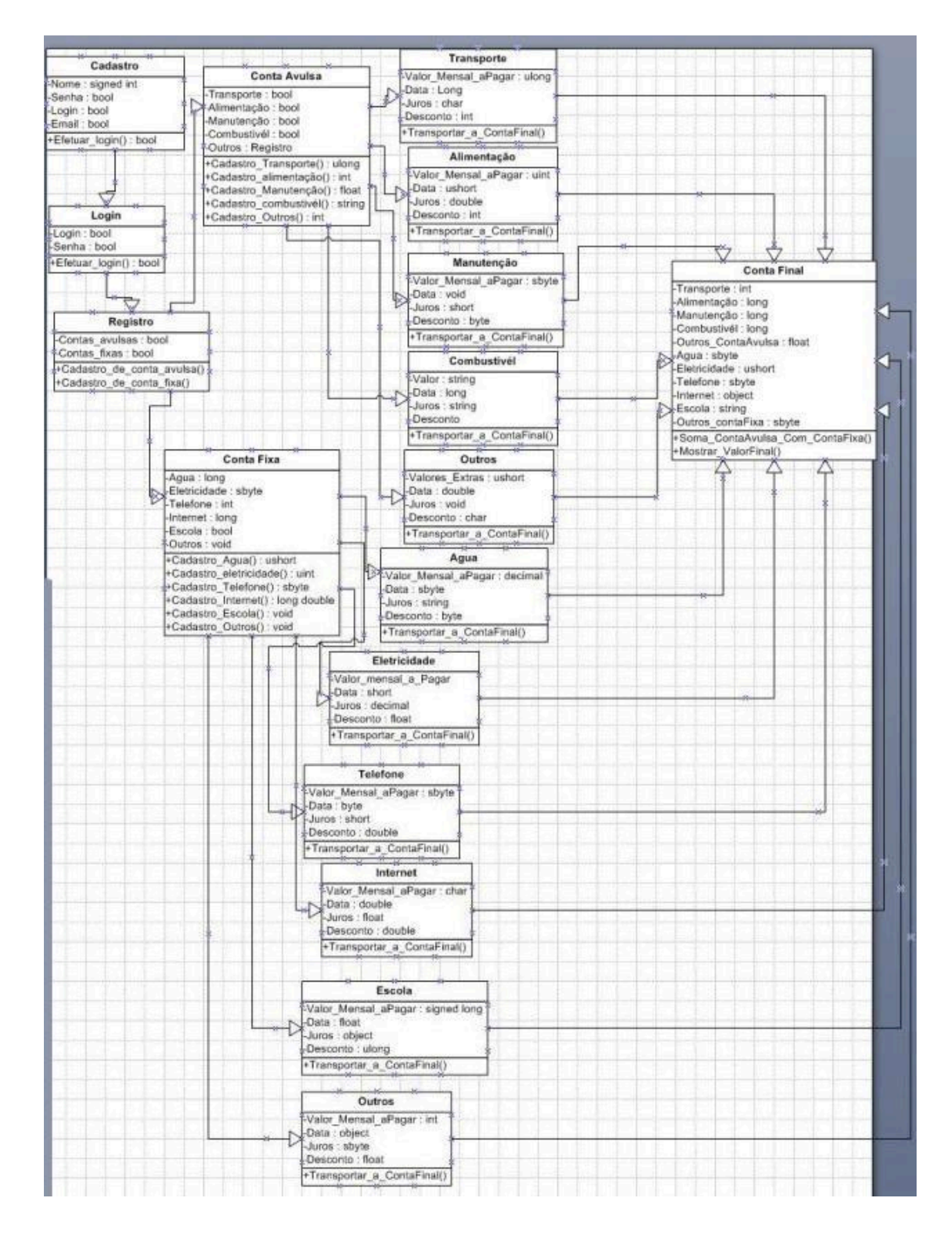

**Figura 4.4.1 Diagrama de Classes**

### **TECNOLOGIAS UTILIZADAS**

#### **5.1 Microsoft Visual Studio**

O Microsoft Visual Studio é uma suíte de softwares da conceituada empresa Microsoft, muito utilizados no desenvolvimento de softwares especialmente dedicado ao.NET Framework e linguagens como Visual Basic, C, C++, C# e J#.

A versão utilizada no projeto, é a versão do ano de 2008, que cumpre a visão de aplicativos clientes permitindo que os desenvolvedores criem com muita rapidez aplicativos que são passíveis de proporcionar experiências de usuário com a mais alta qualidade e riqueza e une ferramentas com as quais as organizações sentirão maior facilidade em capturar e analisar informações, o que significa a melhor tomada de decisões de negócios.

O software se baseia na Melhoria da produtividade do desenvolvedor; gerenciamento do ciclo de vida do aplicativo e utilização das mais recentes tecnologias.

#### **5.2 Microsoft Office Access**

O Microsoft Office Access é um sistema relacional de administração de banco de dados da renomada empresa Microsoft, incluso no pacote do Microsoft Office, que une o Microsoft Jet Database Engine com uma interface de usuário gráfica, permite o desenvolvimento tanto da modelagem quanto da estrutura de dados como também a interface a ser utilizada pelos usuários.

O software é capaz de usar dados guardados em Access/Jet, Microsoft SQL Server, Oracle, ou qualquer recipiente de dados compatível com ODBC.

O desenvolvimento da estrutura de dados se dá de forma muito intuitiva, bastando que o desenvolvedor possua conhecimentos básicos em modelagem de dados e lógica de programação.

### **5.1 Adobe Photoshop**

O Adobe Photoshop é software especializado em edição de imagens desenvolvido pela Adobe Systems, considerado líder de mercado e, muito usados por profissionais na área do design gráfico.

Apesar de ter sido criado para utilização de impressões em papel, vem cada vez mais sendo utilizado na produção de imagens para a área Web, atualmente pode-se ligar com toda a Creative Suite (Suite de softwares focados em edição de imagem e vídeo), o software foi de tanto impacto mundial, que utiliza-se até termos baseado no software, como o "Photoshopar".

### **6 ESTUDO DE VIABILIDADE**

30

## **6.1 Cronograma Final**

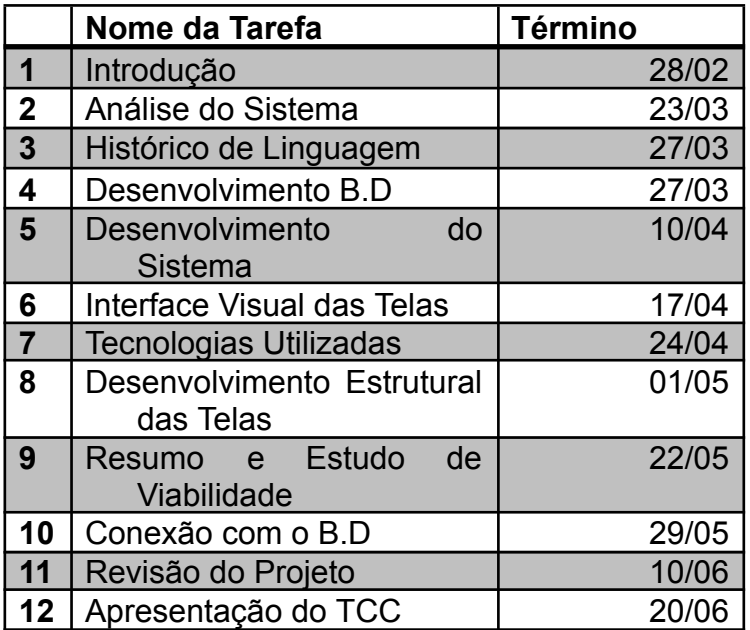

**Tabela 6.1.1 Cronograma final**

## **6.2 Manual de Instalação**

Tela de inicio do instalador do "Eteconomy": Clique em avançar para ir para o próxima etapa.

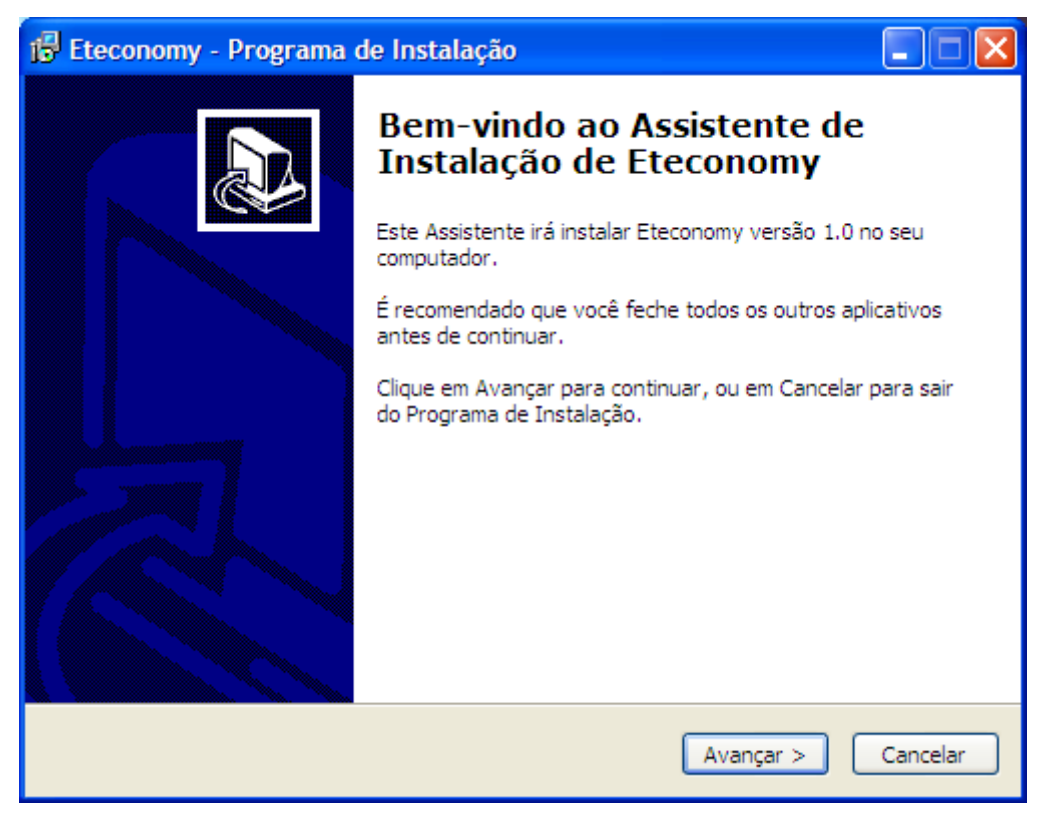

**Figura 6.2.1 Instalador : Bem Vindo**

Tela de seleção de diretório: Definirá onde o "Eteconomy" será instalado. Clique em avançar para ir para próxima etapa ou voltar caso queira ver a tela de inicio novamente.

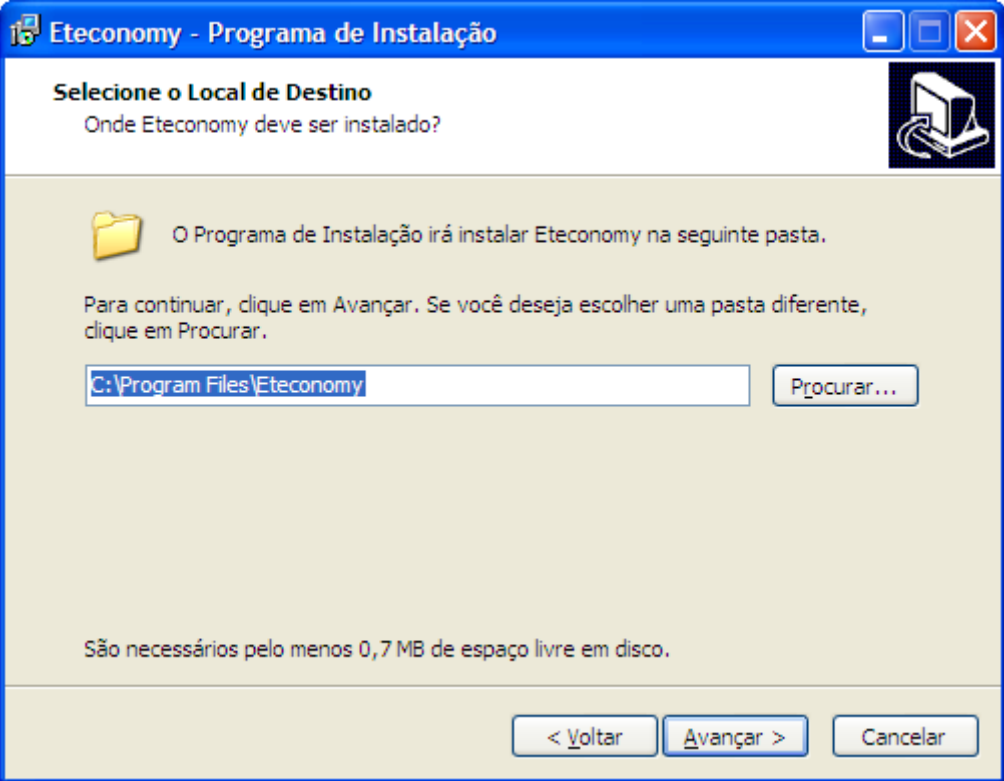

Figura 6.2.2 Instalador : Destino

Tela de seleção de pasta do menu iniciar: Alteração do nome da pasta do "Eteconomy" no menu Iniciar. Clique em avançar para ir para próxima etapa.

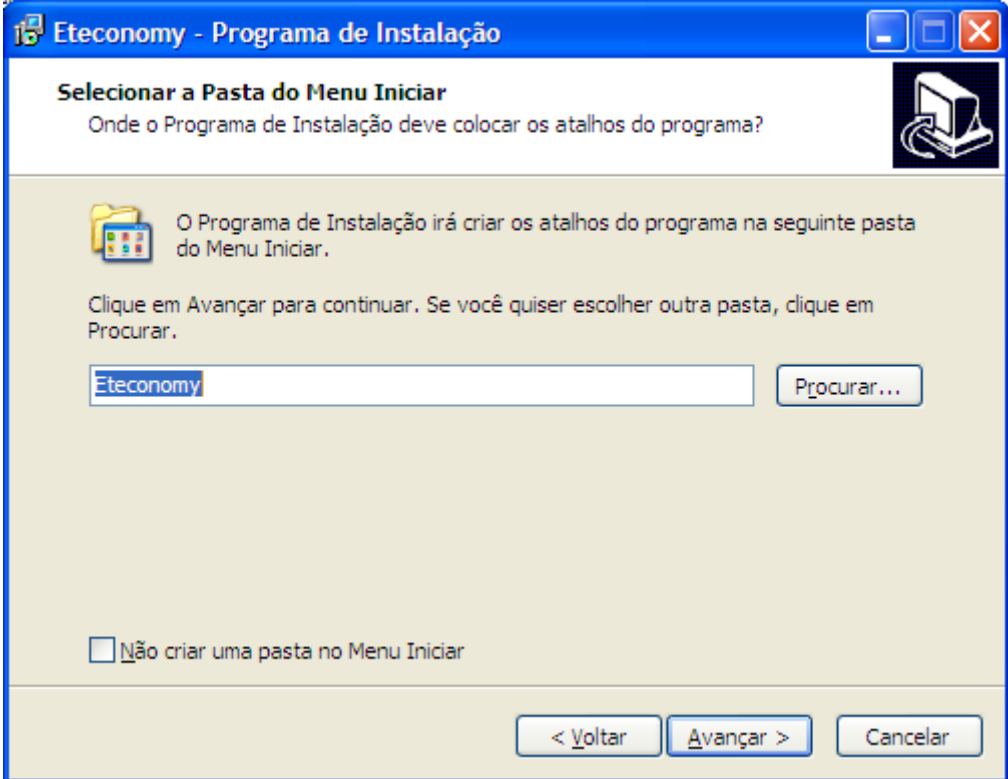

**Figura 6.2.3 Instalador : Pasta**

Tela de tarefas adicionais: Selecione se deseja ícones na área de trabalho ou na área de inicialização rápida. Clique em avançar para continuar a instalação.

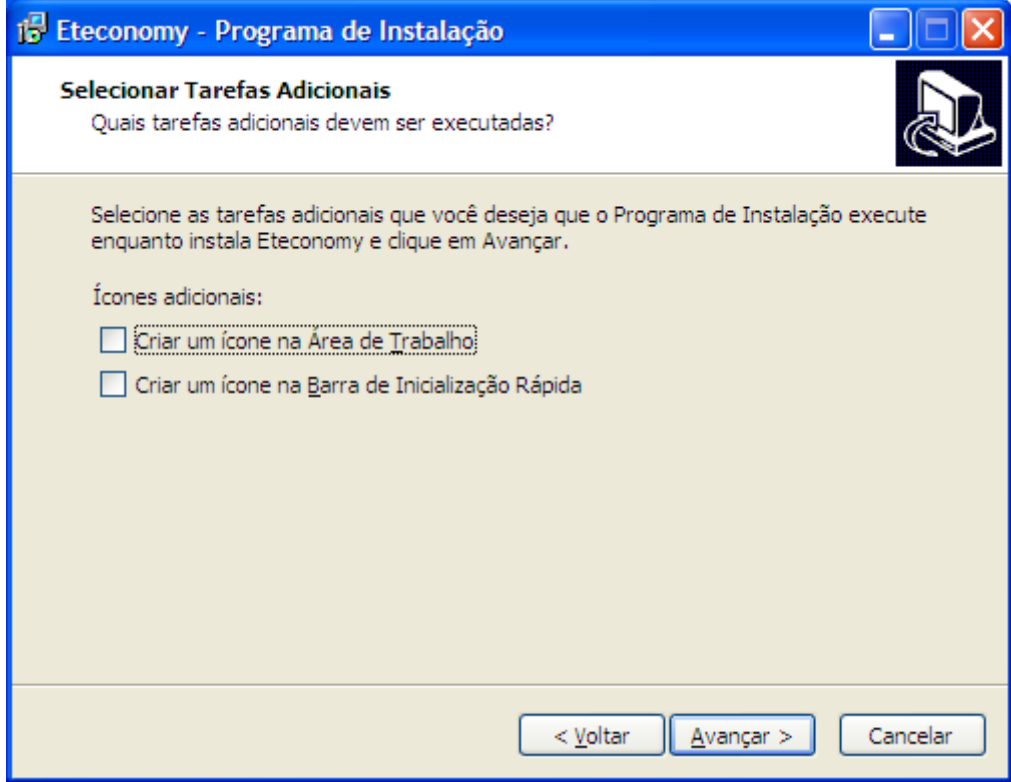

**Figura 6.2.4 Instalador : Tarefas Adicionais**

Tela de confirmação: Clique em "Instalar" para instalar o "Eteconomy" em seu computador.

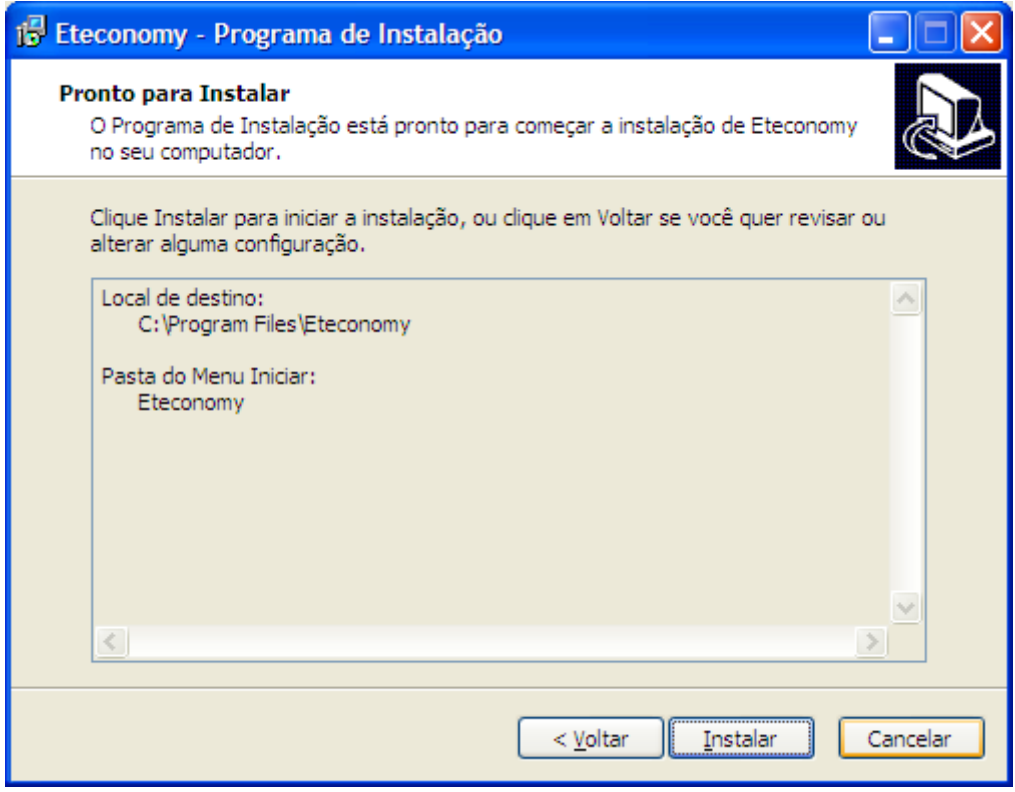

**Figura 6.2.5 Instalador : Instalar**

Tela de instalação: Somente é possível durante a instalação clicar em "cancelar" para cancelar a operação.

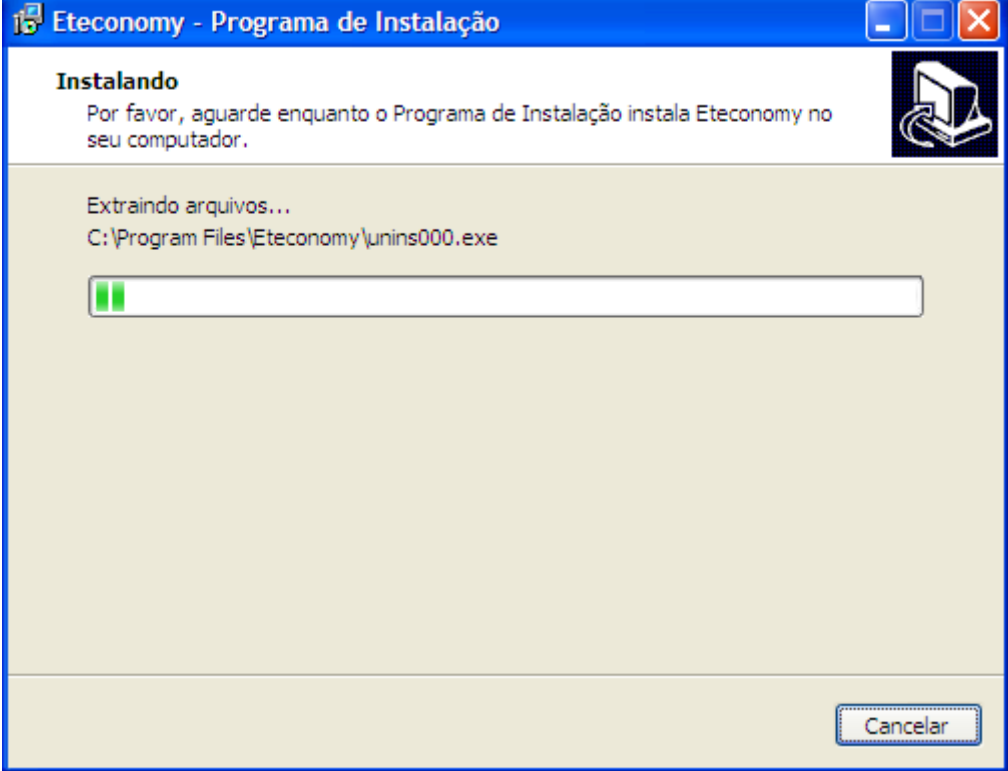

**Figura 6.2.6 Instalador : Instalando**

Caso a instalação for concluída com êxito, clique em "Concluir" para sair.

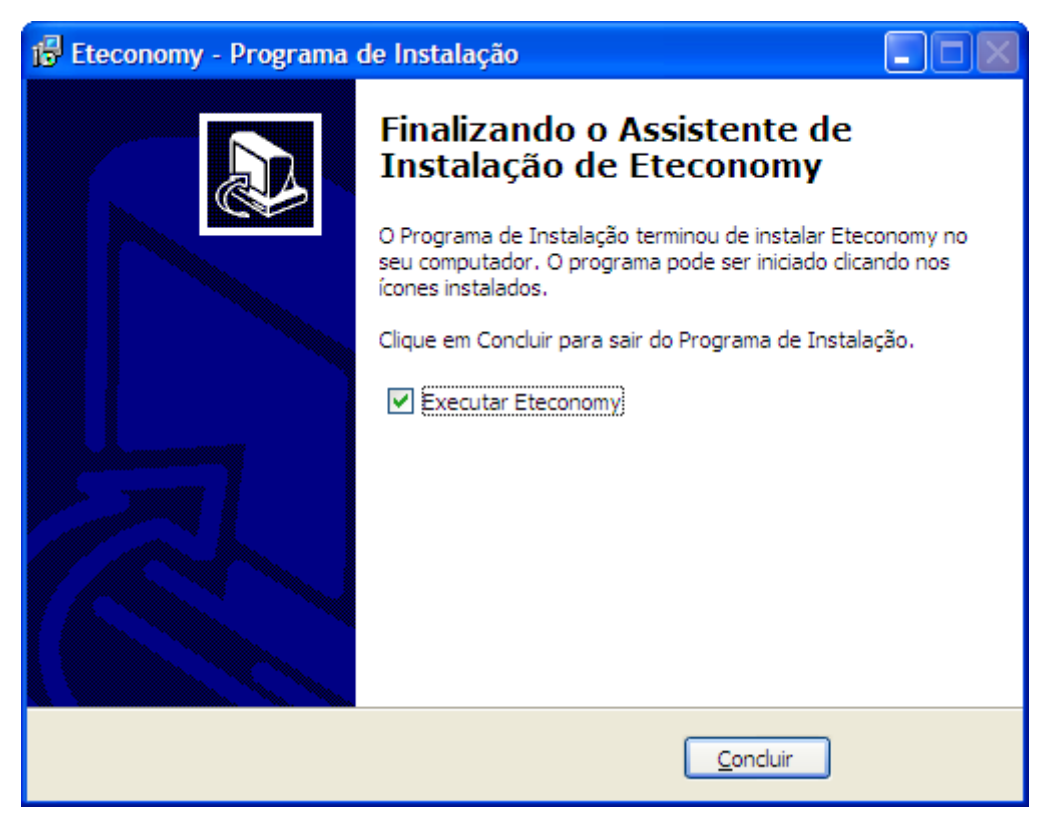

**Figura 6.2.7 Instalador : Conclusão**

### **6.3 Manual do Usuário**

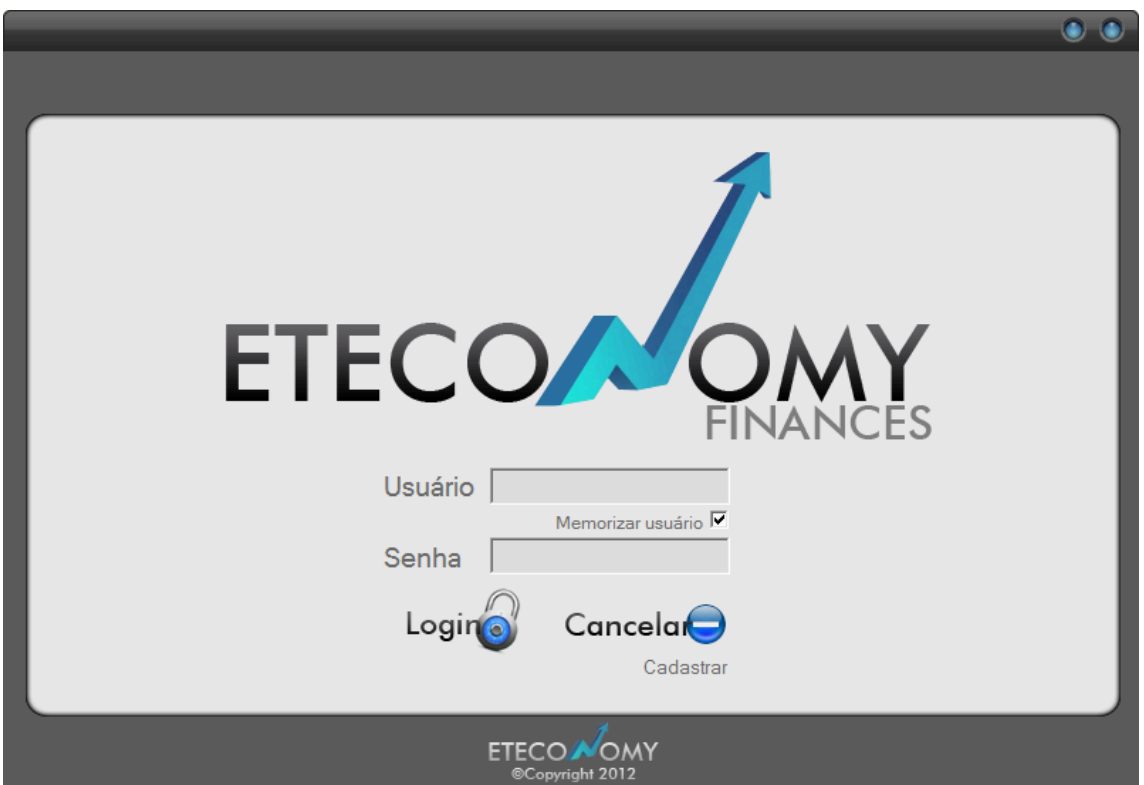

**Figura 6.3.1 - Tela Inicial**
Tela principal: Campos 'Login' e 'Senha' para acessar o programa, na parte inferior as principais notificações

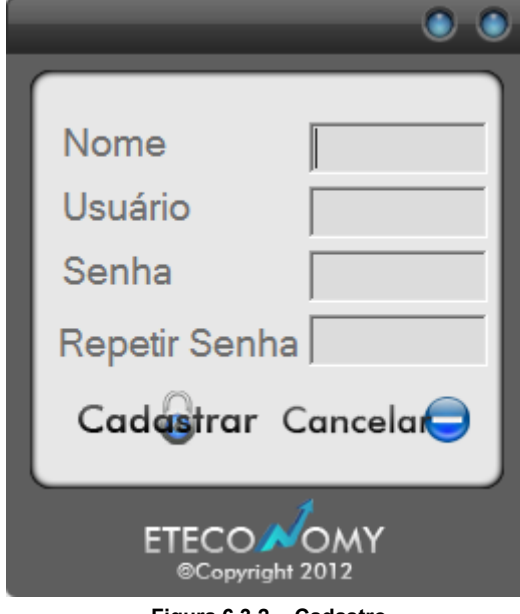

**Figura 6.3.2 - Cadastro**

Tela de cadastro: Insira as informações para se cadastrar no programa Eteconomy e obter as vantagens do sistema.

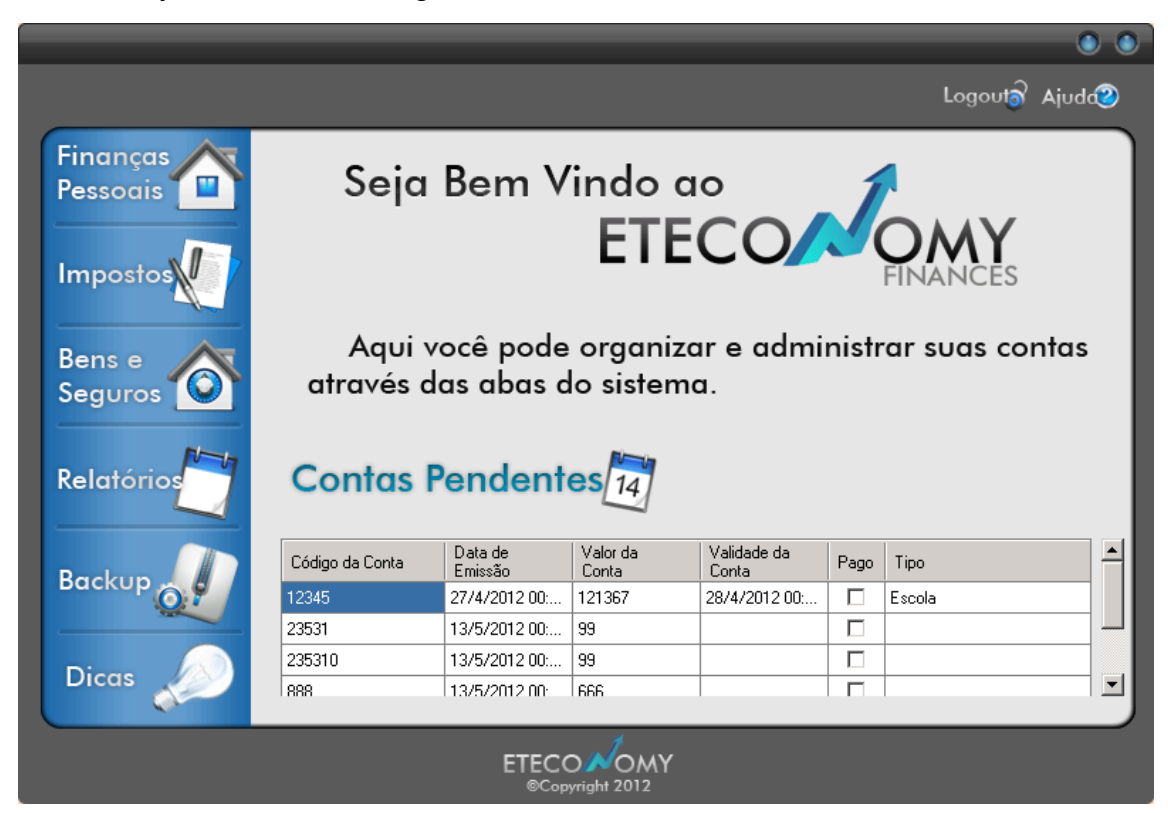

**Figura 6.3.3 - Tela Principal**

Tela home: Veja as contas pendentes e escolha as funções do menu esquerdo para usufruir das vantagens do Eteconomy.

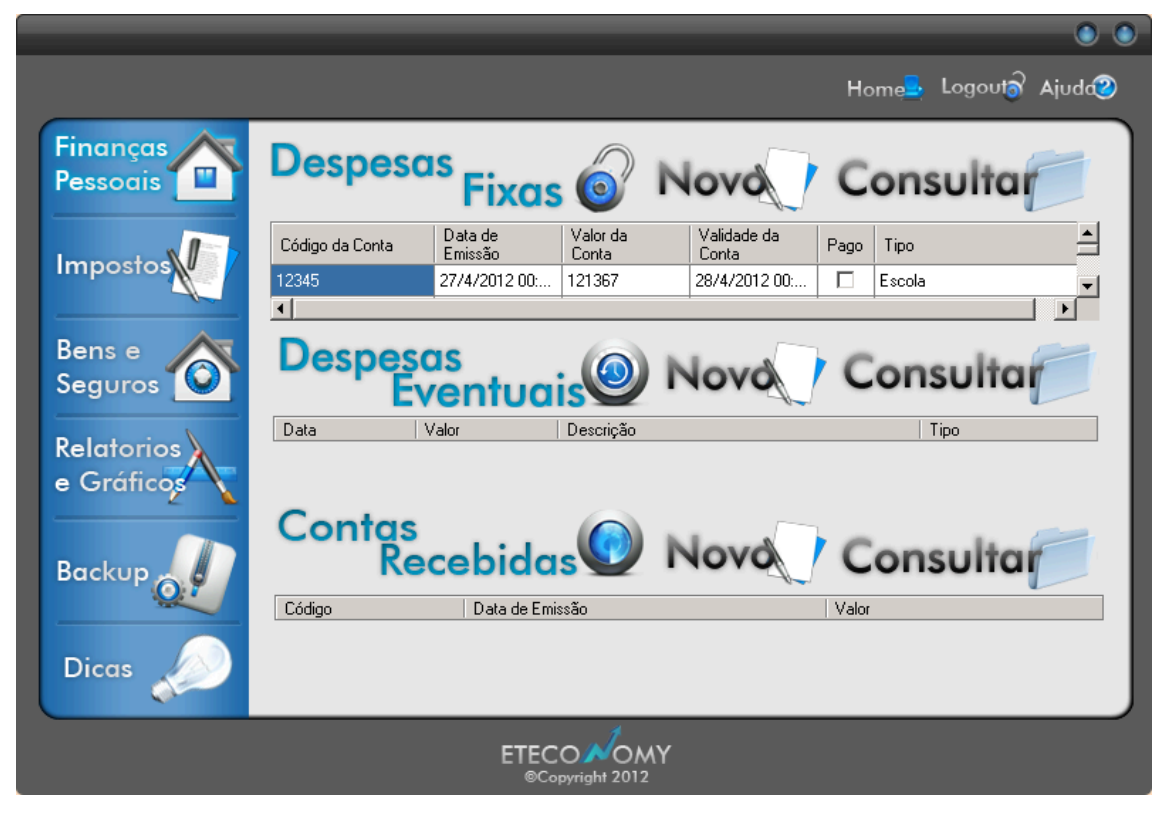

**Figura 6.3.4 - Finanças Pessoais**

Finanças pessoais: Tela para organizar despesas fixas, eventuais e registrar contas recebidas.

Ao clicar no botão novo de cada função, preencha as informações e ela será cadastrada no sistema para futuras consultas.

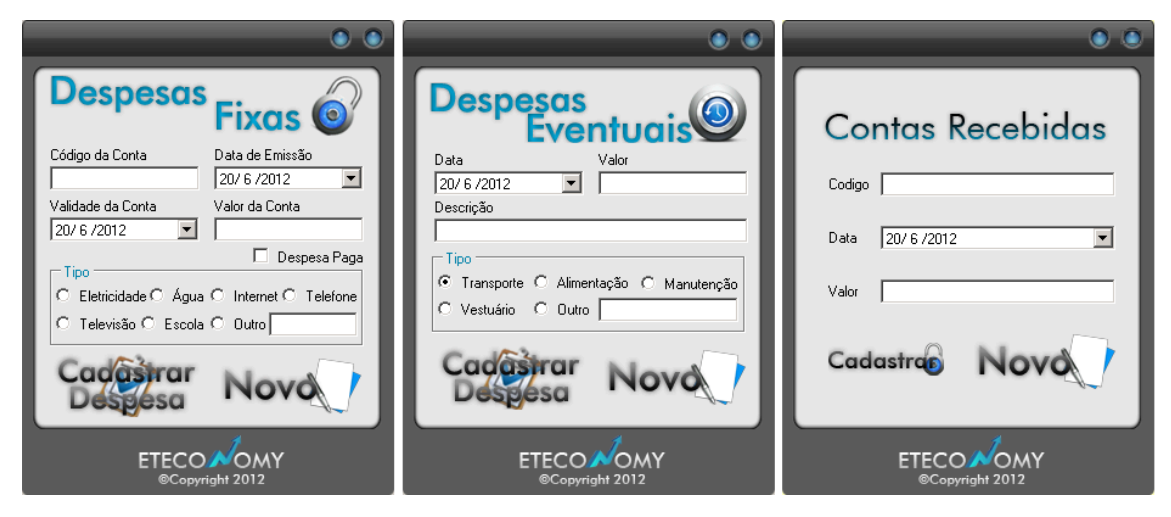

**Figura 6.3.5 - Telas de Cadastro – Finanças Pessoais**

Nos botões consultar visualize as despesas e contas que recebeu inserindo o código ou tipo que usou para cadastrar.

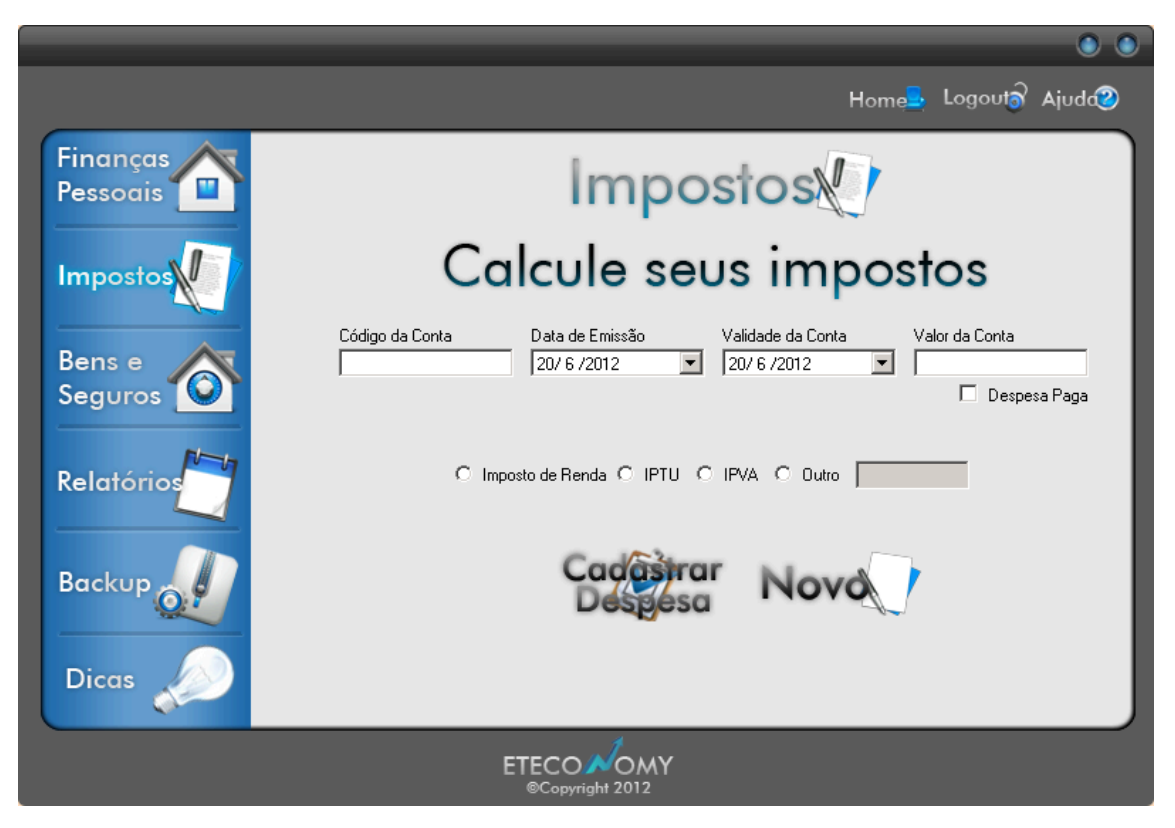

**Figura 6.3.6 - Impostos**

Tela de impostos: Cadastre seus impostos colocado a informação referente as eles assim como os tipos de impostos.

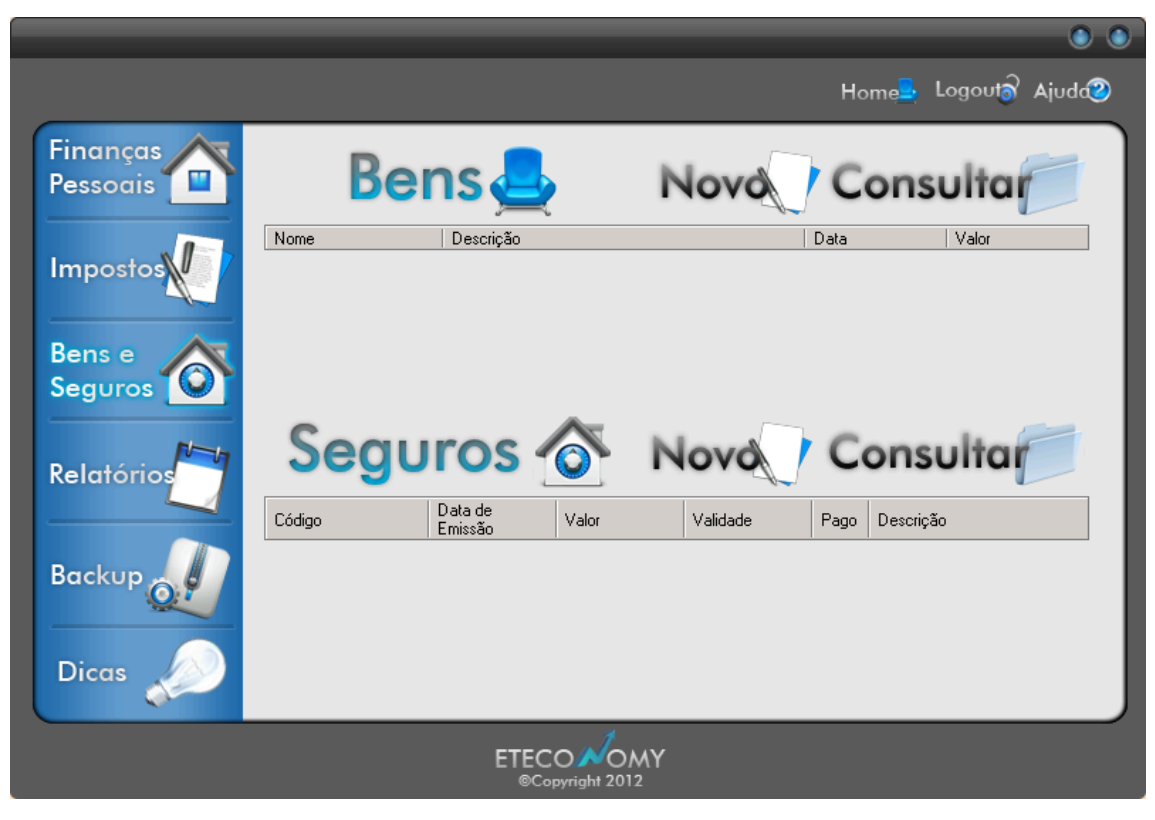

**Figura 6.3.7 - Bens e Seguros**

Bens e seguros: Tela para ver e consultar; seus bens e seguros.

Clique em novo para cadastrar bens e consultar para ver particularmente um registro.

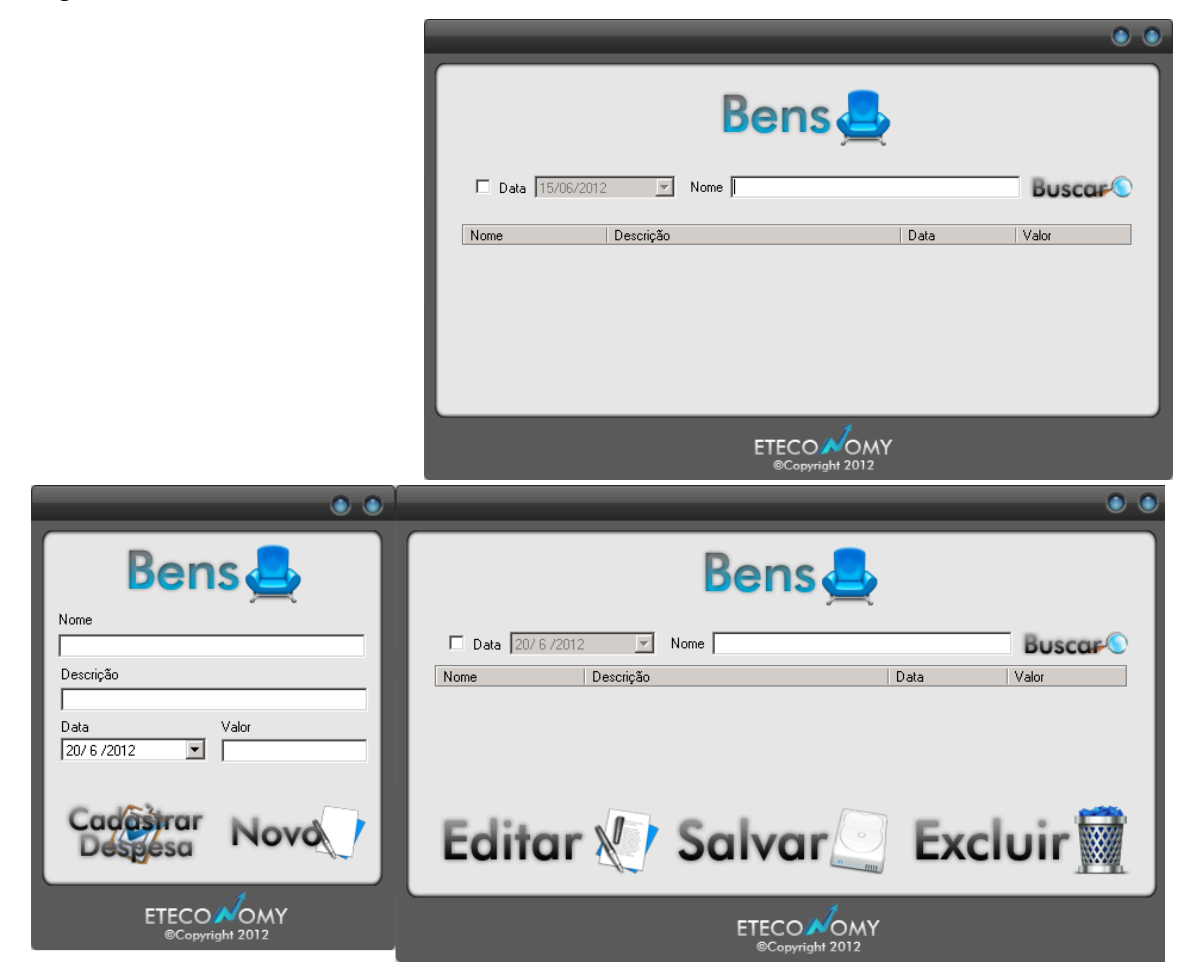

**Figura 6.3.8 - Cadastro e Consulta - Bens**

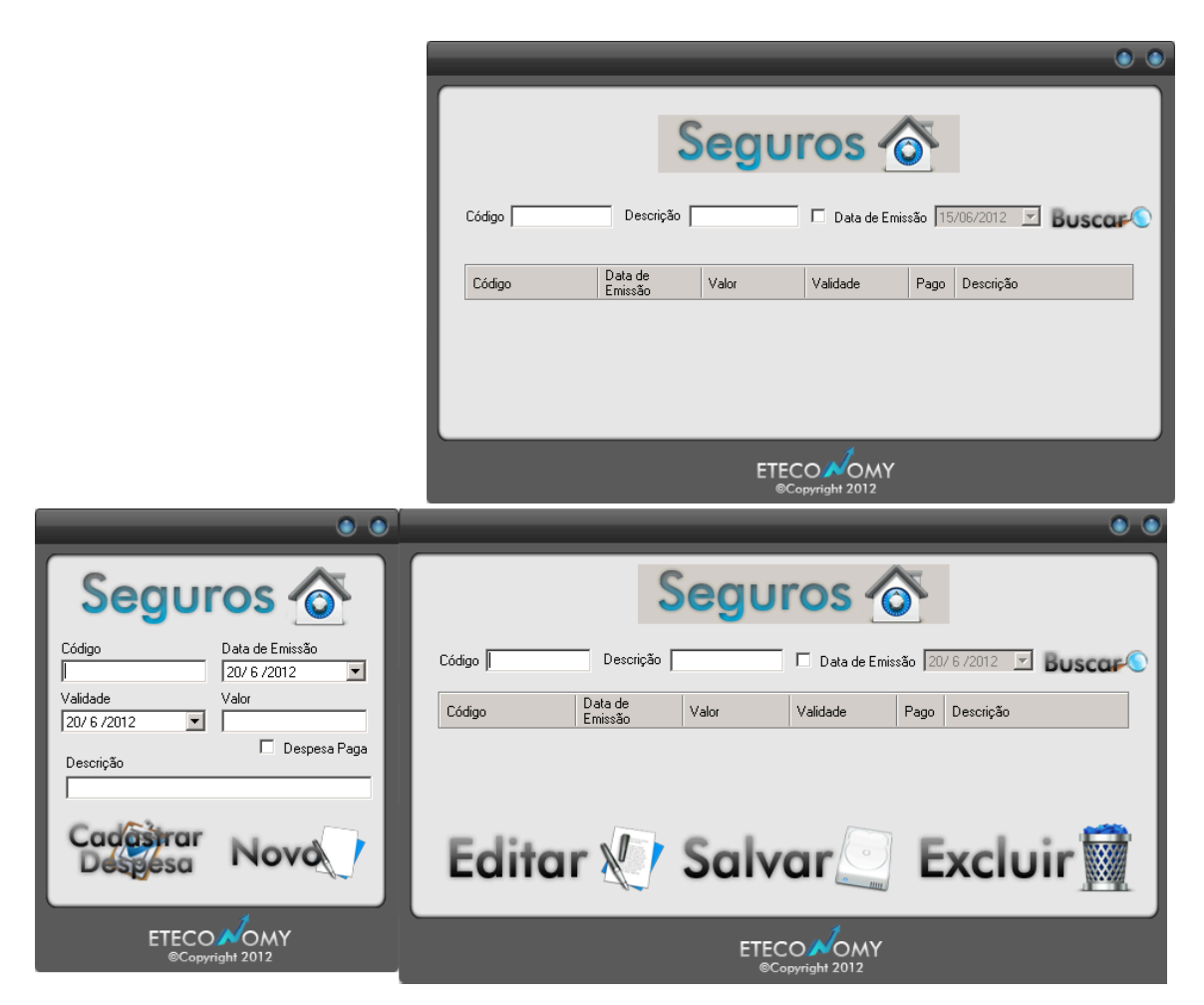

**Figura 6.3.9 - Cadastro e Consulta - Seguros**

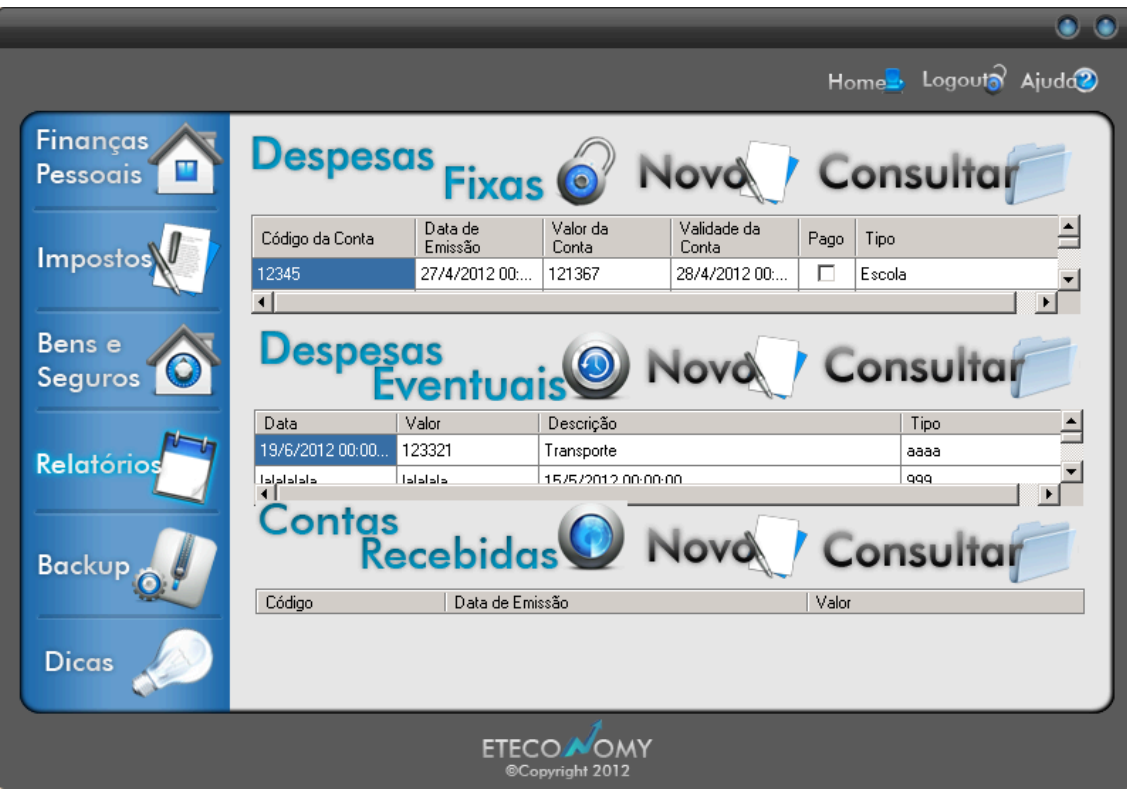

**Figura 6.3.10 - Relatórios**

Relatórios: Clique em novo para ver os relatórios e ver se você esta com dividas ou sem dividas.

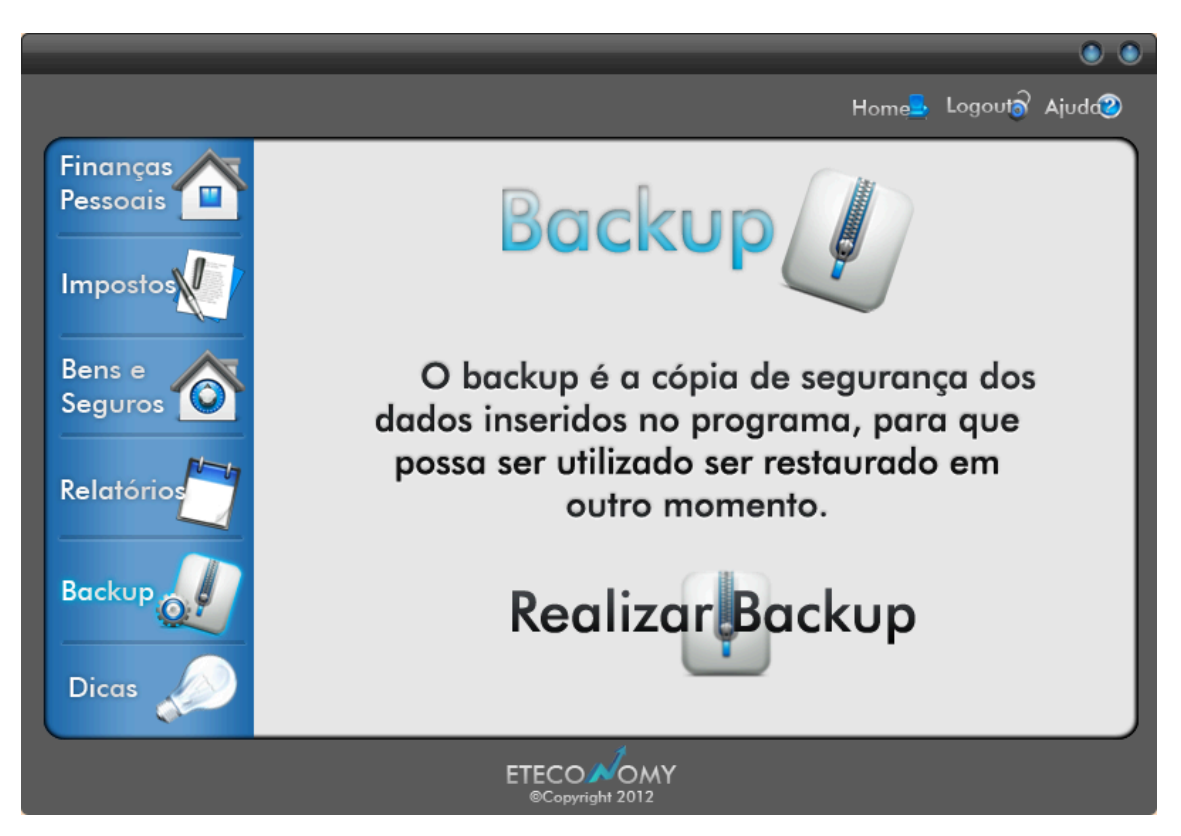

**Figura 6.3.11 - Backup**

Backup: Clique em Realizar Backup para salvar seus dados caso seu computador seja comprometido e ter os antigos dados do Eteconomy.

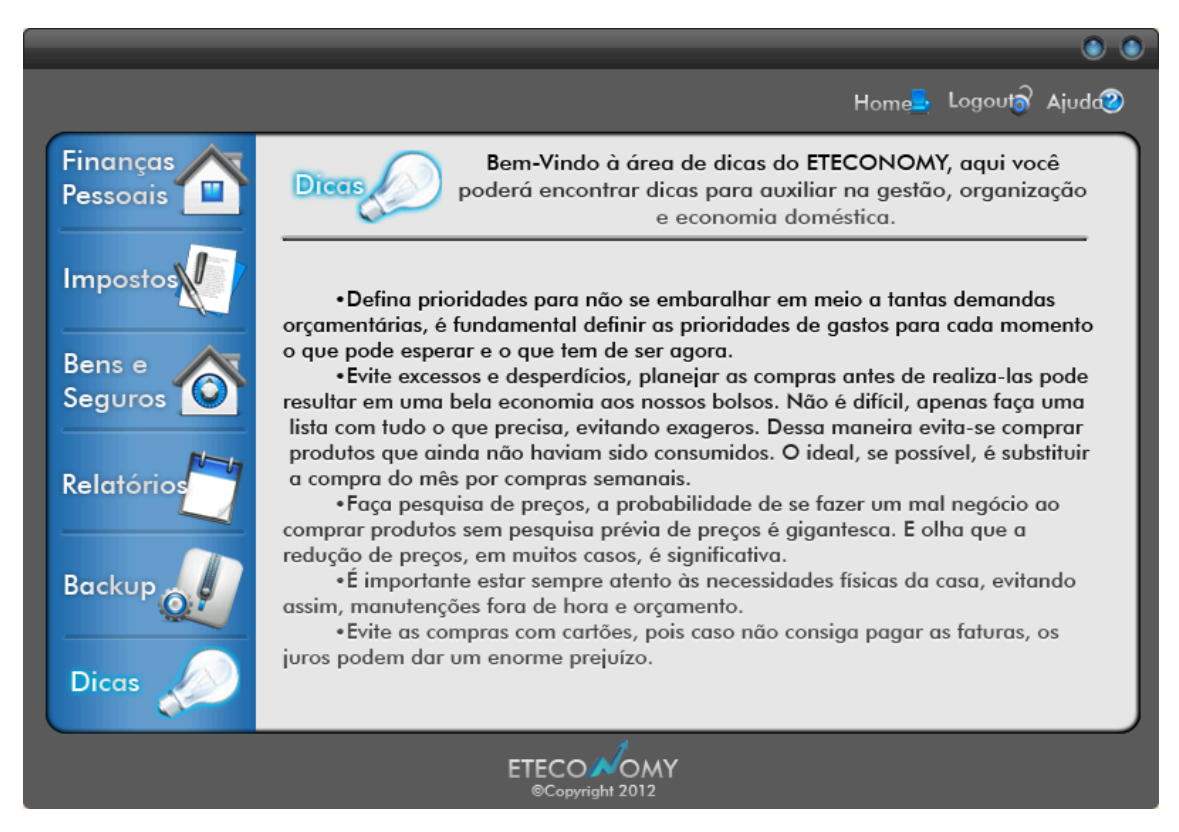

**Figura 6.3.12 - Dicas**

Dicas: Botão com dicas para aproveitar ainda mais seu rendimento financeiro junto com o Eteconomy.

## **6.4 Código Fonte**

# **6.4.1 Formulário - Consulta Bens**

```
Imports System.Data.OleDb
Public Class consultabens
    Dim ConString As String =
"provider=Microsoft.ACE.OLEDB.12.0;Password="""";User ID=Admin;Data
Source=" + Application.StartupPath & "\cadastro.accdb"
    Dim DBCon As New OleDb.OleDbConnection(ConString)
    Private Sub ButtonFechar Click 1(ByVal sender As System.Object,
ByVal e As System.EventArgs) Handles ButtonFechar.Click
        Me.Close()
   End Sub
```

```
Private Sub ButtonMinimizar_Click_1(ByVal sender As System.Object,
ByVal e As System.EventArgs) Handles ButtonMinimizar.Click
       Me.WindowState = FormWindowState.Minimized
    End Sub
    Private Sub ButtonFechar MouseLeave(ByVal sender As System.Object,
ByVal e As System.EventArgs) Handles ButtonFechar.MouseLeave
       ButtonFechar. Image = My. Resources. Resources. bot
    End Sub
    Private Sub ButtonFechar MouseDown(ByVal sender As System.Object,
ByVal e As System.Windows.Forms.MouseEventArgs) Handles
ButtonFechar.MouseDown
       ButtonFechar. Image = My. Resources. Resources. bot2
    End Sub
    Private Sub ButtonFechar MouseEnter(ByVal sender As System.Object,
ByVal e As System.EventArgs) Handles ButtonFechar.MouseEnter
       ButtonFechar. Image = My. Resources. Resources.bot2
    End Sub
    Private Sub ButtonMinimizar_MouseEnter(ByVal sender As
System.Object, ByVal e As System.EventArgs) Handles
ButtonMinimizar.MouseEnter
        ButtonMinimizar.Image = Mv.Resources.Resources.bot3
    End Sub
    Private Sub ButtonMinimizar_MouseLeave(ByVal sender As
System.Object, ByVal e As System.EventArgs) Handles
ButtonMinimizar.MouseLeave
       ButtonMinimizar. Image = My. Resources. Resources. bot
    End Sub
    Private Sub ButtonMinimizar_MouseDown(ByVal sender As System.Object,
ByVal e As System.Windows.Forms.MouseEventArgs) Handles
ButtonMinimizar.MouseDown
       ButtonMinimizar.Image = My.Resources.Resources.bot3
    End Sub
    Private Sub DataGridView2_CellContentClick(ByVal sender As
System.Object, ByVal e As
System.Windows.Forms.DataGridViewCellEventArgs) Handles
DataGridView2.CellContentClick
    End Sub
    Private Sub TextBox6 TextChanged(ByVal sender As System.Object,
ByVal e As System.EventArgs) Handles TextBox1.TextChanged
   End Sub
    Private Sub Button1_Click(ByVal sender As System.Object, ByVal e As
System.EventArgs) Handles Button1.Click
        DataGridView2.Rows.Clear()
        If TextBox1.Text = "" And CheckBox1.Checked = False Then
           MyMessagebox.LabelMessagebox.Text = "É necessario preencher
algum campo para realizar a pesquisa"
           MyMessagebox.ShowDialog()
        End If
        If TextBox1.Text <> "" And Data1.Text <> "" And
CheckBox1.Checked = True Then
```

```
Dim strsql As String = "SELECT * FROM Bens where Nome like
'" + TextBox1.Text + "' and Data like '" + Data1.Text + "' and Usuario
like '" + Form1.TextBoxUsuario.Text + "'"
            Dim cm As New OleDbCommand(strsql, DBCon)
            DBCon.Open()
            Dim dr As OleDb.OleDbDataReader
            dr = cm.ExecuteReader
            If dr.HasRows Then
                While dr.Read
                    Me.DataGridView2.Rows.Add(dr.Item("Nome"),
dr.Item("Descricao"), dr.Item("Data"), dr.Item("Valor"))
               End While
            End If
            DBCon.Close()
        End If
        If TextBox1.Text <> "" And CheckBox1.Checked = False Then
            Dim strsql As String = "SELECT * FROM Bens where Nome like
'" + TextBox1.Text + "' and Usuario like '" + Form1.TextBoxUsuario.Text
+ """"
            Dim cm As New OleDbCommand(strsql, DBCon)
            DBCon.Open()
            Dim dr As OleDb.OleDbDataReader
            dr = cm.ExecuteReader
            If dr.HasRows Then
                While dr.Read
                   Me.DataGridView2.Rows.Add(dr.Item("Nome"),
dr.Item("Descricao"), dr.Item("Data"), dr.Item("Valor"))
                End While
            End If
            DBCon.Close()
        End If
        If TextBox1.Text <> "" And CheckBox1.Checked = True Then
            Dim strsql As String = "SELECT * FROM Bens where Nome like
'" + TextBox1.Text + "' and Data like '" + Data1.Text + "' and Usuario
like '" + Form1.TextBoxUsuario.Text + "'"
            Dim cm As New OleDbCommand(strsql, DBCon)
            DBCon.Open()
            Dim dr As OleDb.OleDbDataReader
            dr = cm.ExecuteReader
            If dr.HasRows Then
                While dr.Read
                    Me.DataGridView2.Rows.Add(dr.Item("Nome"),
dr.Item("Descricao"), dr.Item("Data"), dr.Item("Valor"))
               End While
            End If
            DBCon.Close()
        End If
        If TextBox1.Text = "" And CheckBox1.Checked = True Then
            Dim strsql As String = "SELECT * FROM Bens where Data like
'" + Data1.Text + "' and Usuario like '" + Form1.TextBoxUsuario.Text +
"'' "
            Dim cm As New OleDbCommand(strsql, DBCon)
            DBCon.Open()
            Dim dr As OleDb.OleDbDataReader
            dr = cm.ExecuteReader
            If dr.HasRows Then
                While dr.Read
```

```
Me.DataGridView2.Rows.Add(dr.Item("Nome"),
dr.Item("Descricao"), dr.Item("Data"), dr.Item("Valor"))
               End While
            End If
            DBCon.Close()
        End If
    End Sub
    Private Sub CheckBox1_CheckedChanged(ByVal sender As System.Object,
ByVal e As System.EventArgs) Handles CheckBox1.CheckedChanged
        If CheckBox1.Checked = True Then
            Data1.Enabled = True
        Else
           Data1.Enabled = False
        End If
    End Sub
End Class
```
# **6.4.2 Formulário - Consulta Eventuais**

```
Imports System.Data.OleDb
Public Class consultaeventuais
    Dim ConString As String =
"provider=Microsoft.ACE.OLEDB.12.0;Password="""";User ID=Admin;Data
Source=" + Application.StartupPath & "\cadastro.accdb"
    Dim DBCon As New OleDb.OleDbConnection(ConString)
    Private Sub ButtonFechar Click 1(ByVal sender As System.Object,
ByVal e As System.EventArgs) Handles ButtonFechar.Click
       Me.Close()
    End Sub
    Private Sub ButtonMinimizar_Click_1(ByVal sender As System.Object,
ByVal e As System.EventArgs) Handles ButtonMinimizar.Click
       Me.WindowState = FormWindowState.Minimized
    End Sub
    Private Sub ButtonFechar_MouseLeave(ByVal sender As System.Object,
ByVal e As System.EventArgs) Handles ButtonFechar.MouseLeave
        ButtonFechar. Image = My. Resources. Resources. bot
    End Sub
    Private Sub ButtonFechar_MouseDown(ByVal sender As System.Object,
ByVal e As System.Windows.Forms.MouseEventArgs) Handles
ButtonFechar.MouseDown
       ButtonFechar.Image = My.Resources.Resources.bot2
    End Sub
    Private Sub ButtonFechar_MouseEnter(ByVal sender As System.Object,
ByVal e As System.EventArgs) Handles ButtonFechar.MouseEnter
       ButtonFechar. Image = My. Resources. Resources. bot2
    End Sub
    Private Sub ButtonMinimizar_MouseEnter(ByVal sender As
System.Object, ByVal e As System.EventArgs) Handles
ButtonMinimizar.MouseEnter
       ButtonMinimizar. Image = My. Resources. Resources. bot3
    End Sub
```

```
Private Sub ButtonMinimizar_MouseLeave(ByVal sender As
System.Object, ByVal e As System.EventArgs) Handles
ButtonMinimizar.MouseLeave
        ButtonMinimizar.Image = My.Resources.Resources.bot
    End Sub
    Private Sub ButtonMinimizar_MouseDown(ByVal sender As System.Object,
ByVal e As System.Windows.Forms.MouseEventArgs) Handles
ButtonMinimizar.MouseDown
        ButtonMinimizar. Image = My. Resources. Resources. bot3
    End Sub
    Private Sub CheckBox1 CheckedChanged(ByVal sender As System.Object,
ByVal e As System.EventArgs) Handles CheckBox1.CheckedChanged
        If CheckBox1.Checked = True Then
            DateTimePicker1.Enabled = True
        Else
           DateTimePicker1.Enabled = False
        End If
    End Sub
    Private Sub Button1_Click(ByVal sender As System.Object, ByVal e As
System.EventArgs) Handles Button1.Click
        If TextBox6.Text = "" And CheckBox1.Checked = False Then
           MyMessagebox.LabelMessagebox.Text = "É necessario preencher
algum campo para realizar a pesquisa"
           MyMessagebox.ShowDialog()
        End If
        DataGridView2.Rows.Clear()
        If CheckBox1.Checked = True And TextBox6.Text <> "" Then
            Dim strsql As String = "SELECT * FROM Eventuais where Data
like '" + DateTimePicker1.Text + "' and Tipo like '" + TextBox6.Text +
"' and Usuario like '" + Form1.TextBoxUsuario.Text + "'"
            Dim cm As New OleDbCommand(strsql, DBCon)
            DBCon.Open()
            Dim dr As OleDb.OleDbDataReader
            dr = cm.ExecuteReader
            If dr.HasRows Then
                While dr.Read
                    Me.DataGridView2.Rows.Add(dr.Item("Data"),
dr.Item("Valor"), dr.Item("Tipo"), dr.Item("Descricao"))
                End While
            End If
            DBCon.Close()
        End If
        If CheckBox1.Checked = False And TextBox6.Text < 7" Then
            Dim strsql As String = "SELECT * FROM Eventuais where Tipo
like '" + TextBox6.Text + "' and Usuario like '" +
Form1.TextBoxUsuario.Text + "'"
            Dim cm As New OleDbCommand(strsql, DBCon)
            DBCon.Open()
            Dim dr As OleDb.OleDbDataReader
            dr = cm.ExecuteReader
            If dr.HasRows Then
                While dr.Read
                    Me.DataGridView2.Rows.Add(dr.Item("Data"),
dr.Item("Valor"), dr.Item("Tipo"), dr.Item("Descricao"))
                End While
```

```
End If
            DBCon.Close()
        End If
        If CheckBox1.Checked = True And TextBox6.Text = "" Then
            Dim strsql As String = "SELECT * FROM Eventuais where Data
like '" + DateTimePicker1.Text + "' and Usuario like '" +
Form1.TextBoxUsuario.Text + "'"
            Dim cm As New OleDbCommand(strsql, DBCon)
            DBCon.Open()
            Dim dr As OleDb.OleDbDataReader
            dr = cm.ExecuteReader
            If dr.HasRows Then
                While dr.Read
                    Me.DataGridView2.Rows.Add(dr.Item("Data"),
dr.Item("Valor"), dr.Item("Tipo"), dr.Item("Descricao"))
               End While
            End If
            DBCon.Close()
        End If
    End Sub
    Private Sub Button2_Click(ByVal sender As System.Object, ByVal e As
System.EventArgs)
    End Sub
    Private Sub Button3_Click(ByVal sender As System.Object, ByVal e As
```
System.EventArgs)

End Sub

```
Private Sub Button4_Click(ByVal sender As System.Object, ByVal e As
System.EventArgs)
```
End Sub

Private Sub consultaeventuais\_Load(ByVal sender As System.Object, ByVal e As System.EventArgs) Handles MyBase.Load

End Sub End Class

# **6.4.3 Formulário - Consulta Fixas**

```
Imports System.Data.OleDb
Public Class consultafixas
    Dim ConString As String =
"provider=Microsoft.ACE.OLEDB.12.0;Password="""";User ID=Admin;Data
Source=" + Application.StartupPath & "\cadastro.accdb"
   Dim DBCon As New OleDb.OleDbConnection(ConString)
    Private Sub TextBox2 TextChanged(ByVal sender As System.Object,
ByVal e As System.EventArgs)
    End Sub
    Private Sub Label2_Click(ByVal sender As System.Object, ByVal e As
System.EventArgs)
```

```
End Sub
    Private Sub ButtonFechar Click 1(ByVal sender As System.Object,
ByVal e As System.EventArgs) Handles ButtonFechar.Click
       Me.Close()
    End Sub
    Private Sub ButtonMinimizar_Click_1(ByVal sender As System.Object,
ByVal e As System.EventArgs) Handles ButtonMinimizar.Click
        Me.WindowState = FormWindowState.Minimized
    End Sub
    Private Sub ButtonFechar MouseLeave(ByVal sender As System.Object,
ByVal e As System.EventArgs) Handles ButtonFechar.MouseLeave
        ButtonFechar. Image = My. Resources. Resources. bot
    End Sub
    Private Sub ButtonFechar_MouseDown(ByVal sender As System.Object,
ByVal e As System.Windows.Forms.MouseEventArgs) Handles
ButtonFechar.MouseDown
        ButtonFechar. Image = My. Resources. Resources. bot2
    End Sub
    Private Sub ButtonFechar_MouseEnter(ByVal sender As System.Object,
ByVal e As System.EventArgs) Handles ButtonFechar.MouseEnter
        ButtonFechar. Image = My. Resources. Resources. bot2
    End Sub
    Private Sub ButtonMinimizar_MouseEnter(ByVal sender As
System.Object, ByVal e As System.EventArgs) Handles
ButtonMinimizar.MouseEnter
       ButtonMinimizar. Image = My. Resources. Resources. bot3
    End Sub
    Private Sub ButtonMinimizar_MouseLeave(ByVal sender As
System.Object, ByVal e As System.EventArgs) Handles
ButtonMinimizar.MouseLeave
        ButtonMinimizar.Image = My.Resources.Resources.bot
    End Sub
    Private Sub ButtonMinimizar_MouseDown(ByVal sender As System.Object,
ByVal e As System.Windows.Forms.MouseEventArgs) Handles
ButtonMinimizar.MouseDown
        ButtonMinimizar. Image = My. Resources. Resources. bot3
    End Sub
    Private Sub Button1_Click(ByVal sender As System.Object, ByVal e As
System.EventArgs) Handles Button1.Click
        If TextBox1.Text = "" And CheckBox1.Checked = False And
TextBox3.Text = "" Then
           MyMessagebox.LabelMessagebox.Text = "É necessario preencher
algum campo para realizar a pesquisa"
           MyMessagebox.ShowDialog()
        End If
        DataGridView1.Rows.Clear()
        If TextBox1.Text <> "" And TextBox3.Text <> "" And
CheckBox1.Checked = True Then
            Dim strsql As String = "SELECT * FROM Contas where Codigo
like '" + TextBox1.Text + "' and Data like '" + DateTimePicker1.Text +
"' and Tipo like '" + TextBox3.Text + "' and Usuario like '" +
Form1.TextBoxUsuario.Text + "'"
            Dim cm As New OleDbCommand(strsql, DBCon)
            DBCon.Open()
```

```
Dim dr As OleDb.OleDbDataReader
            dr = cm.ExecuteReader
            If dr.HasRows Then
                While dr.Read
                    Me.DataGridView1.Rows.Add(dr.Item("Codigo"),
dr.Item("Data"), dr.Item("Valor"), dr.Item("Validade"), dr.Item("Pago"),
dr.Item("Tipo"))
                End While
            End If
            DBCon.Close()
        End If
        If TextBox1.Text <> "" And TextBox3.Text <> "" And
CheckBox1.Checked = False Then
            Dim strsql As String = "SELECT * FROM Contas where Codigo
like '" + TextBox1.Text + "' and Tipo like '" + TextBox3.Text + "' and
Usuario like '" + Form1.TextBoxUsuario.Text + "'"
            Dim cm As New OleDbCommand(strsql, DBCon)
            DBCon.Open()
            Dim dr As OleDb.OleDbDataReader
            dr = cm.ExecuteReader
            If dr.HasRows Then
                While dr.Read
                    Me.DataGridView1.Rows.Add(dr.Item("Codigo"),
dr.Item("Data"), dr.Item("Valor"), dr.Item("Validade"), dr.Item("Pago"),
dr.Item("Tipo"))
               End While
            End If
            DBCon.Close()
        End If
        If TextBox1.Text <> "" And TextBox3.Text = "" And
CheckBox1.Checked = True Then
            Dim strsql As String = "SELECT * FROM Contas where Codigo
like '" + TextBox1.Text + "' and Data like '" + DateTimePicker1.Text +
"' and Usuario like '" + Form1.TextBoxUsuario.Text + "'"
            Dim cm As New OleDbCommand(strsql, DBCon)
            DBCon.Open()
            Dim dr As OleDb.OleDbDataReader
            dr = cm.ExecuteReader
            If dr.HasRows Then
                While dr.Read
                    Me.DataGridView1.Rows.Add(dr.Item("Codigo"),
dr.Item("Data"), dr.Item("Valor"), dr.Item("Validade"), dr.Item("Pago"),
dr.Item("Tipo"))
               End While
            End If
            DBCon.Close()
        End If
        If TextBox1.Text = "" And TextBox3.Text \langle \rangle "" And
CheckBox1.Checked = True Then
            Dim strsql As String = "SELECT * FROM Contas where Data like
'" + DateTimePicker1.Text + "' and Tipo like '" + TextBox3.Text + "' and
Usuario like '" + Form1.TextBoxUsuario.Text + "'"
            Dim cm As New OleDbCommand(strsql, DBCon)
            DBCon.Open()
            Dim dr As OleDb.OleDbDataReader
            dr = cm.ExecuteReader
            If dr.HasRows Then
                While dr.Read
```

```
Me.DataGridView1.Rows.Add(dr.Item("Codigo"),
dr.Item("Data"), dr.Item("Valor"), dr.Item("Validade"), dr.Item("Pago"),
dr.Item("Tipo"))
               End While
            End If
            DBCon.Close()
        End If
        If TextBox1.Text <> "" And TextBox3.Text = "" And
CheckBox1.Checked = False Then
            Dim strsql As String = "SELECT * FROM Contas where Codigo
like '" + TextBox1.Text + "' and Usuario like '" +
Form1.TextBoxUsuario.Text + "'"
            Dim cm As New OleDbCommand(strsql, DBCon)
            DBCon.Open()
            Dim dr As OleDb.OleDbDataReader
            dr = cm.ExecuteReader
            If dr.HasRows Then
                While dr.Read
                    Me.DataGridView1.Rows.Add(dr.Item("Codigo"),
dr.Item("Data"), dr.Item("Valor"), dr.Item("Validade"), dr.Item("Pago"),
dr.Item("Tipo"))
               End While
            End If
            DBCon.Close()
        End If
        If TextBox1.Text = "" And TextBox3.Text < \<br>"" And
CheckBox1.Checked = False Then
            Dim strsql As String = "SELECT * FROM Contas where Tipo like
'" + TextBox3.Text + "' and Usuario like '" + Form1.TextBoxUsuario.Text
+ """""
            Dim cm As New OleDbCommand(strsql, DBCon)
            DBCon.Open()
            Dim dr As OleDb.OleDbDataReader
            dr = cm.ExecuteReader
            If dr.HasRows Then
                While dr.Read
                    Me.DataGridView1.Rows.Add(dr.Item("Codigo"),
dr.Item("Data"), dr.Item("Valor"), dr.Item("Validade"), dr.Item("Pago"),
dr.Item("Tipo"))
               End While
            End If
            DBCon.Close()
        End If
        If TextBox1.Text = "" And TextBox3.Text = "" And
CheckBox1.Checked = True Then
            Dim strsql As String = "SELECT * FROM Contas where Data like
'" + DateTimePicker1.Text + "' and Usuario like '" +
Form1.TextBoxUsuario.Text + "'"
            Dim cm As New OleDbCommand(strsql, DBCon)
            DBCon.Open()
            Dim dr As OleDb.OleDbDataReader
            dr = cm.ExecuteReader
            If dr.HasRows Then
                While dr.Read
                    Me.DataGridView1.Rows.Add(dr.Item("Codigo"),
dr.Item("Data"), dr.Item("Valor"), dr.Item("Validade"), dr.Item("Pago"),
dr.Item("Tipo"))
                End While
```

```
End If
            DBCon.Close()
        End If
   End Sub
   Private Sub CheckBox1 CheckedChanged(ByVal sender As System.Object,
ByVal e As System.EventArgs) Handles CheckBox1.CheckedChanged
        If CheckBox1.Checked = True Then
           DateTimePicker1.Enabled = True
        Else
            DateTimePicker1.Enabled = False
       End If
   End Sub
```
Private Sub Button2\_Click(ByVal sender As System.Object, ByVal e As System.EventArgs)

### End Sub

Private Sub Button3\_Click(ByVal sender As System.Object, ByVal e As System.EventArgs)

### End Sub

Private Sub Button4\_Click(ByVal sender As System.Object, ByVal e As System.EventArgs)

### End Sub

Private Sub Label1\_Click(ByVal sender As System.Object, ByVal e As System.EventArgs) Handles Label1.Click

End Sub

Private Sub DateTimePicker1\_ValueChanged(ByVal sender As System.Object, ByVal e As System.EventArgs) Handles DateTimePicker1.ValueChanged

#### End Sub

Private Sub TextBox3 TextChanged(ByVal sender As System.Object, ByVal e As System.EventArgs) Handles TextBox3.TextChanged

End Sub

Private Sub Label3\_Click(ByVal sender As System.Object, ByVal e As System.EventArgs) Handles Label3.Click

End Sub

Private Sub TextBox1 TextChanged(ByVal sender As System.Object, ByVal e As System.EventArgs) Handles TextBox1.TextChanged

End Sub

Private Sub DataGridView1\_CellContentClick(ByVal sender As System.Object, ByVal e As System.Windows.Forms.DataGridViewCellEventArgs) Handles DataGridView1.CellContentClick

End Sub

```
Private Sub consultafixas_Load(ByVal sender As System.Object, ByVal
e As System.EventArgs) Handles MyBase.Load
   End Sub
End Class
```
## **6.4.4 Formulário – Consulta Recebido**

```
Imports System.Data.OleDb
Public Class consultarecebido
    Dim ConString As String =
"provider=Microsoft.ACE.OLEDB.12.0;Password="""";User ID=Admin;Data
Source=" + Application.StartupPath & "\cadastro.accdb"
    Dim DBCon As New OleDb.OleDbConnection(ConString)
    Private Sub CheckBox1_CheckedChanged(ByVal sender As System.Object,
ByVal e As System.EventArgs) Handles CheckBox1.CheckedChanged
        If CheckBox1.Checked = True Then
            DateTimePicker1.Enabled = True
        Else
            DateTimePicker1.Enabled = False
        End If
    End Sub
    Private Sub Button1_Click(ByVal sender As System.Object, ByVal e As
System.EventArgs) Handles Button1.Click
        If TextBox1.Text = "" And CheckBox1.Checked = False And
TextBox3.Text = "" ThenMyMessagebox.LabelMessagebox.Text = "É necessario preencher
algum campo para realizar a pesquisa"
           MyMessagebox.ShowDialog()
        End If
        DataGridView1.Rows.Clear()
        If TextBox1.Text <> "" And TextBox3.Text <> "" And
CheckBox1.Checked = True Then
           Dim strsql As String = "SELECT * FROM Contas where Codigo
like '" + TextBox1.Text + "' and Data like '" + DateTimePicker1.Text +
"' and Valor like '" + TextBox3.Text + "' and Usuario like '" +
Form1.TextBoxUsuario.Text + "'"
            Dim cm As New OleDbCommand(strsql, DBCon)
            DBCon.Open()
            Dim dr As OleDb.OleDbDataReader
            dr = cm.ExecuteReader
            If dr.HasRows Then
               While dr.Read
                    Me.DataGridView1.Rows.Add(dr.Item("Codigo"),
dr.Item("Data"), dr.Item("Valor"))
                End While
            End If
            DBCon.Close()
        End If
        If TextBox1.Text <> "" And TextBox3.Text <> "" And
CheckBox1.Checked = False Then
            Dim strsql As String = "SELECT * FROM Contas where Codigo
like '" + TextBox1.Text + "' and Valor like '" + TextBox3.Text + "' and
Usuario like '" + Form1.TextBoxUsuario.Text + "'"
            Dim cm As New OleDbCommand(strsql, DBCon)
```

```
DBCon.Open()
            Dim dr As OleDb.OleDbDataReader
            dr = cm.ExecuteReader
            If dr.HasRows Then
                While dr.Read
                    Me.DataGridView1.Rows.Add(dr.Item("Codigo"),
dr.Item("Data"), dr.Item("Valor"))
               End While
            End If
            DBCon.Close()
        End If
        If TextBox1.Text <> "" And TextBox3.Text = "" And
CheckBox1.Checked = True Then
            Dim strsql As String = "SELECT * FROM Contas where Codigo
like '" + TextBox1.Text + "' and Data like '" + DateTimePicker1.Text +
"' and Usuario like '" + Form1.TextBoxUsuario.Text + "'"
            Dim cm As New OleDbCommand(strsql, DBCon)
            DBCon.Open()
            Dim dr As OleDb.OleDbDataReader
            dr = cm.ExecuteReader
            If dr.HasRows Then
                While dr.Read
                    Me.DataGridView1.Rows.Add(dr.Item("Codigo"),
dr.Item("Data"), dr.Item("Valor"))
                End While
            End If
            DBCon.Close()
        End If
        If TextBox1.Text = "" And TextBox3.Text <> "" And
CheckBox1.Checked = True Then
            Dim strsql As String = "SELECT * FROM Contas where Data like
'" + DateTimePicker1.Text + "' and Valor like '" + TextBox3.Text + "'
and Usuario like '" + Form1.TextBoxUsuario.Text + "'"
            Dim cm As New OleDbCommand(strsql, DBCon)
            DBCon.Open()
            Dim dr As OleDb.OleDbDataReader
            dr = cm.ExecuteReader
            If dr.HasRows Then
                While dr.Read
                    Me.DataGridView1.Rows.Add(dr.Item("Codigo"),
dr.Item("Data"), dr.Item("Valor"))
               End While
            End If
            DBCon.Close()
        End If
        If TextBox1.Text <> "" And TextBox3.Text = "" And
CheckBox1.Checked = False Then
            Dim strsql As String = "SELECT * FROM Contas where Codigo
like '" + TextBox1.Text + "' and Usuario like '" +
Form1.TextBoxUsuario.Text + "'"
            Dim cm As New OleDbCommand(strsql, DBCon)
            DBCon.Open()
            Dim dr As OleDb.OleDbDataReader
            dr = cm.ExecuteReader
            If dr.HasRows Then
                While dr.Read
```

```
Me.DataGridView1.Rows.Add(dr.Item("Codigo"),
dr.Item("Data"), dr.Item("Valor"))
               End While
            End If
            DBCon.Close()
        End If
        If TextBox1.Text = "" And TextBox3.Text <> "" And
CheckBox1.Checked = False Then
            Dim strsql As String = "SELECT * FROM Contas where Valor
like '" + TextBox3.Text + "' and Usuario like '" +
Form1.TextBoxUsuario.Text + "'"
            Dim cm As New OleDbCommand(strsql, DBCon)
            DBCon.Open()
            Dim dr As OleDb.OleDbDataReader
            dr = cm.ExecuteReader
            If dr.HasRows Then
                While dr.Read
                    Me.DataGridView1.Rows.Add(dr.Item("Codigo"),
dr.Item("Data"), dr.Item("Valor"))
               End While
            End If
            DBCon.Close()
        End If
        If TextBox1.Text = "" And TextBox3.Text = "" And
CheckBox1.Checked = True Then
            Dim strsql As String = "SELECT * FROM Contas where Data like
'" + DateTimePicker1.Text + "' and Usuario like '" +
Form1.TextBoxUsuario.Text + "'"
            Dim cm As New OleDbCommand(strsql, DBCon)
            DBCon.Open()
            Dim dr As OleDb.OleDbDataReader
            dr = cm.ExecuteReader
            If dr.HasRows Then
                While dr.Read
                    Me.DataGridView1.Rows.Add(dr.Item("Codigo"),
dr.Item("Data"), dr.Item("Valor"))
               End While
            End If
            DBCon.Close()
        End If
    End Sub
    Private Sub ButtonFechar_Click(ByVal sender As System.Object, ByVal
e As System.EventArgs) Handles ButtonFechar.Click
       Me.Close()
   End Sub
    Private Sub ButtonMinimizar_Click(ByVal sender As System.Object,
ByVal e As System.EventArgs) Handles ButtonMinimizar.Click
       Me.WindowState = FormWindowState.Minimized
    End Sub
    Private Sub ButtonFechar MouseLeave(ByVal sender As System.Object,
ByVal e As System.EventArgs) Handles ButtonFechar.MouseLeave
        ButtonFechar.Image = My.Resources.Resources.bot
    End Sub
    Private Sub ButtonFechar_MouseDown(ByVal sender As System.Object,
ByVal e As System.Windows.Forms.MouseEventArgs) Handles
```
ButtonFechar.MouseDown

```
ButtonFechar.Image = My.Resources.Resources.bot2
    End Sub
    Private Sub ButtonFechar MouseEnter(ByVal sender As System.Object,
ByVal e As System.EventArgs) Handles ButtonFechar.MouseEnter
        ButtonFechar.Image = My.Resources.Resources.bot2
    End Sub
    Private Sub ButtonMinimizar_MouseEnter(ByVal sender As
System.Object, ByVal e As System.EventArgs) Handles
ButtonMinimizar.MouseEnter
        ButtonMinimizar.Image = My.Resources.Resources.bot3
    End Sub
    Private Sub ButtonMinimizar_MouseLeave(ByVal sender As
System.Object, ByVal e As System.EventArgs) Handles
ButtonMinimizar.MouseLeave
        ButtonMinimizar.Image = My.Resources.Resources.bot
    End Sub
    Private Sub ButtonMinimizar_MouseDown(ByVal sender As System.Object,
ByVal e As System.Windows.Forms.MouseEventArgs) Handles
ButtonMinimizar.MouseDown
        ButtonMinimizar.Image = My.Resources.Resources.bot3
    End Sub
    Private Sub consultarecebido_Load(ByVal sender As System.Object,
ByVal e As System.EventArgs) Handles MyBase.Load
    End Sub
End Class
```
### **6.4.5 Formulário – Consulta Seguro**

```
Imports System.Data.OleDb
Public Class consultaseguro
    Dim ConString As String =
"provider=Microsoft.ACE.OLEDB.12.0;Password="""";User ID=Admin;Data
Source=" + Application.StartupPath & "\cadastro.accdb"
   Dim DBCon As New OleDb.OleDbConnection(ConString)
    Private Sub ButtonFechar Click 1(ByVal sender As System.Object,
ByVal e As System.EventArgs) Handles ButtonFechar.Click
       Me.Close()
   End Sub
    Private Sub ButtonMinimizar_Click_1(ByVal sender As System.Object,
ByVal e As System.EventArgs) Handles ButtonMinimizar.Click
       Me.WindowState = FormWindowState.Minimized
   End Sub
    Private Sub ButtonFechar MouseLeave(ByVal sender As System.Object,
ByVal e As System.EventArgs) Handles ButtonFechar.MouseLeave
       ButtonFechar. Image = My. Resources. Resources. bot
   End Sub
    Private Sub ButtonFechar_MouseDown(ByVal sender As System.Object,
ByVal e As System.Windows.Forms.MouseEventArgs) Handles
ButtonFechar.MouseDown
       ButtonFechar.Image = My.Resources.Resources.bot2
   End Sub
```

```
Private Sub ButtonFechar_MouseEnter(ByVal sender As System.Object,
ByVal e As System.EventArgs) Handles ButtonFechar.MouseEnter
        ButtonFechar.Image = My.Resources.Resources.bot2
    End Sub
    Private Sub ButtonMinimizar_MouseEnter(ByVal sender As
System.Object, ByVal e As System.EventArgs) Handles
ButtonMinimizar.MouseEnter
        ButtonMinimizar. Image = My. Resources. Resources. bot3
    End Sub
    Private Sub ButtonMinimizar_MouseLeave(ByVal sender As
System.Object, ByVal e As System.EventArgs) Handles
ButtonMinimizar.MouseLeave
        ButtonMinimizar.Image = My.Resources.Resources.bot
    End Sub
    Private Sub ButtonMinimizar MouseDown(ByVal sender As System.Object,
ByVal e As System.Windows.Forms.MouseEventArgs) Handles
ButtonMinimizar.MouseDown
        ButtonMinimizar.Image = My.Resources.Resources.bot3
    End Sub
    Private Sub Button1_Click(ByVal sender As System.Object, ByVal e As
System.EventArgs) Handles Button1.Click
        If TextBox1.Text = "" And CheckBox1.Checked = False And
TextBox3.Text = "" Then
           MyMessagebox.LabelMessagebox.Text = "É necessario preencher
algum campo para realizar a pesquisa"
           MyMessagebox.ShowDialog()
        End If
        DataGridView1.Rows.Clear()
        If TextBox1.Text <> "" And TextBox3.Text <> "" And
CheckBox1.Checked = True Then
            Dim strsql As String = "SELECT * FROM Seguros where Codigo
like '" + TextBox1.Text + "' and Data like '" + Data1.Text + "' and
Descricao like '" + TextBox3.Text + "' and Usuario like '" +
Form1.TextBoxUsuario.Text + "'"
            Dim cm As New OleDbCommand(strsql, DBCon)
            DBCon.Open()
            Dim dr As OleDb.OleDbDataReader
            dr = cm.ExecuteReader
            If dr.HasRows Then
                While dr.Read
                    Me.DataGridView1.Rows.Add(dr.Item("Codigo"),
dr.Item("Data"), dr.Item("Valor"), dr.Item("Validade"), dr.Item("Pago"),
dr.Item("Descricao"))
               End While
            End If
            DBCon.Close()
        End If
        If TextBox1.Text <> "" And TextBox3.Text <> "" And
CheckBox1.Checked = False Then
            Dim strsql As String = "SELECT * FROM Seguros where Codigo
like '" + TextBox1.Text + "' and Descricao like '" + TextBox3.Text + "'
and Usuario like '" + Form1.TextBoxUsuario.Text + "'"
            Dim cm As New OleDbCommand(strsql, DBCon)
            DBCon.Open()
            Dim dr As OleDb.OleDbDataReader
```

```
dr = cm.ExecuteReader
            If dr.HasRows Then
                While dr.Read
                    Me.DataGridView1.Rows.Add(dr.Item("Codigo"),
dr.Item("Data"), dr.Item("Valor"), dr.Item("Validade"), dr.Item("Pago"),
dr.Item("Tipo"))
               End While
            End If
            DBCon.Close()
        End If
        If TextBox1.Text <> "" And TextBox3.Text = "" And
CheckBox1.Checked = True Then
            Dim strsql As String = "SELECT * FROM Seguros where Codigo
like '" + TextBox1.Text + "' and Data like '" + Data1.Text + "' and
Usuario like '" + Form1.TextBoxUsuario.Text + "'"
            Dim cm As New OleDbCommand(strsql, DBCon)
            DBCon.Open()
            Dim dr As OleDb.OleDbDataReader
            dr = cm.ExecuteReader
            If dr.HasRows Then
                While dr.Read
                    Me.DataGridView1.Rows.Add(dr.Item("Codigo"),
dr.Item("Data"), dr.Item("Valor"), dr.Item("Validade"), dr.Item("Pago"),
dr.Item("Tipo"))
               End While
            End If
            DBCon.Close()
        End If
        If TextBox1.Text = "" And TextBox3.Text <> "" And
CheckBox1.Checked = True Then
           Dim strsql As String = "SELECT * FROM Seguros where Data
like '" + Data1.Text + "' and Descricao like '" + TextBox3.Text + "' and
Usuario like '" + Form1.TextBoxUsuario.Text + "'"
            Dim cm As New OleDbCommand(strsql, DBCon)
            DBCon.Open()
            Dim dr As OleDb.OleDbDataReader
            dr = cm.ExecuteReader
            If dr.HasRows Then
                While dr.Read
                    Me.DataGridView1.Rows.Add(dr.Item("Codigo"),
dr.Item("Data"), dr.Item("Valor"), dr.Item("Validade"), dr.Item("Pago"),
dr.Item("Tipo"))
               End While
            End If
            DBCon.Close()
        End If
        If TextBox1.Text <> "" And TextBox3.Text = "" And
CheckBox1.Checked = False Then
            Dim strsql As String = "SELECT * FROM Seguros where Codigo
like '" + TextBox1.Text + "' and Usuario like '" +
Form1.TextBoxUsuario.Text + "'"
            Dim cm As New OleDbCommand(strsql, DBCon)
            DBCon.Open()
            Dim dr As OleDb.OleDbDataReader
            dr = cm.ExecuteReader
            If dr.HasRows Then
                While dr.Read
```

```
Me.DataGridView1.Rows.Add(dr.Item("Codigo"),
dr.Item("Data"), dr.Item("Valor"), dr.Item("Validade"), dr.Item("Pago"),
dr.Item("Descricao"))
               End While
            End If
            DBCon.Close()
        End If
        If TextBox1.Text = "" And TextBox3.Text <> "" And
CheckBox1.Checked = False Then
            Dim strsql As String = "SELECT * FROM Seguros where Tipo
like '" + TextBox3.Text + "' and Usuario like '" +
Form1.TextBoxUsuario.Text + "'"
            Dim cm As New OleDbCommand(strsql, DBCon)
            DBCon.Open()
            Dim dr As OleDb.OleDbDataReader
            dr = cm.ExecuteReader
            If dr.HasRows Then
                While dr.Read
                    Me.DataGridView1.Rows.Add(dr.Item("Codigo"),
dr.Item("Data"), dr.Item("Valor"), dr.Item("Validade"), dr.Item("Pago"),
dr.Item("Descricao"))
               End While
            End If
            DBCon.Close()
        End If
        If TextBox1.Text = "" And TextBox3.Text = "" And
CheckBox1.Checked = True Then
            Dim strsql As String = "SELECT * FROM Seguros where Data
like '" + Data1.Text + "' and Usuario like '" +
Form1.TextBoxUsuario.Text + "'"
            Dim cm As New OleDbCommand(strsql, DBCon)
            DBCon.Open()
            Dim dr As OleDb.OleDbDataReader
            dr = cm.ExecuteReader
            If dr.HasRows Then
                While dr.Read
                    Me.DataGridView1.Rows.Add(dr.Item("Codigo"),
dr.Item("Data"), dr.Item("Valor"), dr.Item("Validade"), dr.Item("Pago"),
dr.Item("Descricao"))
               End While
            End If
            DBCon.Close()
        End If
    End Sub
    Private Sub CheckBox1_CheckedChanged(ByVal sender As System.Object,
ByVal e As System.EventArgs) Handles CheckBox1.CheckedChanged
        If CheckBox1.Checked = True Then
            Data1.Enabled = True
        Else
           Data1.Enabled = False
        End If
    End Sub
    Private Sub consultaseguro_Load(ByVal sender As System.Object, ByVal
e As System.EventArgs) Handles MyBase.Load
   End Sub
End Class
```
## **6.4.6 Formulário – Criar Recebidos**

```
Imports System.Data.OleDb
Public Class criarrecebidas
   Dim ConString As String =
"provider=Microsoft.ACE.OLEDB.12.0;Password="""";User ID=Admin;Data
Source=" + Application.StartupPath & "\cadastro.accdb"
    Dim DBCon As New OleDb.OleDbConnection(ConString)
    Private Sub Button1_Click(ByVal sender As System.Object, ByVal e As
System.EventArgs) Handles Button1.Click
       Dim strsql As String = "insert into Contas
(Codigo,Data,Valor,Usuario) values (@Codigo,@Data,@Valor,@Usuario)"
        Dim OBJCOMMAND As New OleDbCommand(strsql, DBCon)
        OBJCOMMAND.Parameters.AddWithValue("@Codigo", TextBox1.Text)
        OBJCOMMAND.Parameters.AddWithValue("@Data",
DateTimePicker1.Text)
       OBJCOMMAND.Parameters.AddWithValue("@Valor", TextBox2.Text)
        OBJCOMMAND.Parameters.AddWithValue("@Usuario",
Form1.TextBoxUsuario.Text)
        Try
            DBCon.Open()
            OBJCOMMAND.ExecuteNonQuery()
            DBCon.Close()
            MyMessagebox.LabelMessagebox.Text = "Dados inseridos com
sucesso"
           MyMessagebox.ShowDialog()
           Me.Close()
        Catch ex As Exception
            MyMessagebox.LabelMessagebox.Text = "Erro ao gravar dados"
            MyMessagebox.ShowDialog()
            DBCon.Close()
       End Try
   End Sub
    Private Sub Button4_Click(ByVal sender As System.Object, ByVal e As
System.EventArgs) Handles Button4.Click
       TextBox1.Text = ""
       TextBox2.Text = ""
       DateTimePicker1.Text = Now.Date
   End Sub
    Private Sub ButtonFechar_Click(ByVal sender As System.Object, ByVal
e As System.EventArgs) Handles ButtonFechar.Click
       Me.Close()
   End Sub
    Private Sub ButtonMinimizar_Click(ByVal sender As System.Object,
```
ByVal e As System.EventArgs) Handles ButtonMinimizar.Click

```
Me.WindowState = FormWindowState.Minimized
    End Sub
    Private Sub ButtonFechar_MouseLeave(ByVal sender As System.Object,
ByVal e As System.EventArgs) Handles ButtonFechar.MouseLeave
        ButtonFechar.Image = My.Resources.Resources.bot
    End Sub
    Private Sub ButtonFechar_MouseDown(ByVal sender As System.Object,
ByVal e As System.Windows.Forms.MouseEventArgs) Handles
ButtonFechar.MouseDown
        ButtonFechar. Image = My. Resources. Resources. bot2
    End Sub
    Private Sub ButtonFechar MouseEnter(ByVal sender As System.Object,
ByVal e As System.EventArgs) Handles ButtonFechar.MouseEnter
        ButtonFechar. Image = My. Resources. Resources. bot2
    End Sub
    Private Sub ButtonMinimizar_MouseEnter(ByVal sender As
System.Object, ByVal e As System.EventArgs) Handles
ButtonMinimizar.MouseEnter
        ButtonMinimizar. Image = My. Resources. Resources. bot3
    End Sub
    Private Sub ButtonMinimizar_MouseLeave(ByVal sender As
System.Object, ByVal e As System.EventArgs) Handles
ButtonMinimizar.MouseLeave
        ButtonMinimizar.Image = My.Resources.Resources.bot
    End Sub
    Private Sub ButtonMinimizar_MouseDown(ByVal sender As System.Object,
ByVal e As System.Windows.Forms.MouseEventArgs) Handles
ButtonMinimizar.MouseDown
        ButtonMinimizar. Image = My. Resources. Resources. bot3
    End Sub
    Private Sub criarrecebidas_Load(ByVal sender As System.Object, ByVal
e As System.EventArgs) Handles MyBase.Load
    End Sub
End Class
```
# **6.4.7 Formulário – Eteconomy Cadastro**

```
Imports System.Data.OleDb
Public Class Eteconomy___Cadastro
    Dim ConString As String =
"provider=Microsoft.ACE.OLEDB.12.0;Password="""";User ID=Admin;Data
Source=" + Application.StartupPath & "\Cadastro.accdb"
    Dim DBCon As New OleDb.OleDbConnection(ConString)
    Private Sub ButtonCancelar Click(ByVal sender As System.Object,
ByVal e As System.EventArgs) Handles ButtonCancelar.Click
       Me.Close()
    End Sub
    Private Sub ButtonCadastrar_Click(ByVal sender As System.Object,
ByVal e As System.EventArgs) Handles ButtonCadastrar.Click
        If TextBoxUsuario.Text = "" Or TextBoxSenha.Text = "" Or
TextBoxRepetirSenha.Text = "" Or TextBoxNome.Text = "" Then
```

```
MyMessagebox.LabelMessagebox.Text = "Preencha todos os
campos"
            MyMessagebox.ShowDialog()
        Else
            If TextBoxSenha.Text = TextBoxRepetirSenha.Text Then
                Dim strsql As String = "insert into Usuarios
(Usuario,Nome,Senha) values (@Usuario,@Nome,@Senha)"
                Dim OBJCOMMAND As New OleDbCommand(strsql, DBCon)
                OBJCOMMAND.Parameters.AddWithValue("@Usuario",
TextBoxUsuario.Text)
                OBJCOMMAND.Parameters.AddWithValue("@Nome",
TextBoxNome.Text)
                OBJCOMMAND.Parameters.AddWithValue("@Senha",
TextBoxSenha.Text)
                TextBoxNome.Clear()
                TextBoxRepetirSenha.Clear()
                TextBoxSenha.Clear()
                TextBoxUsuario.Clear()
                Try
                    DBCon.Open()
                    OBJCOMMAND.ExecuteNonQuery()
                    DBCon.Close()
                    MyMessagebox.LabelMessagebox.Text = "Dados inseridos
com sucesso"
                    MyMessagebox.ShowDialog()
                    Me.Close()
                Catch ex As Exception
                    MyMessagebox.LabelMessagebox.Text = "Erro ao gravar
dados"
                    MyMessagebox.ShowDialog()
                End Try
            Else
                MyMessagebox.LabelMessagebox.Text = "A senha não confere
com a corfirmação"
                MyMessagebox.ShowDialog()
            End If
        End If
    End Sub
    Private Sub TextBoxSenha_TextChanged(ByVal sender As System.Object,
ByVal e As System.EventArgs) Handles TextBoxSenha.TextChanged
        TextBoxSenha.PasswordChar = "•"
    End Sub
    Private Sub TextBoxRepetirSenha_TextChanged(ByVal sender As
System.Object, ByVal e As System.EventArgs) Handles
TextBoxRepetirSenha.TextChanged
        TextBoxRepetirSenha.PasswordChar = "•"
    End Sub
    Private Sub ButtonFechar Click 1(ByVal sender As System.Object,
ByVal e As System.EventArgs) Handles ButtonFechar.Click
```

```
Me.Close()
    End Sub
    Private Sub ButtonMinimizar_Click_1(ByVal sender As System.Object,
ByVal e As System.EventArgs) Handles ButtonMinimizar.Click
        TextBoxUsuario.Focus()
        Me.WindowState = FormWindowState.MinimizedEnd Sub
    Private Sub ButtonFechar MouseLeave(ByVal sender As System.Object,
ByVal e As System.EventArgs) Handles ButtonFechar.MouseLeave
        ButtonFechar.Image = My.Resources.Resources.bot
    End Sub
    Private Sub ButtonFechar_MouseDown(ByVal sender As System.Object,
ByVal e As System.Windows.Forms.MouseEventArgs) Handles
ButtonFechar.MouseDown
       ButtonFechar. Image = My. Resources. Resources. bot2
    End Sub
    Private Sub ButtonFechar_MouseEnter(ByVal sender As System.Object,
ByVal e As System.EventArgs) Handles ButtonFechar.MouseEnter
        ButtonFechar. Image = My. Resources. Resources. bot2
    End Sub
    Private Sub ButtonMinimizar_MouseEnter(ByVal sender As
System.Object, ByVal e As System.EventArgs) Handles
ButtonMinimizar.MouseEnter
        ButtonMinimizar.Image = Mv.Resources.Resources.bot3
    End Sub
    Private Sub ButtonMinimizar_MouseLeave(ByVal sender As
System.Object, ByVal e As System.EventArgs) Handles
ButtonMinimizar.MouseLeave
       ButtonMinimizar.Image = My.Resources.Resources.bot
    End Sub
    Private Sub ButtonMinimizar MouseDown(ByVal sender As System.Object,
ByVal e As System.Windows.Forms.MouseEventArgs) Handles
ButtonMinimizar.MouseDown
       ButtonMinimizar. Image = My. Resources. Resources. bot3
    End Sub
    Private Sub Eteconomy Cadastro Load(ByVal sender As System.Object,
ByVal e As System.EventArgs) Handles MyBase.Load
    End Sub
End Class
```
### **6.4.8 Formulário – Login**

```
Imports System.Data.OleDb
Imports System.Threading
Public Class Form1
    Dim ConString As String =
"provider=Microsoft.ACE.OLEDB.12.0;Password="""";User ID=Admin;Data
Source=" + Application.StartupPath & "\cadastro.accdb"
   Dim DBCon As New OleDb.OleDbConnection(ConString)
```

```
Private Sub ButtonFechar_Click(ByVal sender As System.Object, ByVal
e As System.EventArgs)
       Me.Close()
    End Sub
    Private Sub ButtonMinimizar_Click(ByVal sender As System.Object,
ByVal e As System.EventArgs)
        TextBoxUsuario.Focus()
        Me.WindowState = FormWindowState.Minimized
    End Sub
    Private Sub ButtonCancelar_Click(ByVal sender As System.Object,
ByVal e As System.EventArgs) Handles ButtonCancelar.Click
       Me.Close()
    End Sub
    Private Sub Label3_Click(ByVal sender As System.Object, ByVal e As
System.EventArgs) Handles Label3.Click
        Eteconomy Cadastro.ShowDialog()
    End Sub
    Private Sub ButtonEntrar_Click(ByVal sender As System.Object, ByVal
e As System.EventArgs) Handles ButtonEntrar.Click
        If TextBoxUsuario.Text = "" Or TextBoxSenha.Text = "" Then
           MyMessagebox.LabelMessagebox.Text = "Digite todas as
informações"
           MyMessagebox.ShowDialog()
            TextBoxUsuario.Focus()
            Exit Sub
        End If
        If CheckBoxLebrarLogin.Checked = "True" Then
            Dim usuario As String
            Dim codigo As String
            usuario = TextBoxUsuario.Text
            codi\sigma = "1"Dim strsql As String = "UPDATE Memorizar_usuarios SET
Usuario = '''' + usuario + "' where Codigo='" + codigo + "'"
            Dim OBJCOMMAND As New OleDbCommand(strsql, DBCon)
            Try
                DBCon.Open()
                OBJCOMMAND.ExecuteNonQuery()
               DBCon.Close()
            Catch ex As Exception
               MsgBox(ex.Message())
            End Try
        Else
            Dim usuario As String
            Dim codigo As String
            usuario = ""
            codiqo = "1"Dim strsql As String = "UPDATE Memorizar_usuarios SET
Usuario = '''' + usuario + "' where Codigo='" + codigo + "'"
            Dim OBJCOMMAND As New OleDbCommand(strsql, DBCon)
            Try
               DBCon.Open()
               OBJCOMMAND.ExecuteNonQuery()
               DBCon.Close()
            Catch ex As Exception
            End Try
        End If
```

```
Dim cod As String
        Dim cod2 As String
        cod = TextBoxUsuario.Text
        cod2 = TextBoxSenha.Text
        Dim XLogin As String = "SELECT * From Usuarios WHERE Usuario='"
+ cod + "'"
        Dim cm As New OleDb.OleDbCommand(XLogin, DBCon)
        Dim dr1 As OleDb.OleDbDataReader
        Dim Flag As Boolean = False
        Try
            DBCon.Open()
            dr1 = cm.ExecuteReader
            If dr1.HasRows Then
                While dr1.Read
                    If (dr1.Item("Usuario") = cod) And
(dr1.Item("Senha") = cod2) Then
                        Eteconomy___Pagina_Inicial.Show()
                        Me.Hide()
                    End If
                    If (dr1.Item("Senha") <> cod2) Then
                        MyMessagebox.LabelMessagebox.Text = "Senha
incorreta"
                        MyMessagebox.ShowDialog()
                        TextBoxSenha.Focus()
                    End If
                End While
            Else
                MyMessagebox.LabelMessagebox.Text = "Usuario não
registrado"
                MyMessagebox.ShowDialog()
                TextBoxUsuario.Focus()
            End If
            DBCon.Close()
        Catch exOledb As OleDb.OleDbException
           MyMessagebox.LabelMessagebox.Text = "Erro de acesso ao Banco
de Dados"
           MyMessagebox.ShowDialog()
        Catch ex As Exception
           MyMessagebox.LabelMessagebox.Text = "Erro de acesso ao Banco
de Dados"
           MyMessagebox.ShowDialog()
        Finally
        End Try
    End Sub
    Private Sub TextBoxSenha_TextChanged(ByVal sender As System.Object,
ByVal e As System.EventArgs) Handles TextBoxSenha.TextChanged
        TextBoxSenha.PasswordChar = "•"
    End Sub
    Private Sub Eteconomy_Load(ByVal sender As System.Object, ByVal e As
System.EventArgs) Handles MyBase.Load
        Dim codigo As String
        codiqo = "1"
```

```
Dim usuario As String = "SELECT Usuario From Memorizar_usuarios
WHERE Codigo='" + codigo + "'"
        Dim cm As New OleDb.OleDbCommand(usuario, DBCon)
        Dim dr1 As OleDb.OleDbDataReader
        Try
            DBCon.Open()
            dr1 = cm.ExecuteReader
            If dr1.HasRows Then
                While dr1.Read
                    TextBoxUsuario.Text = (dr1.Item("Usuario"))
                End While
            End If
            DBCon.Close()
        Catch exOledb As OleDb.OleDbException
            MyMessagebox.LabelMessagebox.Text = "Erro de acesso ao Banco
de Dados"
            MyMessagebox.ShowDialog()
        Catch ex As Exception
            MyMessagebox.LabelMessagebox.Text = "Erro genérico"
            MyMessagebox.ShowDialog()
        Finally
        End Try
        If TextBoxUsuario.Text <> "" Then
            TextBoxUsuario.TabIndex = "10"
        End If
    End Sub
    Private Sub ButtonFechar_Click_1(ByVal sender As System.Object,
ByVal e As System.EventArgs) Handles ButtonFechar.Click
        Me.Close()
    End Sub
    Private Sub ButtonMinimizar_Click_1(ByVal sender As System.Object,
ByVal e As System.EventArgs) Handles ButtonMinimizar.Click
       TextBoxUsuario.Focus()
        Me.WindowState = FormWindowState.Minimized
    End Sub
    Private Sub ButtonFechar MouseLeave(ByVal sender As System.Object,
ByVal e As System.EventArgs) Handles ButtonFechar.MouseLeave
        ButtonFechar.Image = My.Resources.Resources.bot
    End Sub
    Private Sub ButtonFechar_MouseDown(ByVal sender As System.Object,
ByVal e As System.Windows.Forms.MouseEventArgs) Handles
ButtonFechar.MouseDown
       ButtonFechar. Image = Mv. Resources. Resources. bot2
    End Sub
    Private Sub ButtonFechar MouseEnter(ByVal sender As System.Object,
ByVal e As System.EventArgs) Handles ButtonFechar.MouseEnter
        ButtonFechar.Image = My.Resources.Resources.bot2
    End Sub
    Private Sub ButtonMinimizar_MouseEnter(ByVal sender As
System.Object, ByVal e As System.EventArgs) Handles
ButtonMinimizar.MouseEnter
        ButtonMinimizar. Image = My. Resources. Resources. bot3
```

```
End Sub
```

```
Private Sub ButtonMinimizar_MouseLeave(ByVal sender As
System.Object, ByVal e As System.EventArgs) Handles
ButtonMinimizar.MouseLeave
        ButtonMinimizar.Image = My.Resources.Resources.bot
    End Sub
    Private Sub ButtonMinimizar_MouseDown(ByVal sender As System.Object,
ByVal e As System.Windows.Forms.MouseEventArgs) Handles
ButtonMinimizar.MouseDown
        ButtonMinimizar.Image = My.Resources.Resources.bot3
    End Sub
```

```
Private Sub CheckBoxLebrarLogin CheckedChanged(ByVal sender As
System.Object, ByVal e As System.EventArgs) Handles
```
CheckBoxLebrarLogin.CheckedChanged

End Sub

End Class

# **6.4.9 Formulário – Página Principal**

```
Imports System.Data.OleDb
Public Class Eteconomy___Pagina_Inicial
    Dim ConString As String =
"provider=Microsoft.ACE.OLEDB.12.0;Password="""";User ID=Admin;Data
Source=" + Application.StartupPath & "\cadastro.accdb"
    Dim DBCon As New OleDb.OleDbConnection(ConString)
    Dim x(9999) As Double
   Dim y, m As Integer
   Dim z As Double
    Dim rg As Decimal
    Dim Win As Boolean
    Private Sub ButtonFinançasPessoais_Click(ByVal sender As
System.Object, ByVal e As System.EventArgs) Handles
ButtonFinançasPessoais.Click
        ButtonFinançasPessoais.Image =
My.Resources.Resources.botfinancas2
        ButtonImpostos.Image = My.Resources.Resources.botimpostos
        ButtonBens. Image = My. Resources. Resources. botbens
        ButtonRelatorios.Image = My.Resources.Resources.botrelatorios 1
        ButtonBackup.Image = My.Resources.Resources.botbackup
        ButtonDicas.Image = My.Resources.Resources.botdicas
        Panel3.Visible = False
        panel1.Visible = True
        Panel2.Visible = False
        backup.Visible = False
        impostos.Visible = False
        dicas.Visible = False
        relatorios.Visible = False
```

```
Button5.Visible = True
        DataGridView2.Rows.Clear()
        DataGridView3.Rows.Clear()
        DataGridView1.Rows.Clear()
        Dim strsql As String = "SELECT * FROM Contas where Pago like
false and Usuario like'" + Form1.TextBoxUsuario.Text + "'"
        Dim cm As New OleDbCommand(strsql, DBCon)
        DBCon.Open()
        Dim dr As OleDb.OleDbDataReader
        dr = cm.ExecuteReader
        If dr.HasRows Then
            While dr.Read
               Me.DataGridView1.Rows.Add(dr.Item("Codigo"),
dr.Item("Data"), dr.Item("Valor"), dr.Item("Validade"), dr.Item("Pago"),
dr.Item("Tipo"))
            End While
        End If
        Dim strsql2 As String = "SELECT * FROM Eventuais where Data like
'" + Now.Date + "' and usuario like '" + Form1.TextBoxUsuario.Text + "'"
        Dim cm2 As New OleDbCommand(strsql2, DBCon)
        Dim dr2 As OleDb.OleDbDataReader
        dr2 = cm2.ExecuteReader
        If dr2.HasRows Then
            While dr2.Read
               Me.DataGridView2.Rows.Add(dr2.Item("Data"),
dr2.Item("Valor"), dr2.Item("Tipo"), dr2.Item("Descricao"))
            End While
        End If
        Dim strsql3 As String = "SELECT * FROM Recebido where Data like
'" + Now.Date + "' and Usuario like '" + Form1.TextBoxUsuario.Text + "'"
        Dim cm3 As New OleDbCommand(strsql3, DBCon)
        Dim dr3 As OleDb.OleDbDataReader
        dr3 = cm3.ExecuteReader
        If dr3.HasRows Then
            While dr3.Read
               Me.DataGridView3.Rows.Add(dr3.Item("Codigo"),
dr3.Item("Data"), dr3.Item("Valor"))
           End While
        End If
        DBCon.Close()
    End Sub
    Private Sub butlogout Click(ByVal sender As System.Object, ByVal e
As System.EventArgs) Handles butlogout.Click
        Form1.Show()
       Me.Close()
   End Sub
    Private Sub PictureBox1_Click(ByVal sender As System.Object, ByVal e
As System.EventArgs)
    End Sub
    Private Sub ButtonRelatorios_Click(ByVal sender As System.Object,
ByVal e As System.EventArgs) Handles ButtonRelatorios.Click
        Panel3.Visible = False
        panel1.Visible = False
        Panel2.Visible = False
        backup.Visible = False
        impostos.Visible = False
```

```
dicas.Visible = False
        relatorios.Visible = True
        ButtonFinançasPessoais.Image =
My.Resources.Resources.botfinancas
        ButtonImpostos.Image = My.Resources.Resources.botimpostos
        ButtonBens. Image = My. Resources. Resources. botbens
        ButtonRelatorios.Image =
My.Resources.Resources.botrelatorios2_1_
        ButtonBackup. Image = My. Resources. Resources. botbackup
        ButtonDicas. Image = My. Resources. Resources. botdicas
        panel1.Visible = True
        Panel2.Visible = False
        backup.Visible = False
        dicas.Visible = False
        impostos.Visible = False
        Button5.Visible = True
    End Sub
    Private Sub ButtonBens_Click(ByVal sender As System.Object, ByVal e
As System.EventArgs) Handles ButtonBens.Click
        Panel3.Visible = False
        relatorios.Visible = False
        impostos.Visible = False
        Panel2.Visible = True
        panel1.Visible = False
        backup.Visible = False
        dicas.Visible = False
        ButtonFinançasPessoais.Image =
My.Resources.Resources.botfinancas
        ButtonImpostos.Image = My.Resources.Resources.botimpostos
        ButtonBens. Image = My. Resources. Resources. botbens2
        ButtonRelatorios.Image = My.Resources.Resources.botrelatorios 1
        ButtonBackup. Image = My. Resources. Resources. botbackup
        ButtonDicas.Image = My.Resources.Resources.botdicas
        Button5.Visible = True
        DataGridView5.Rows.Clear()
        DataGridView4.Rows.Clear()
        Dim strsql4 As String = "SELECT * FROM Bens where Usuario like
'" + Form1.TextBoxUsuario.Text + "'"
        Dim cm4 As New OleDbCommand(strsql4, DBCon)
        DBCon.Open()
        Dim dr4 As OleDb.OleDbDataReader
        dr4 = cm4.ExecuteReader
        If dr4.HasRows Then
            While dr4.Read
                Me.DataGridView2.Rows.Add(dr4.Item("Nome"),
dr4.Item("Descricao"), dr4.Item("Data"), dr4.Item("Valor"))
            End While
        End If
        Dim strsql5 As String = "SELECT * FROM Sequros where Pago like
false and Usuario like'" + Form1.TextBoxUsuario.Text + "'"
        Dim cm5 As New OleDbCommand(strsql5, DBCon)
        Dim dr5 As OleDb.OleDbDataReader
        dr5 = cm5.ExecuteReader
        If dr5.HasRows Then
            While dr5.Read
                Me.DataGridView1.Rows.Add(dr5.Item("Codigo"),
dr5.Item("Data"), dr5.Item("Valor"), dr5.Item("Validade"),
dr5.Item("Pago"), dr5.Item("Descricao"))
            End While
```

```
End If
        DBCon.Close()
    End Sub
    Private Sub ButtonMinimizar_Click(ByVal sender As System.Object,
ByVal e As System.EventArgs) Handles ButtonMinimizar.Click
        Me.WindowState = FormWindowState.Minimized
    End Sub
    Private Sub ButtonFechar_Click(ByVal sender As System.Object, ByVal
e As System.EventArgs) Handles ButtonFechar.Click
        Application.Exit()
    End Sub
    Private Sub ButtonFechar MouseLeave(ByVal sender As System.Object,
ByVal e As System.EventArgs) Handles ButtonFechar.MouseLeave
        ButtonFechar.Image = My.Resources.Resources.bot
    End Sub
    Private Sub ButtonFechar_MouseDown(ByVal sender As System.Object,
ByVal e As System.Windows.Forms.MouseEventArgs) Handles
ButtonFechar.MouseDown
        ButtonFechar. Image = My. Resources. Resources. bot2
    End Sub
    Private Sub ButtonFechar MouseEnter(ByVal sender As System.Object,
ByVal e As System.EventArgs) Handles ButtonFechar.MouseEnter
        ButtonFechar.Image = Mv.Resources.Resources.bot2
    End Sub
    Private Sub ButtonMinimizar_MouseEnter(ByVal sender As
System.Object, ByVal e As System.EventArgs) Handles
ButtonMinimizar.MouseEnter
       ButtonMinimizar.Image = My.Resources.Resources.bot3
    End Sub
    Private Sub ButtonMinimizar_MouseLeave(ByVal sender As
System.Object, ByVal e As System.EventArgs) Handles
ButtonMinimizar.MouseLeave
        ButtonMinimizar. Image = My. Resources. Resources. bot
    End Sub
    Private Sub ButtonMinimizar MouseDown(ByVal sender As System.Object,
ByVal e As System.Windows.Forms.MouseEventArgs) Handles
ButtonMinimizar.MouseDown
       ButtonMinimizar.Image = My.Resources.Resources.bot3
    End Sub
    Private Sub butajuda_Click(ByVal sender As System.Object, ByVal e As
System.EventArgs) Handles butajuda.Click
    End Sub
    Private Sub Eteconomy___Pagina_Inicial_Load(ByVal sender As
System.Object, ByVal e As System.EventArgs) Handles MyBase.Load
        Dim strsql As String = "SELECT * FROM Contas where Pago like
false and Usuario like'" + Form1.TextBoxUsuario.Text + "'"
        Dim cm As New OleDbCommand(strsql, DBCon)
        DBCon.Open()
        Dim dr As OleDb.OleDbDataReader
        dr = cm.ExecuteReader
        If dr.HasRows Then
            While dr.Read
```

```
Me.DGI.Rows.Add(dr.Item("Codigo"), dr.Item("Data"),
dr.Item("Valor"), dr.Item("Validade"), dr.Item("Pago"), dr.Item("Tipo"))
            End While
        End If
        DBCon.Close()
    End Sub
    Private Sub Button5_Click(ByVal sender As System.Object, ByVal e As
System.EventArgs) Handles Button5.Click
       ButtonFinançasPessoais.Image =
My.Resources.Resources.botfinancas
        ButtonImpostos.Image = My.Resources.Resources.botimpostos
        ButtonBens.Image = My.Resources.Resources.botbens
        ButtonRelatorios. Image = My. Resources. Resources. botrelatorios 1
        ButtonBackup.Image = My.Resources.Resources.botbackup
        ButtonDicas. Image = My. Resources. Resources. botdicas
        Button5.Visible = False
        panel1.Visible = False
        dicas.Visible = False
        backup.Visible = False
        Panel2.Visible = False
    End Sub
    Private Sub ButtonImpostos_Click(ByVal sender As System.Object,
ByVal e As System.EventArgs) Handles ButtonImpostos.Click
        Panel3.Visible = False
        relatorios.Visible = False
        impostos.Visible = True
        panel1.Visible = False
        dicas.Visible = False
       backup.Visible = False
        Panel2.Visible = False
        ButtonFinançasPessoais.Image =
My.Resources.Resources.botfinancas
        ButtonImpostos.Image = My.Resources.Resources.botimpostos2
        ButtonBens.Image = My.Resources.Resources.botbens
        ButtonRelatorios.Image = My.Resources.Resources.botrelatorios 1
        ButtonBackup. Image = My. Resources. Resources. botbackup
        ButtonDicas.Image = My.Resources.Resources.botdicas
        Button5.Visible = True
    End Sub
    Private Sub ButtonBackup_Click(ByVal sender As System.Object, ByVal
e As System.EventArgs) Handles ButtonBackup.Click
        Panel3.Visible = False
        ButtonFinançasPessoais.Image =
My.Resources.Resources.botfinancas
        ButtonImpostos.Image = My.Resources.Resources.botimpostos
        ButtonBens. Image = My. Resources. Resources. bothens
        ButtonRelatorios. Image = My. Resources. Resources. botrelatorios 1
        ButtonBackup.Image = My.Resources.Resources.botbackup2
        ButtonDicas.Image = My.Resources.Resources.botdicas
        Button5.Visible = True
        panel1.Visible = False
        Panel2.Visible = False
        dicas.Visible = False
        backup.Visible = True
        impostos.Visible = False
```
relatorios.Visible = False

#### End Sub

```
Private Sub ButtonDicas_Click(ByVal sender As System.Object, ByVal e
As System.EventArgs) Handles ButtonDicas.Click
        Panel3.Visible = False
       ButtonFinançasPessoais.Image =
My.Resources.Resources.botfinancas
        ButtonImpostos.Image = My.Resources.Resources.botimpostos
        ButtonBens. Image = My. Resources. Resources. botbens
        ButtonRelatorios.Image = My.Resources.Resources.botrelatorios_1_
        ButtonBackup.Image = My.Resources.Resources.botbackup
        ButtonDicas. Image = My. Resources. Resources. botdicas2
        relatorios.Visible = False
        panel1.Visible = False
        Panel2.Visible = False
        backup.Visible = False
        dicas.Visible = True
        Button5.Visible = True
        impostos.Visible = False
    End Sub
    Private Sub PictureBox1_Click_1(ByVal sender As System.Object, ByVal
e As System.EventArgs) Handles PictureBox1.Click
    End Sub
    Private Sub Button4_Click(ByVal sender As System.Object, ByVal e As
System.EventArgs) Handles Button4.Click
       novofixas.ShowDialog()
    End Sub
    Private Sub Button2_Click(ByVal sender As System.Object, ByVal e As
System.EventArgs) Handles Button2.Click
       novoeventuais.ShowDialog()
    End Sub
    Private Sub Button3_Click(ByVal sender As System.Object, ByVal e As
System.EventArgs) Handles Button3.Click
       consultafixas.ShowDialog()
   End Sub
    Private Sub Button7_Click(ByVal sender As System.Object, ByVal e As
System.EventArgs) Handles Button1.Click
       consultaeventuais.ShowDialog()
    End Sub
    Private Sub DataGridView2_CellContentClick(ByVal sender As
System.Object, ByVal e As
System.Windows.Forms.DataGridViewCellEventArgs) Handles
DataGridView2.CellContentClick
   End Sub
    Private Sub Button6_Click(ByVal sender As System.Object, ByVal e As
System.EventArgs) Handles Button6.Click
        criarrecebidas.ShowDialog()
```
End Sub

```
Private Sub Button7_Click_1(ByVal sender As System.Object, ByVal e
As System.EventArgs) Handles Button7.Click
        consultarecebido.ShowDialog()
    End Sub
    Private Sub ButtonFechar_Enter(ByVal sender As Object, ByVal e As
System.EventArgs) Handles ButtonFechar.Enter
    End Sub
    Private Sub Button8_Click(ByVal sender As System.Object, ByVal e As
System.EventArgs) Handles Button8.Click
       novobens.ShowDialog()
    End Sub
    Private Sub Button10_Click(ByVal sender As System.Object, ByVal e As
System.EventArgs) Handles Button10.Click
        consultabens.ShowDialog()
    End Sub
    Private Sub Button9_Click(ByVal sender As System.Object, ByVal e As
System.EventArgs) Handles Button9.Click
        novoseguro.ShowDialog()
    End Sub
    Private Sub Button11_Click(ByVal sender As System.Object, ByVal e As
System.EventArgs) Handles Button11.Click
       consultaseguro.ShowDialog()
    End Sub
    Private Sub Button13_Click(ByVal sender As System.Object, ByVal e As
System.EventArgs) Handles Button13.Click
        Dim fileOrigem As String = Application.StartupPath &
"\cadastro.accdb"
        Dim filedestino As String, o As New FolderBrowserDialog
        If o.ShowDialog <> Windows.Forms.DialogResult.OK Then
           MyMessagebox.LabelMessagebox.Text = ("É necessario
especificar o mesmo diretorio em que esta o banco de dados do programa")
           MyMessagebox.Show()
            Exit Sub
        Else
            filedestino = o.SelectedPath & "\backup.accdb"
            If IO.File.Exists(filedestino) = True Then
               MyMessagebox.LabelMessagebox.Text = ("Não foi possivel
realizar o backup,pois o mesmo ja foi feito anteriormente")
               MyMessagebox.Show()
               Exit Sub
            End If
            IO.File.Copy(fileOrigem, filedestino)
            MyMessagebox.LabelMessagebox.Text = ("Backup realizado com
sucesso")
           MyMessagebox.Show()
        End If
    End Sub
    Private Sub TextBox1 TextChanged(ByVal sender As System.Object,
```

```
ByVal e As System.EventArgs)
```
End Sub

Private Sub TextBox6 TextChanged(ByVal sender As System.Object, ByVal e As System.EventArgs)

End Sub

Private Sub Label1\_Click(ByVal sender As System.Object, ByVal e As System.EventArgs)

End Sub

Private Sub Label2\_Click(ByVal sender As System.Object, ByVal e As System.EventArgs)

End Sub

Private Sub Label3\_Click(ByVal sender As System.Object, ByVal e As System.EventArgs)

End Sub

Private Sub Label4\_Click(ByVal sender As System.Object, ByVal e As System.EventArgs)

End Sub

Private Sub GroupBox1\_Enter(ByVal sender As System.Object, ByVal e As System.EventArgs)

End Sub

Private Sub RadioButton7\_CheckedChanged(ByVal sender As System.Object, ByVal e As System.EventArgs)

End Sub

Private Sub RadioButton2\_CheckedChanged(ByVal sender As System.Object, ByVal e As System.EventArgs)

End Sub

Private Sub TextBox5 TextChanged(ByVal sender As System.Object, ByVal e As System.EventArgs)

End Sub

Private Sub RadioButton1\_CheckedChanged(ByVal sender As System.Object, ByVal e As System.EventArgs)

End Sub

Private Sub RadioButton5\_CheckedChanged(ByVal sender As System.Object, ByVal e As System.EventArgs)

End Sub

Private Sub CheckBox1 CheckedChanged(ByVal sender As System.Object, ByVal e As System.EventArgs)

End Sub

Private Sub Data1 ValueChanged(ByVal sender As System.Object, ByVal e As System.EventArgs)

End Sub

Private Sub Data2\_ValueChanged(ByVal sender As System.Object, ByVal e As System.EventArgs)

End Sub

Private Sub PictureBox10 Click(ByVal sender As System.Object, ByVal e As System.EventArgs)

End Sub

Private Sub Label1\_Click\_1(ByVal sender As System.Object, ByVal e As System.EventArgs)

End Sub

Private Sub Label2\_Click\_1(ByVal sender As System.Object, ByVal e As System.EventArgs)

End Sub

Private Sub Label3\_Click\_1(ByVal sender As System.Object, ByVal e As System.EventArgs)

End Sub

Private Sub Label4\_Click\_1(ByVal sender As System.Object, ByVal e As System.EventArgs)

End Sub

Private Sub GroupBox1\_Enter\_1(ByVal sender As System.Object, ByVal e As System.EventArgs)

End Sub

Private Sub CheckBox1\_CheckedChanged\_1(ByVal sender As System.Object, ByVal e As System.EventArgs)

End Sub

Private Sub Data1 ValueChanged 1(ByVal sender As System.Object, ByVal e As System.EventArgs)

End Sub

```
Private Sub Button16_Click(ByVal sender As System.Object, ByVal e As
System.EventArgs) Handles Button16.Click
       Process.Start("www.receita.fazenda.gov.br")
       MyMessagebox.LabelMessagebox.Text = ("O site foi aberto com
sucesso")
       MyMessagebox.Show()
   End Sub
```

```
Private Sub TextBox1_TextChanged_1(ByVal sender As System.Object,
ByVal e As System.EventArgs) Handles TextBox1.TextChanged
        If Not IsNumeric(TextBox1.Text) Then
            TextBox1.Text = ""
        End If
    End Sub
    Private Sub Data1_ValueChanged_2(ByVal sender As System.Object,
ByVal e As System.EventArgs) Handles Data1.ValueChanged
    End Sub
    Private Sub TextBox6 TextChanged 1(ByVal sender As System.Object,
ByVal e As System.EventArgs) Handles TextBox6.TextChanged
        If Not IsNumeric(TextBox6.Text) Then
            TextBox6.Text = ""
        End If
    End Sub
    Private Sub RadioButton7_CheckedChanged_1(ByVal sender As
System.Object, ByVal e As System.EventArgs) Handles
RadioButton7.CheckedChanged
        If RadioButton7.Checked = True Then
            TextBox5.Enabled = True
        Else
           TextBox5.Enabled = False
        End If
    End Sub
    Private Sub TextBox5_TextChanged_1(ByVal sender As System.Object,
ByVal e As System.EventArgs) Handles TextBox5.TextChanged
    End Sub
    Private Sub Button14_Click(ByVal sender As System.Object, ByVal e As
System.EventArgs) Handles Button14.Click
       TextBox1.Text = ""
        TextBox6.Text = ""
       TextBox5.Text = ""
       RadioButton1.Checked = False
        RadioButton2.Checked = False
        RadioButton5.Checked = False
       RadioButton7.Checked = False
    End Sub
    Private Sub Button15_Click(ByVal sender As System.Object, ByVal e As
System.EventArgs) Handles Button15.Click
        Dim strsql As String = "insert into Impostos
(Codigo,Data,Validade,Valor,Tipo,Usuario) values
(@Codigo,@Data,@Validade,@Valor,@Tipo,@Usuario)"
        Dim OBJCOMMAND As New OleDbCommand(strsql, DBCon)
        If RadioButton1.Checked = True Then
            TextBox5.Text = "imposto de renda"
        End If
        If RadioButton5.Checked = True Then
            TextBox5.Text = "IPTU"
        End If
```

```
If RadioButton2.Checked = True Then
            TextBox5.Text = "IPVA"
        End If
        OBJCOMMAND.Parameters.AddWithValue("@Codigo", TextBox1.Text)
        OBJCOMMAND.Parameters.AddWithValue("@Data", Data1.Text)
        OBJCOMMAND.Parameters.AddWithValue("@Validade", Data2.Text)
        OBJCOMMAND.Parameters.AddWithValue("@Valor", TextBox6.Text)
        OBJCOMMAND.Parameters.AddWithValue("@Tipo", TextBox5.Text)
       OBJCOMMAND.Parameters.AddWithValue("@Usuario",
Form1.TextBoxUsuario.Text)
       Try
            DBCon.Open()
            OBJCOMMAND.ExecuteNonQuery()
            DBCon.Close()
           MyMessagebox.LabelMessagebox.Text = "Dados inseridos com
sucesso"
           MyMessagebox.ShowDialog()
        Catch ex As Exception
            MyMessagebox.LabelMessagebox.Text = "Erro ao gravar dados"
            MyMessagebox.ShowDialog()
            DBCon.Close()
        End Try
   End Sub
    Private Sub Label12_Click(ByVal sender As System.Object, ByVal e As
System.EventArgs) Handles Label12.Click
   End Sub
    Private Sub Label8_Click(ByVal sender As System.Object, ByVal e As
System.EventArgs) Handles Label8.Click
   End Sub
    Private Sub Label10_Click(ByVal sender As System.Object, ByVal e As
System.EventArgs) Handles Label10.Click
   End Sub
    Private Sub Button17_Click(ByVal sender As System.Object, ByVal e As
System.EventArgs) Handles Button17.Click
       Dim strsql As String = "SELECT Valor FROM Contas where Usuario
like '" + Form1.TextBoxUsuario.Text + "'"
       Dim cm As New OleDbCommand(strsql, DBCon)
        Dim dr As OleDb.OleDbDataReader
       relatorio_m_padrao.Visible = True
       Label17. Visible = TrueLabel5.Visible = True
       Label6.Visible = True
       Label7.Visible = True
       Label8.Visible = True
       Label9.Visible = True
       Label10.Visible = True
       Label11.Visible = True
       Label12.Visible = True
       Label13.Visible = True
```

```
Label14.Visible = True
        Label15.Visible = True
        Label16.Visible = True
        Try
            y = 0DBCon.Open()
            dr = cm.ExecuteReader
            If dr.HasRows Then
               While dr.Read
                    x(y) = dr.Hten("Value")y = y + 1End While
            End If
            z = 0y = 0While y < 9999z = z + x(y)y = y + 1End While
            criarrelatorio.Label3.Text = z
        Catch ex As Exception
            relatorio_m_padrao.Visible = True
            Label17. Visible = FalseLabel5.Visible = False
            Label6.Visible = False
            Label7.Visible = False
            Label8.Visible = False
            Label9.Visible = False
           Label10.Visible = False
           Label11.Visible = False
           Label12.Visible = False
           Label13.Visible = False
           Label14.Visible = False
            Label15.Visible = False
            Label16.Visible = False
           MyMessagebox.LabelMessagebox.Text = "Você não tem Dados
suficientes para poder gerar o relatório"
           MyMessagebox.ShowDialog()
            Exit Sub
        End Try
        Dim strsql2 As String = "SELECT Valor FROM Eventuais where
Usuario like '" + Form1.TextBoxUsuario.Text + "'"
        Dim cm2 As New OleDbCommand(strsql2, DBCon)
        Dim dr2 As OleDb.OleDbDataReader
        Try
            v = 0dr2 = cm2.ExecuteReader
            If dr2.HasRows Then
                While dr2.Read
                    x(y) = dr2.Item("Valor")
                    y = y + 1End While
            End If
```

```
z = 0v = 0While y < 9999z = z + x(y)y = y + 1End While
            criarrelatorio.Label2.Text = z
        Catch ex As Exception
            Label17.Visible = False
            Label5.Visible = False
            Label6.Visible = False
            Label7.Visible = False
            Label8.Visible = False
            Label9.Visible = False
            Label10.Visible = False
            Label11.Visible = False
            Label12.Visible = False
            Label13.Visible = False
            Label14.Visible = False
            Label15.Visible = False
            Label16.Visible = False
           MyMessagebox.LabelMessagebox.Text = "Você não tem Dados
suficientes para poder gerar o relatório"
            MyMessagebox.ShowDialog()
            Exit Sub
        End Try
        Dim strsql3 As String = "SELECT Valor FROM Recebido where
Usuario like '" + Form1.TextBoxUsuario.Text + "'"
        Dim cm3 As New OleDbCommand(strsql3, DBCon)
        Dim dr3 As OleDb.OleDbDataReader
        Try
            y = 0dr3 = cm3.ExecuteReader
            If dr3.HasRows Then
               While dr3.Read
                    x(y) = dr3.Item("Valor")
                    y = y + 1End While
           End If
            z = 0y = 0While y < 9999z = z + x(y)y = y + 1End While
            criarrelatorio.Label5.Text = z
        Catch ex As Exception
           Label17.Visible = False
           Label5.Visible = False
           Label6.Visible = False
           Label7.Visible = False
           Label8.Visible = False
           Label9.Visible = False
```

```
Label10.Visible = False
           Label11.Visible = False
           Label12.Visible = False
           Label13.Visible = False
           Label14.Visible = False
           Label15.Visible = False
            Label16.Visible = False
           MyMessagebox.LabelMessagebox.Text = "Você não tem Dados
suficientes para poder gerar o relatório"
           MyMessagebox.ShowDialog()
            Exit Sub
        End Try
        Dim strsql4 As String = "SELECT Valor FROM Bens where Usuario
like '" + Form1.TextBoxUsuario.Text + "'"
        Dim cm4 As New OleDbCommand(strsql4, DBCon)
        Dim dr4 As OleDb.OleDbDataReader
        Try
            y = 0dr4 = cm4.ExecuteReader
            If dr4.HasRows Then
               While dr4.Read
                    x(y) = dr4. Item ("Valor")
                    y = y + 1End While
           End If
            z = 0y = 0While y < 9999z = z + x(y)y = y + 1End While
            criarrelatorio.Label9.Text = z
        Catch ex As Exception
           Label17.Visible = False
           Label5.Visible = False
           Label6.Visible = False
           Label7.Visible = False
           Label8.Visible = False
           Label9.Visible = False
           Label10.Visible = False
           Label11.Visible = False
           Label12.Visible = False
           Label13.Visible = False
           Label14.Visible = False
           Label15.Visible = False
           Label16.Visible = False
           MyMessagebox.LabelMessagebox.Text = "Você não tem Dados
suficientes para poder gerar o relatório"
           MyMessagebox.ShowDialog()
            Exit Sub
        End Try
       Dim strsql5 As String = "SELECT Valor FROM Seguros where Usuario
like '" + Form1.TextBoxUsuario.Text + "'"
```

```
Dim cm5 As New OleDbCommand(strsql5, DBCon)
Dim dr5 As OleDb.OleDbDataReader
```

```
Try
            y = 0dr5 = cm5.ExecuteReader
            If dr5.HasRows Then
                While dr5.Read
                    x(y) = dr5. Item ("Valor")
                    y = y + 1End While
            End If
            z = 0y = 0While y < 9999z = z + x(y)y = y + 1End While
            criarrelatorio.Label8.Text = z
        Catch ex As Exception
            Label17.Visible = False
            Label5.Visible = False
            Label6.Visible = False
            Label7.Visible = False
            Label8.Visible = False
            Label9.Visible = False
            Label10.Visible = False
            Label11.Visible = False
            Label12.Visible = False
           Label13.Visible = False
            Label14.Visible = False
           Label15.Visible = False
            Label16.Visible = False
           MyMessagebox.LabelMessagebox.Text = "Você não tem Dados
suficientes para poder gerar o relatório"
           MyMessagebox.ShowDialog()
            Exit Sub
        End Try
        Dim strsql6 As String = "SELECT Valor FROM Impostos where
Usuario like '" + Form1.TextBoxUsuario.Text + "'"
        Dim cm6 As New OleDbCommand(strsql6, DBCon)
        Dim dr6 As OleDb.OleDbDataReader
        Try
            y = 0dr6 = cm6.ExecuteReader
            If dr6.HasRows Then
                While dr6.Read
                    x(y) = dr6. Item ("Valor")
                    y = y + 1End While
           End If
            z = 0v = 0While y < 9999z = z + x(y)y = y + 1End While
            DBCon.Close()
            criarrelatorio.Label7.Text = z
        Catch ex As Exception
```

```
Label17.Visible = False
            Label5.Visible = False
            Label6.Visible = False
            Label7.Visible = False
            Label8.Visible = False
            Label9.Visible = False
            Label10.Visible = False
            Label11.Visible = False
           Label12.Visible = False
            Label13.Visible = False
            Label14.Visible = False
            Label15.Visible = False
            Label16.Visible = False
           MyMessagebox.LabelMessagebox.Text = "Você não tem Dados
suficientes para poder gerar o relatório"
           MyMessagebox.ShowDialog()
            Exit Sub
        End Try
        criarrelatorio.Label10.Text = Now.Month
        criarrelatorio.Label1.Text = Now.Date
        criarrelatorio.Label4.Text = Val(criarrelatorio.Label2.Text) +
Val(criarrelatorio.Label3.Text) + Val(criarrelatorio.Label7.Text) +
Val(criarrelatorio.Label8.Text)
        criarrelatorio.Label6.Text = Val(criarrelatorio.Label5.Text) -
Val(criarrelatorio.Label4.Text)
        If criarrelatorio.Label2.Text <> "" And
criarrelatorio.Label3.Text <> "" And criarrelatorio.Label4.Text <> ""
And criarrelatorio.Label5.Text <> "" And criarrelatorio.Label6.Text <>
"" And criarrelatorio.Label7.Text <> "" And criarrelatorio.Label8.Text
<> "" And criarrelatorio.Label9.Text <> "" Then
            Win = TrueElse
           MyMessagebox.LabelMessagebox.Text = "Não foi possivel gerar
o Relatorio"
           MyMessagebox.ShowDialog()
        End If
        If Win = True Then
            Dim strsql8 As String = "SELECT Mes FROM Relatorios where
Usuario like '" + Form1.TextBoxUsuario.Text + "'"
            Dim cm8 As New OleDbCommand(strsql8, DBCon)
            Dim dr8 As OleDb.OleDbDataReader
            DBCon.Open()
            dr8 = cm8.ExecuteReader
            If dr8.HasRows Then
                While dr8.Read
                   m = dr8.Item("Mes")
               End While
            End If
            DBCon.Close()
            If m = criarrelatorio.Label10.Text Then
               MyMessagebox.LabelMessagebox.Text = "Não foi Possivel
gerar o relatorio pois o mesmo já foi gerado este mes"
               MyMessagebox.ShowDialog()
                Exit Sub
```

```
End If
        Else
            Dim strsql7 As String = "insert into Relatorios
(Data,Mes,Eventuais,Fixas,TotalGasto,Ganhos,Saldo,Usuario) values
(@Data,@Mes,@Eventuais,@Fixas,@TotalGasto,@Ganhos,@Saldo,@Usuario)"
            Dim OBJCOMMAND As New OleDbCommand(strsql7, DBCon)
            OBJCOMMAND.Parameters.AddWithValue("@Data",
criarrelatorio.Label1.Text)
            OBJCOMMAND.Parameters.AddWithValue("@Mes",
criarrelatorio.Label10.Text)
           OBJCOMMAND.Parameters.AddWithValue("@Eventuais",
criarrelatorio.Label2.Text)
           OBJCOMMAND.Parameters.AddWithValue("@Fixas",
criarrelatorio.Label3.Text)
           OBJCOMMAND.Parameters.AddWithValue("@TotalGasto",
criarrelatorio.Label4.Text)
           OBJCOMMAND.Parameters.AddWithValue("@Ganhos",
criarrelatorio.Label5.Text)
            OBJCOMMAND.Parameters.AddWithValue("@Saldo",
criarrelatorio.Label6.Text)
            OBJCOMMAND.Parameters.AddWithValue("@Usuario",
Form1.TextBoxUsuario.Text)
            Try
                DBCon.Open()
                OBJCOMMAND.ExecuteNonQuery()
                DBCon.Close()
```

```
sucesso"
```
MyMessagebox.LabelMessagebox.Text = "Dados inseridos com

MyMessagebox.ShowDialog() Me.Close() Catch ex As Exception

dados"

MyMessagebox.LabelMessagebox.Text = "Erro ao gravar

MyMessagebox.ShowDialog()

End Try End If End Sub

```
Private Sub DataGridView1_CellContentClick(ByVal sender As
System.Object, ByVal e As
System.Windows.Forms.DataGridViewCellEventArgs) Handles
DataGridView1.CellContentClick
```
End Sub

```
Private Sub Panel3_Paint(ByVal sender As System.Object, ByVal e As
System.Windows.Forms.PaintEventArgs) Handles Panel3.Paint
```
End Sub End Class

#### **6.4.10 Formulário – Novo Bens**

```
Imports System.Data.OleDb
Public Class novobens
    Dim ConString As String =
"provider=Microsoft.ACE.OLEDB.12.0;Password="""";User ID=Admin;Data
Source=" + Application.StartupPath & "\Cadastro.accdb"
    Dim DBCon As New OleDb.OleDbConnection(ConString)
    Private Sub ButtonFechar Click 1(ByVal sender As System.Object,
ByVal e As System.EventArgs) Handles ButtonFechar.Click
       Me.Close()
    End Sub
    Private Sub ButtonMinimizar_Click_1(ByVal sender As System.Object,
ByVal e As System.EventArgs) Handles ButtonMinimizar.Click
       Me.WindowState = FormWindowState.Minimized
    End Sub
    Private Sub ButtonFechar MouseLeave(ByVal sender As System.Object,
ByVal e As System.EventArgs) Handles ButtonFechar.MouseLeave
       ButtonFechar.Image = My.Resources.Resources.bot
    End Sub
    Private Sub ButtonFechar_MouseDown(ByVal sender As System.Object,
ByVal e As System.Windows.Forms.MouseEventArgs) Handles
ButtonFechar.MouseDown
        ButtonFechar.Image = My.Resources.Resources.bot2
    End Sub
    Private Sub ButtonFechar MouseEnter(ByVal sender As System.Object,
ByVal e As System.EventArgs) Handles ButtonFechar.MouseEnter
       ButtonFechar. Image = My. Resources. Resources. bot2
    End Sub
    Private Sub ButtonMinimizar_MouseEnter(ByVal sender As
System.Object, ByVal e As System.EventArgs) Handles
ButtonMinimizar.MouseEnter
        ButtonMinimizar. Image = My. Resources. Resources. bot3
    End Sub
    Private Sub ButtonMinimizar_MouseLeave(ByVal sender As
System.Object, ByVal e As System.EventArgs) Handles
ButtonMinimizar.MouseLeave
        ButtonMinimizar.Image = My.Resources.Resources.bot
    End Sub
    Private Sub ButtonMinimizar_MouseDown(ByVal sender As System.Object,
ByVal e As System.Windows.Forms.MouseEventArgs) Handles
ButtonMinimizar.MouseDown
       ButtonMinimizar.Image = My.Resources.Resources.bot3
    End Sub
    Private Sub PictureBox2_Click(ByVal sender As System.Object, ByVal e
As System.EventArgs) Handles PictureBox2.Click
    End Sub
    Private Sub Button1_Click(ByVal sender As System.Object, ByVal e As
System.EventArgs) Handles Button1.Click
       Dim strsql As String = "insert into Bens
(Nome, Descricao, Data, Valor, Usuario) values
(@Nome,@Descricao,@Data,@Valor,@Usuario)"
        Dim OBJCOMMAND As New OleDbCommand(strsql, DBCon)
```

```
85
```

```
OBJCOMMAND.Parameters.AddWithValue("@Nome", TextBox1.Text)
        OBJCOMMAND.Parameters.AddWithValue("@Descricao", TextBox6.Text)
       OBJCOMMAND.Parameters.AddWithValue("@Data",
DateTimePicker1.Text)
       OBJCOMMAND.Parameters.AddWithValue("@Valor", TextBox2.Text)
       OBJCOMMAND.Parameters.AddWithValue("@Usuario",
Form1.TextBoxUsuario.Text)
       Try
            DBCon.Open()
            OBJCOMMAND.ExecuteNonQuery()
            DBCon.Close()
            MyMessagebox.LabelMessagebox.Text = "Dados inseridos com
sucesso"
            MyMessagebox.ShowDialog()
           Me.Close()
        Catch ex As Exception
            MessageBox.Show(ex.Message)
            MyMessagebox.LabelMessagebox.Text = "Erro ao gravar dados"
            MyMessagebox.ShowDialog()
            DBCon.Close()
        End Try
   End Sub
    Private Sub Button2_Click(ByVal sender As System.Object, ByVal e As
System.EventArgs) Handles Button2.Click
       TextBox1.Text = ""
       TextBox6.Text = ""
       TextBox2.Text = ""
        DateTimePicker1.Text = Now.Date
   End Sub
    Private Sub novobens_Load(ByVal sender As System.Object, ByVal e As
System.EventArgs) Handles MyBase.Load
```

```
End Sub
End Class
```
### **6.4.11 Formulário – Novo Eventuais**

```
Imports System.Data.OleDb
Public Class novoeventuais
    Dim ConString As String =
"provider=Microsoft.ACE.OLEDB.12.0;Password="""";User ID=Admin;Data
Source=" + Application.StartupPath & "\Cadastro.accdb"
    Dim DBCon As New OleDb.OleDbConnection(ConString)
    Private Sub ButtonFechar Click 1(ByVal sender As System.Object,
ByVal e As System.EventArgs) Handles ButtonFechar.Click
       Me.Close()
   End Sub
    Private Sub ButtonMinimizar_Click_1(ByVal sender As System.Object,
ByVal e As System.EventArgs) Handles ButtonMinimizar.Click
        Me.WindowState = FormWindowState.Minimized
```

```
End Sub
    Private Sub ButtonFechar_MouseLeave(ByVal sender As System.Object,
ByVal e As System.EventArgs) Handles ButtonFechar.MouseLeave
        ButtonFechar.Image = My.Resources.Resources.bot
    End Sub
    Private Sub ButtonFechar_MouseDown(ByVal sender As System.Object,
ByVal e As System.Windows.Forms.MouseEventArgs) Handles
ButtonFechar.MouseDown
        ButtonFechar. Image = My. Resources. Resources. bot2
    End Sub
    Private Sub ButtonFechar MouseEnter(ByVal sender As System.Object,
ByVal e As System.EventArgs) Handles ButtonFechar.MouseEnter
        ButtonFechar. Image = My. Resources. Resources. bot2
    End Sub
    Private Sub ButtonMinimizar_MouseEnter(ByVal sender As
System.Object, ByVal e As System.EventArgs) Handles
ButtonMinimizar.MouseEnter
        ButtonMinimizar. Image = My. Resources. Resources. bot3
    End Sub
    Private Sub ButtonMinimizar_MouseLeave(ByVal sender As
System.Object, ByVal e As System.EventArgs) Handles
ButtonMinimizar.MouseLeave
        ButtonMinimizar. Image = My. Resources. Resources. bot
    End Sub
    Private Sub ButtonMinimizar_MouseDown(ByVal sender As System.Object,
ByVal e As System.Windows.Forms.MouseEventArgs) Handles
ButtonMinimizar.MouseDown
        ButtonMinimizar. Image = My. Resources. Resources. bot3
    End Sub
    Private Sub Label1_Click(ByVal sender As System.Object, ByVal e As
System.EventArgs)
    End Sub
    Private Sub Button2_Click(ByVal sender As System.Object, ByVal e As
System.EventArgs) Handles Button2.Click
        DateTimePicker1.Text = Now.Date
        TextBox2.Text = ""
        TextBox5.Text = ""
        TextBox6.Text = ""
        RadioButton1.Checked = False
        RadioButton2.Checked = False
        RadioButton4.Checked = False
        RadioButton5.Checked = False
        RadioButton7.Checked = False
    End Sub
    Private Sub Button1_Click(ByVal sender As System.Object, ByVal e As
System.EventArgs) Handles Button1.Click
        If TextBox2.Text = "" Then
            MyMessagebox.LabelMessagebox.Text = "Preencha o campo Valor"
            MyMessagebox.ShowDialog()
            Exit Sub
        End If
```

```
If RadioButton1.Checked = False And RadioButton2.Checked = False
And RadioButton4.Checked = False And RadioButton5.Checked = False And
RadioButton7.Checked = False Then
            MyMessagebox.LabelMessagebox.Text = "Escolha um Tipo"
            MyMessagebox.ShowDialog()
            Exit Sub
        End If
        Dim strsql As String = "insert into Eventuais
(Data,Valor,Descricao,Tipo,Usuario) values
(@Data,@Valor,@Descricao,@Tipo,@Usuario)"
        Dim OBJCOMMAND As New OleDbCommand(strsql, DBCon)
        OBJCOMMAND.Parameters.AddWithValue("@Data",
DateTimePicker1.Text)
        OBJCOMMAND.Parameters.AddWithValue("@Valor", TextBox2.Text)
        OBJCOMMAND.Parameters.AddWithValue("@Descricao", TextBox6.Text)
        If RadioButton1.Checked = True Then
            OBJCOMMAND.Parameters.AddWithValue("@Tipo",
RadioButton1.Text)
        End If
        If RadioButton2.Checked = True Then
            OBJCOMMAND.Parameters.AddWithValue("@Tipo",
RadioButton2.Text)
        End If
        If RadioButton4.Checked = True Then
            OBJCOMMAND.Parameters.AddWithValue("@Tipo",
RadioButton4.Text)
        End If
        If RadioButton5.Checked = True Then
            OBJCOMMAND.Parameters.AddWithValue("@Tipo",
RadioButton5.Text)
        End If
        If RadioButton7.Checked = True Then
            OBJCOMMAND.Parameters.AddWithValue("@Tipo", TextBox5.Text)
        End If
        OBJCOMMAND.Parameters.AddWithValue("@Usuario",
Form1.TextBoxUsuario.Text)
       Try
            DBCon.Open()
            OBJCOMMAND.ExecuteNonQuery()
            DBCon.Close()
            MyMessagebox.LabelMessagebox.Text = "Dados inseridos com
sucesso"
            MyMessagebox.ShowDialog()
            Me.Close()
        Catch ex As Exception
            MyMessagebox.LabelMessagebox.Text = "Erro ao gravar dados"
            MyMessagebox.ShowDialog()
            DBCon.Close()
        End Try
    End Sub
    Private Sub novoeventuais_Load(ByVal sender As System.Object, ByVal
e As System.EventArgs) Handles MyBase.Load
    End Sub
    Private Sub PictureBox2_Click(ByVal sender As System.Object, ByVal e
```
As System.EventArgs) Handles PictureBox2.Click

88

End Sub End Class

### **6.4.12 Formulário – Novo Fixas**

```
Imports System.Data.OleDb
Public Class novofixas
    Dim ConString As String =
"provider=Microsoft.ACE.OLEDB.12.0;Password="""";User ID=Admin;Data
Source=" + Application.StartupPath & "\Cadastro.accdb"
    Dim DBCon As New OleDb.OleDbConnection(ConString)
    Private Sub novofixas_Load(ByVal sender As System.Object, ByVal e As
System.EventArgs) Handles MyBase.Load
    End Sub
    Private Sub ButtonFechar Click 1(ByVal sender As System.Object,
ByVal e As System.EventArgs) Handles ButtonFechar.Click
        Me.Close()
    End Sub
    Private Sub ButtonMinimizar_Click_1(ByVal sender As System.Object,
ByVal e As System.EventArgs) Handles ButtonMinimizar.Click
       Me. Windowstate = FormWindowstate.Minimized
    End Sub
    Private Sub ButtonFechar MouseLeave(ByVal sender As System.Object,
ByVal e As System.EventArgs) Handles ButtonFechar.MouseLeave
       ButtonFechar.Image = Mv.Resources.Resources.bot
    End Sub
    Private Sub ButtonFechar_MouseDown(ByVal sender As System.Object,
ByVal e As System.Windows.Forms.MouseEventArgs) Handles
ButtonFechar.MouseDown
       ButtonFechar.Image = My.Resources.Resources.bot2
    End Sub
    Private Sub ButtonFechar MouseEnter(ByVal sender As System.Object,
ByVal e As System.EventArgs) Handles ButtonFechar.MouseEnter
       ButtonFechar.Image = My.Resources.Resources.bot2
    End Sub
    Private Sub ButtonMinimizar_MouseEnter(ByVal sender As
System.Object, ByVal e As System.EventArgs) Handles
ButtonMinimizar.MouseEnter
        ButtonMinimizar. Image = My. Resources. Resources. bot3
    End Sub
    Private Sub ButtonMinimizar_MouseLeave(ByVal sender As
System.Object, ByVal e As System.EventArgs) Handles
ButtonMinimizar.MouseLeave
        ButtonMinimizar.Image = My.Resources.Resources.bot
   End Sub
    Private Sub ButtonMinimizar_MouseDown(ByVal sender As System.Object,
ByVal e As System.Windows.Forms.MouseEventArgs) Handles
```

```
ButtonMinimizar.MouseDown
```
ButtonMinimizar. Image =  $My$ . Resources. Resources. bot3 End Sub Private Sub Label1\_Click(ByVal sender As System.Object, ByVal e As System.EventArgs) Handles Label1.Click End Sub Private Sub TextBox1\_TextChanged(ByVal sender As System.Object, ByVal e As System.EventArgs) Handles TextBox1.TextChanged End Sub Private Sub Label4\_Click(ByVal sender As System.Object, ByVal e As System.EventArgs) Handles Label4.Click End Sub Private Sub RadioButton5\_CheckedChanged(ByVal sender As System.Object, ByVal e As System.EventArgs) Handles RadioButton5.CheckedChanged End Sub Private Sub RadioButton3\_CheckedChanged(ByVal sender As System.Object, ByVal e As System.EventArgs) Handles RadioButton3.CheckedChanged End Sub Private Sub RadioButton4\_CheckedChanged(ByVal sender As System.Object, ByVal e As System.EventArgs) Handles RadioButton4.CheckedChanged End Sub Private Sub Button1\_Click(ByVal sender As System.Object, ByVal e As System.EventArgs) Handles Button1.Click If TextBox1.Text = "" Or TextBox6.Text = "" Or (RadioButton1.Checked = False And RadioButton2.Checked = False And RadioButton3.Checked = False And RadioButton4.Checked = False And RadioButton5.Checked = False And RadioButton6.Checked = False And RadioButton7.Checked = False) Then MyMessagebox.LabelMessagebox.Text = "Preencha todos os campos" MyMessagebox.ShowDialog() Exit Sub End If If Not IsNumeric(TextBox1.Text) Then MyMessagebox.LabelMessagebox.Text = "Codigo da conta tem que ser numerico" MyMessagebox.ShowDialog() Exit Sub End If Dim strsql As String = "insert into Contas (Codigo,Valor,Validade,Tipo,Data,Pago) values (@Codigo,@Valor,@Validade,@Tipo,@Data,@Pago)" Dim OBJCOMMAND As New OleDbCommand(strsql, DBCon) OBJCOMMAND.Parameters.AddWithValue("@Codigo", TextBox1.Text) OBJCOMMAND.Parameters.AddWithValue("@Valor", TextBox6.Text)

```
OBJCOMMAND.Parameters.AddWithValue("@Validade",
DateTimePicker2.Text)
        If RadioButton1.Checked = True Then
            OBJCOMMAND.Parameters.AddWithValue("@Tipo",
RadioButton1.Text)
        End If
        If RadioButton2.Checked = True Then
            OBJCOMMAND.Parameters.AddWithValue("@Tipo",
RadioButton2.Text)
        End If
        If RadioButton3.Checked = True Then
            OBJCOMMAND.Parameters.AddWithValue("@Tipo",
RadioButton3.Text)
        End If
        If RadioButton4.Checked = True Then
            OBJCOMMAND.Parameters.AddWithValue("@Tipo",
RadioButton4.Text)
        End If
        If RadioButton5.Checked = True Then
            OBJCOMMAND.Parameters.AddWithValue("@Tipo",
RadioButton5.Text)
        End If
        If RadioButton6.Checked = True Then
            OBJCOMMAND.Parameters.AddWithValue("@Tipo",
RadioButton6.Text)
        End If
        If RadioButton7.Checked = True Then
            OBJCOMMAND.Parameters.AddWithValue("@Tipo", TextBox5.Text)
        End If
        OBJCOMMAND.Parameters.AddWithValue("@Data",
DateTimePicker1.Text)
        If CheckBox1.Checked = True Then
            OBJCOMMAND.Parameters.AddWithValue("@Pago",
CheckBox1.Checked)
        Else
            OBJCOMMAND.Parameters.AddWithValue("@Pago",
CheckBox1.Checked)
        End If
        OBJCOMMAND.Parameters.AddWithValue("@Usuario",
Form1.TextBoxUsuario.Text)
        Try
            DBCon.Open()
            OBJCOMMAND.ExecuteNonQuery()
            DBCon.Close()
            MyMessagebox.LabelMessagebox.Text = "Dados inseridos com
sucesso"
            MyMessagebox.ShowDialog()
            Me.Close()
        Catch ex As Exception
            MyMessagebox.LabelMessagebox.Text = "Erro ao gravar dados"
            MyMessagebox.ShowDialog()
            DBCon.Close()
        End Try
    End Sub
    Private Sub Button2_Click(ByVal sender As System.Object, ByVal e As
System.EventArgs) Handles Button2.Click
        TextBox1.Text = ""
```

```
TextBox6.Text = "TextBox5.Text = ""
RadioButton1.Checked = False
RadioButton2.Checked = False
RadioButton3.Checked = False
RadioButton4.Checked = False
RadioButton5.Checked = False
RadioButton6.Checked = False
RadioButton7.Checked = False
```
End Sub

Private Sub TextBox6\_TextChanged(ByVal sender As System.Object, ByVal e As System.EventArgs) Handles TextBox6.TextChanged

End Sub End Class

### **6.4.13 Formulário – Novo Seguro**

```
Imports System.Data.OleDb
Public Class novoseguro
    Dim ConString As String =
"provider=Microsoft.ACE.OLEDB.12.0;Password="""";User ID=Admin;Data
Source=" + Application.StartupPath & "\Cadastro.accdb"
    Dim DBCon As New OleDb.OleDbConnection(ConString)
    Private Sub ButtonFechar_Click_1(ByVal sender As System.Object,
ByVal e As System.EventArgs) Handles ButtonFechar.Click
       Me.Close()
    End Sub
    Private Sub ButtonMinimizar_Click_1(ByVal sender As System.Object,
ByVal e As System.EventArgs) Handles ButtonMinimizar.Click
       Me.WindowState = FormWindowState.Minimized
    End Sub
    Private Sub ButtonFechar_MouseLeave(ByVal sender As System.Object,
ByVal e As System.EventArgs) Handles ButtonFechar.MouseLeave
       ButtonFechar.Image = My.Resources.Resources.bot
    End Sub
    Private Sub ButtonFechar_MouseDown(ByVal sender As System.Object,
ByVal e As System.Windows.Forms.MouseEventArgs) Handles
ButtonFechar.MouseDown
        ButtonFechar.Image = My.Resources.Resources.bot2
    End Sub
    Private Sub ButtonFechar MouseEnter(ByVal sender As System.Object,
ByVal e As System.EventArgs) Handles ButtonFechar.MouseEnter
       ButtonFechar. Image = My. Resources. Resources. bot2
    End Sub
    Private Sub ButtonMinimizar_MouseEnter(ByVal sender As
System.Object, ByVal e As System.EventArgs) Handles
ButtonMinimizar.MouseEnter
        ButtonMinimizar.Image = My.Resources.Resources.bot3
    End Sub
```

```
Private Sub ButtonMinimizar_MouseLeave(ByVal sender As
System.Object, ByVal e As System.EventArgs) Handles
ButtonMinimizar.MouseLeave
        ButtonMinimizar.Image = My.Resources.Resources.bot
    End Sub
    Private Sub ButtonMinimizar_MouseDown(ByVal sender As System.Object,
ByVal e As System.Windows.Forms.MouseEventArgs) Handles
ButtonMinimizar.MouseDown
        ButtonMinimizar.Image = My.Resources.Resources.bot3
    End Sub
    Private Sub Button1_Click(ByVal sender As System.Object, ByVal e As
System.EventArgs) Handles Button1.Click
        Dim strsql As String = "insert into Seguros
(Codigo,Data,Valor,Validade,Pago,Descricao,Usuario) values
(@Codigo,@Data,@Valor,@Validade,@Pago,@Descricao,@Usuario)"
        Dim OBJCOMMAND As New OleDbCommand(strsql, DBCon)
        OBJCOMMAND.Parameters.AddWithValue("@Codigo", TextBox1.Text)
        OBJCOMMAND.Parameters.AddWithValue("@Data",
DateTimePicker1.Text)
        OBJCOMMAND.Parameters.AddWithValue("@Valor", TextBox6.Text)
        OBJCOMMAND.Parameters.AddWithValue("@Validade",
DateTimePicker2.Text)
        OBJCOMMAND.Parameters.AddWithValue("@Pago", CheckBox1.Checked)
        OBJCOMMAND.Parameters.AddWithValue("@Descricao", TextBox2.Text)
        OBJCOMMAND.Parameters.AddWithValue("@Usuario",
Form1.TextBoxUsuario.Text)
        Try
            DBCon.Open()
            OBJCOMMAND.ExecuteNonQuery()
            DBCon.Close()
            MyMessagebox.LabelMessagebox.Text = "Dados inseridos com
sucesso"
            MyMessagebox.ShowDialog()
           Me.Close()
        Catch ex As Exception
            MyMessagebox.LabelMessagebox.Text = "Erro ao gravar dados"
            MyMessagebox.ShowDialog()
            DBCon.Close()
        End Try
    End Sub
    Private Sub Button2_Click(ByVal sender As System.Object, ByVal e As
System.EventArgs) Handles Button2.Click
    End Sub
    Private Sub novoseguro_Load(ByVal sender As System.Object, ByVal e
As System.EventArgs) Handles MyBase.Load
    End Sub
```
End Class

# **7 CONSIDERAÇÕES FINAIS**

Através deste projeto é possível demonstrar que pequenos atos, como a organização de contas, vigilância, e dicas de gestão, pode-se eliminar problemas organizacionais comuns no mundo atual dando maior confiança e controle financeiro.

Com grande facilidade de uso, o software de interface limpa e agradável permite domínio do mesmo, sem grandes esforços, o uso da tecnologia na organização e gestão tornam-se cada vez mais comuns nos dias atuais, graças a esta facilidade e segurança dos dados.

## **8 REFERÊNCIAS BIBLIOGRAFICAS**

*Access.* Revisão de acesso em 11 jun. de 2011, disponível em Microsoft Office Access < http://www.microsoft.com/visualstudio/pt-br/products>

CHIAVENATO, Idalberto. Administração Para Administradores e Não-Administradores. 1. Ed. São Paulo: Saraiva 2008.

CHIAVENATO, Idalberto. Comportamento Organizacional. 1. Ed. Rio de Janeiro: Campus, 2009.

EWALD, Luis Carlos. Sobrou Dinheiro!: Lições de Economia Doméstica. 10. Ed. Rio de Janeiro: Bertrand Brasil, 2003.

*Linguagem Basic.* Revisão de acesso em 11 jun. de 2011, disponível em Logic Basic

< http://www.logicbasic.net/>

*Linguagem Basic.* Revisão de acesso em 11 jun. de 2011, disponível em Cotia Net

< http://www.cotianet.com.br/bit/hist/basic.htm>

Photoshop Creative Suite*.* Revisão de acesso em 11 jun. de 2011, disponível em Adobe Photoshop Creative Suite < http://www.adobe.com/products/photoshopextended.html >

*Tudo sobre o Microsoft Access.* Revisão de acesso em 11 jun. de 2011, disponível em Oficina da Net < http://www.oficinadanet.com.br/artigo/790/tudo\_sobre\_o\_microsoft\_access>

*Visual Basic.* Revisão de acesso em 11 jun. de 2011, disponível em Oficina da Net

< http://www.oficinadanet.com.br/area/74/visual\_basic>

*Visual Studio.* Revisão de acesso em 11 jun. de 2011, disponível em Microsoft Visual Studio

< http://www.microsoft.com/visualstudio/pt-br/products>